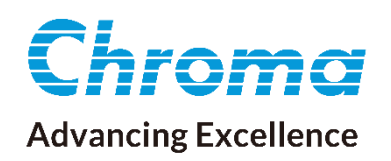

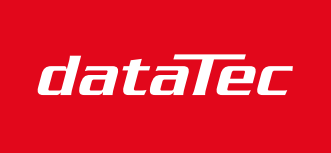

Mess- und Prüftechnik. Die Experten.

Ihr Ansprechpartner / Your Partner:

dataTec AG E-Mail: info@datatec.eu >>> www.datatec.eu

# User's Manual

## Regenerative DC Electronic Load 63700 Series

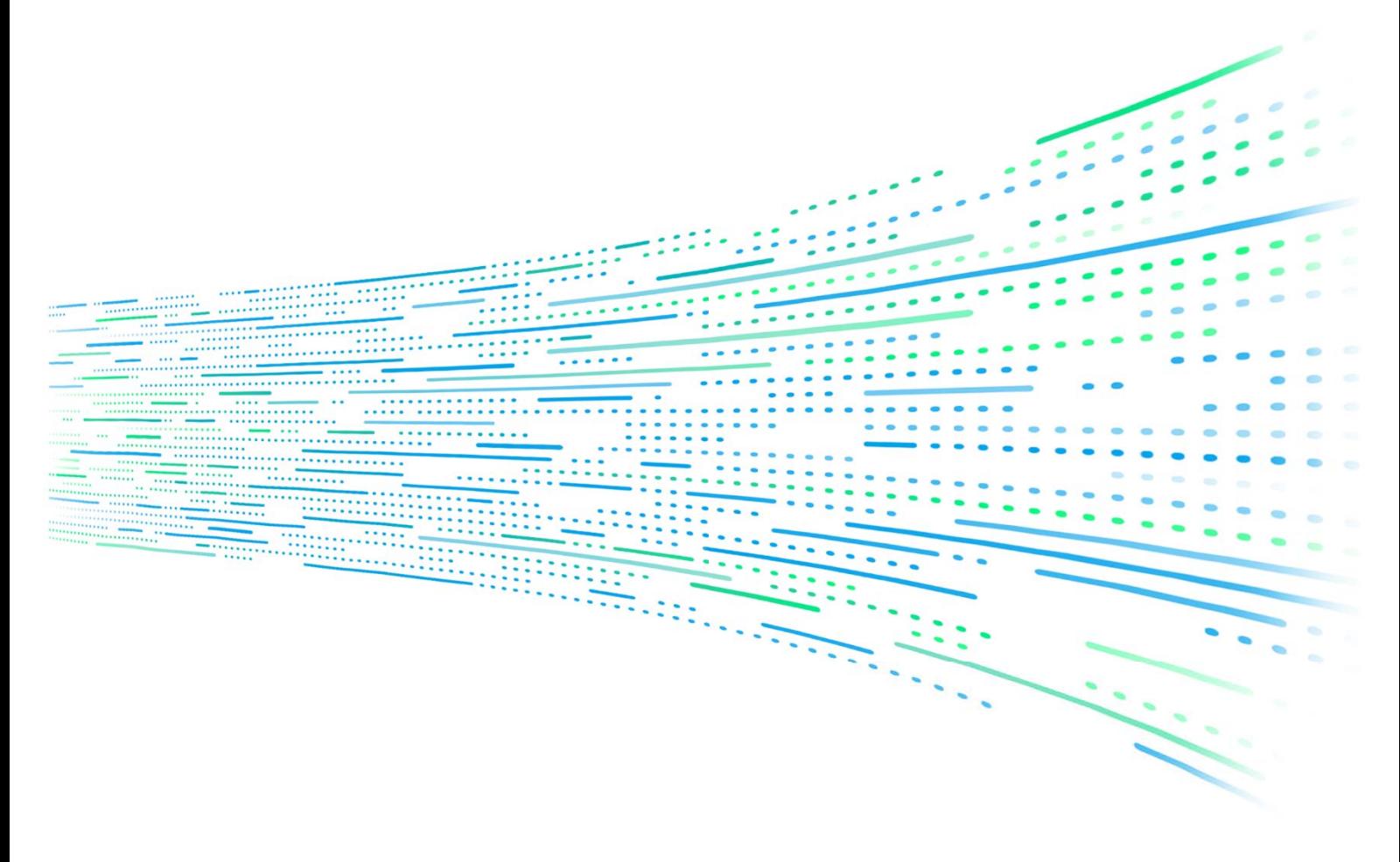

Get more product & global distributor information in Chroma ATE APP

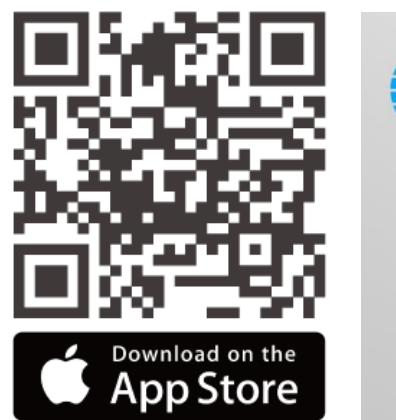

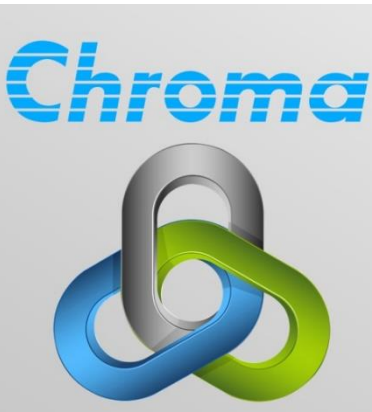

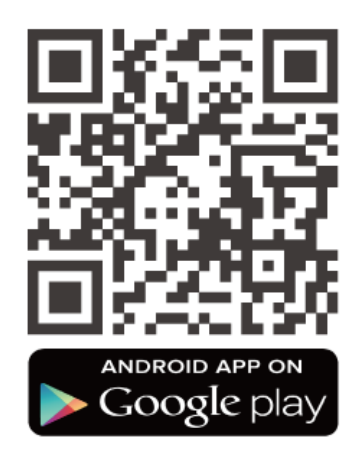

### Regenerative DC Electronic Load 63700 Series Operating and Programming Manual

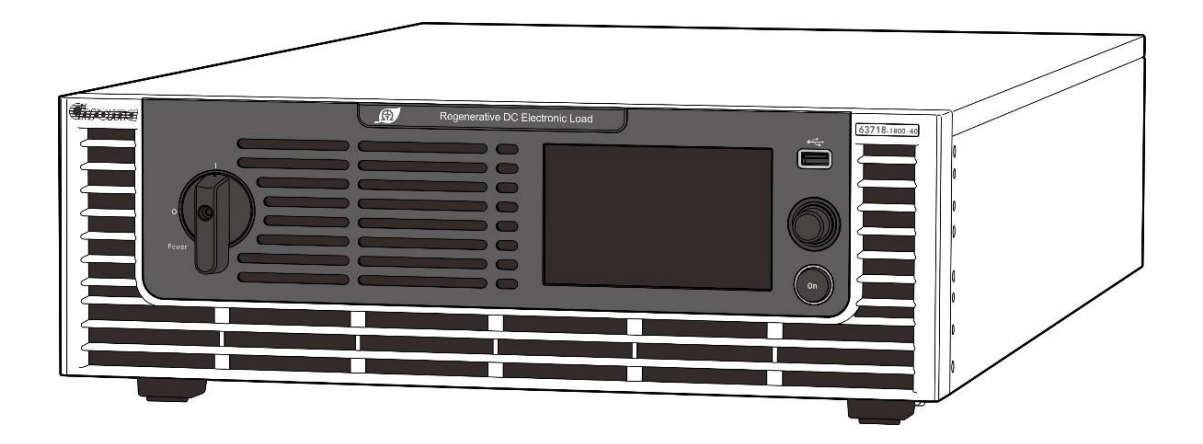

Version 1.1 October 2023

## **Legal Notices**

The information in this document is subject to change without notice.

Chroma ATE INC. makes no warranty of any kind with regard to this manual, including, but not limited to, the implied warranties of merchantability and fitness for a particular purpose. Chroma ATE INC. shall not be held liable for errors contained herein or direct, indirect, special, incidental, or consequential damages in connection with the furnishing, performance, or use of this material.

#### **CHROMA ATE INC.**

88 Wenmao Rd., Guishan Dist., Taoyuan City 333001, Taiwan

Copyright Notices. Copyright 2022 Chroma ATE INC., all rights reserved. Reproduction, adaptation, or translation of this document without prior written permission is prohibited, except as allowed under the copyright laws.

### **Warranty**

All of Chroma's instruments are warranted against defects in material and workmanship for a period of one year from the date of shipment. Chroma agrees to repair or replace any assembly or component found to be defective, under normal use during this period. Chroma's obligation under this warranty is limited solely to repairing any such instrument, which in Chroma's sole opinion proves to be defective within the scope of the warranty when returned to the factory or to an authorized service center. Purchaser is responsible for the shipping and cost of the service item to Chroma factory or service center. Shipment should not be made without prior authorization by Chroma.

This warranty does not apply to any products repaired or altered by persons not authorized by Chroma, or not in accordance with instructions furnished by Chroma. If the instrument is defective as a result of misuse, improper repair, or abnormal conditions or operations, repairs will be billed at cost.

Chroma assumes no responsibility for its product being used in a hazardous or dangerous manner either alone or in conjunction with other equipment. High voltage used in some instruments may be dangerous if misused. Special disclaimers apply to these instruments. Chroma assumes no liability for secondary charges or consequential damages and in any event, Chroma's liability for breach of warranty under any contract or otherwise, shall not exceed the purchase price of the specific instrument shipped and against which a claim is made.

Any recommendations made by Chroma regarding the use of its products are based upon tests believed to be reliable; Chroma makes no warranty of the results to be obtained. This warranty is in lieu of all other warranties, expressed or implied, and no representative or person is authorized to represent or assume for Chroma any liability in connection with the sale of our products other than set forth herein.

Chroma undertakes no liability for any special or consequential damages, or any of our customer's compensation responsibilities to third parties, arising from use or access of our product.

#### *CHROMA ATE INC.*

88 Wenmao Rd., Guishan Dist. Taoyuan City 333001, Taiwan Tel: 886-3-327-9999 Fax: 886-3-327-8898 e-mail: [info@chromaate.com](mailto:info@chromaate.com)

[www.chromaate.com](http://www.chromaate.com/)

### **Material Contents Declaration**

The recycling label shown on the product indicates the Hazardous Substances contained in the product as the table listed below.

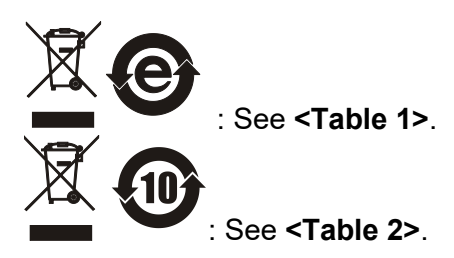

**<Table 1>**

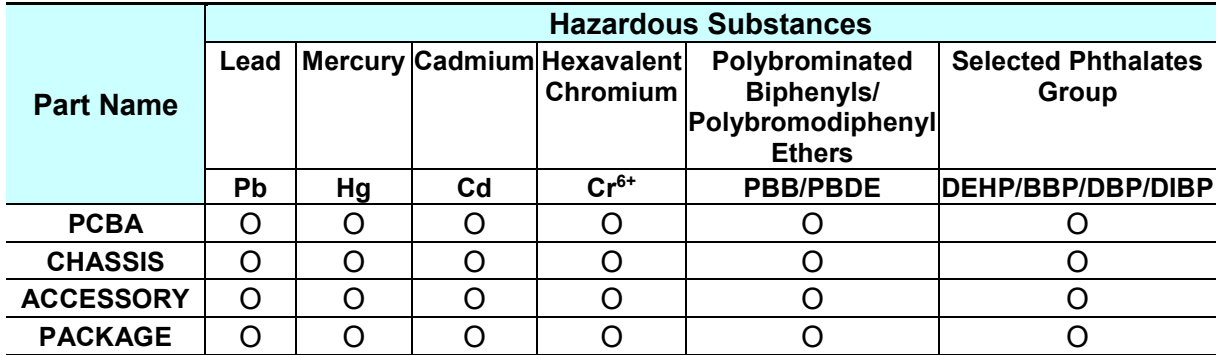

"O" indicates that the level of the specified chemical substance is less than the threshold level specified in the standards of SJ/T-11363-2006, EU Directive 2011/65/EU, and 2015/863/EU.

" $\times$ " indicates that the level of the specified chemical substance exceeds the threshold level specified in the standards of SJ/T-11363-2006, EU Directive 2011/65/EU, and 2015/863/EU.

#### Remarks:

- 1. The CE marking on the product is a declaration of product compliance with EU Directive 2011/65/EU and 2015/863/EU.
- 2. This product complies with EU REACH regulations and no SVHC is in use.

#### **Disposal**

Do not dispose of electrical appliances as unsorted municipal waste, use separate collection facilities. Contact your local government for information regarding the collection systems available. If electrical appliances are disposed of in landfills or dumps, hazardous substances can leak into the groundwater and get into the food chain, damaging your health and wellbeing. When replacing old appliances with new ones, the retailer is legally obligated to take back your old appliances for disposal at least free of charge.

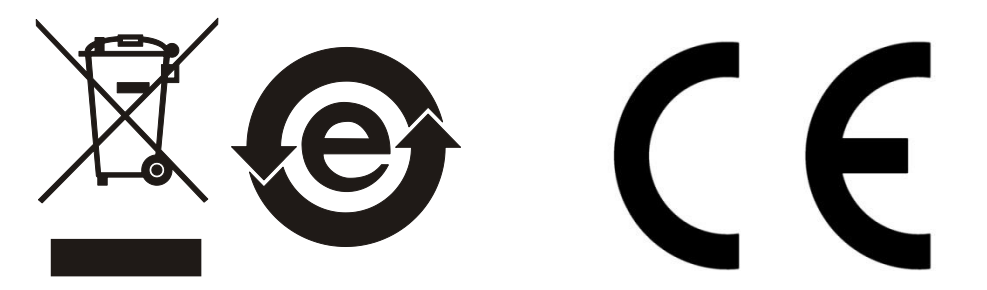

**<Table 2>**

|                  |          | <b>Hazardous Substances</b> |    |                                               |                                                                           |                                     |
|------------------|----------|-----------------------------|----|-----------------------------------------------|---------------------------------------------------------------------------|-------------------------------------|
| <b>Part Name</b> | Lead     |                             |    | Mercury Cadmium Hexavalent<br><b>Chromium</b> | Polybrominated<br><b>Biphenyls/</b><br>Polybromodiphenyl<br><b>Ethers</b> | <b>Selected Phthalates</b><br>Group |
|                  | Pb       | Hg                          | Cd | $Cr6+$                                        | <b>PBB/PBDE</b>                                                           | DEHP/BBP/DBP/DIBP                   |
| <b>PCBA</b>      | ×        |                             |    |                                               |                                                                           |                                     |
| <b>CHASSIS</b>   | $\times$ |                             |    |                                               |                                                                           |                                     |
| <b>ACCESSORY</b> | $\times$ |                             |    |                                               |                                                                           |                                     |
| <b>PACKAGE</b>   |          |                             |    |                                               |                                                                           |                                     |

"O" indicates that the level of the specified chemical substance is less than the threshold level specified in the standards of SJ/T-11363-2006, EU Directive 2011/65/EU, and 2015/863/EU.

" $\times$ " indicates that the level of the specified chemical substance exceeds the threshold level specified in the standards of SJ/T-11363-2006, EU Directive 2011/65/EU, and 2015/863/EU.

- 1. Chroma is not fully transitioned to lead-free solder assembly at this moment; however, most of the components used are RoHS compliant.
- 2. The environment-friendly usage period of the product is assumed under the operating environment specified in each product's specification.
- 3. This product complies with EU REACH regulations and no SVHC is in use.

#### **Disposal**

Do not dispose of electrical appliances as unsorted municipal waste, use separate collection facilities. Contact your local government for information regarding the collection systems available. If electrical appliances are disposed of in landfills or dumps, hazardous substances can leak into the groundwater and get into the food chain, damaging your health and wellbeing. When replacing old appliances with new ones, the retailer is legally obligated to take back your old appliances for disposal at least free of charge.

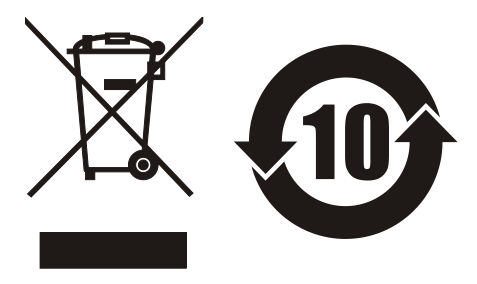

www.chromaate.com Chroma  $\epsilon$ **Declaration of Conformity** 

For the following equipment :

**Programmable Bidirectional DC Power Supply** 

(Product Name/ Trade Name)

62180D-600, 62120D-600, 62060D-600, A620037, 62180H-600P, 62120H-600P, 62060H-600P, 63718-600-120, 63712-600-80, 63706-600-40, A637002

(Model Designation) **Chroma ATE Inc.** 

(Manufacturer Name)

88 Wenmao Rd., Guishan Dist., Taoyuan City 333001, Taiwan

(Manufacturer Address)

Is herewith confirmed to comply with the requirements set out in the Council Directive on the Approximation of the Laws of the Member States relating to Electromagnetic Compatibility (2014/30/EU) and Low Voltage Directive (2014/35/EU). For the evaluation regarding the Directives, the following standards were applied :

EN 61326-1:2013 Class A, EN 61326-2-1:2013

EN 61000-3-12:2011, EN 61000-3-11:2000

EN 61326-1:2013 (industrial locations)

EN 61000-4-2:2009, EN 61000-4-3:2006+A1:2008+A2:2010,

EN 61000-4-4:2012, EN 61000-4-5:2014+A1:2017, EN 61000-4-6:2014,

EN 61000-4-8:2010, EN 61000-4-34:2007+A1:2009

IEC 61010-1:2010+A1:2016(Edition 3.1), EN 61010-1:2010+A1:2019

The equipment describe above is in conformity with Directive 2011/65/EU and 2015/863/EU of the European Parliament and of the Council on the restriction of the use of certain hazardous substances in electrical and electronic equipment.

The following importer/manufacturer or authorized representative established within the EUT is responsible for this declaration :

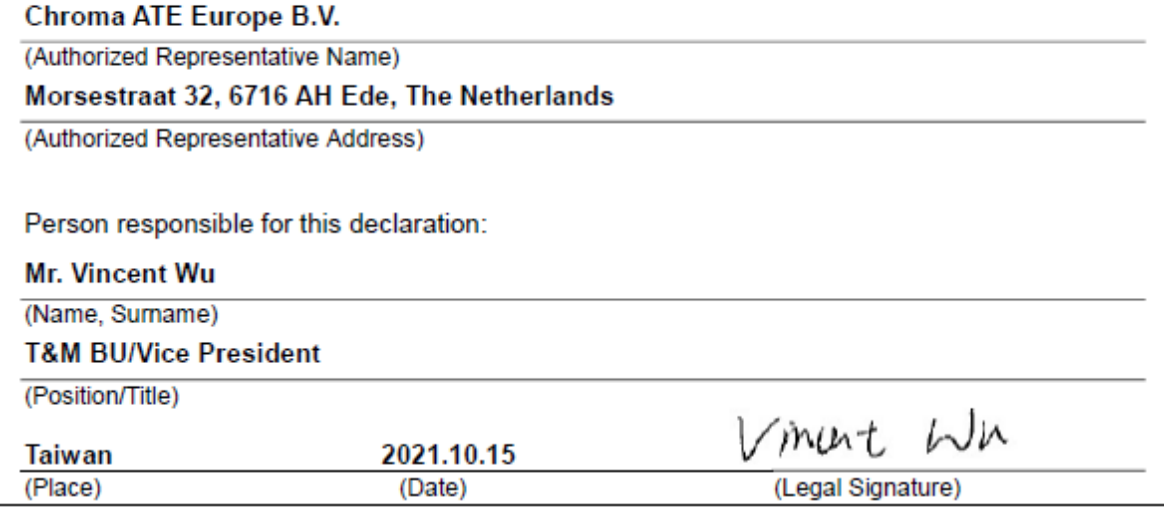

www.chromaate.com Chroma  $\epsilon$ **Declaration of Conformity** 

For the following equipment :

**Programmable Bidirectional DC Power Supply** 

(Product Name/ Trade Name)

62180D-1800, 62180D-1200, 62120D-1200, A620038, 62180H-1800P, 62120H-1200P, A620054, 63718-1800-40, 63712-1200-40, 63718-1200-40, A637003

(Model Designation) **Chroma ATE Inc.** 

(Manufacturer Name)

88 Wenmao Rd., Guishan Dist., Taoyuan City 333001, Taiwan

(Manufacturer Address)

Is herewith confirmed to comply with the requirements set out in the Council Directive on the Approximation of the Laws of the Member States relating to Electromagnetic Compatibility (2014/30/EU) and Low Voltage Directive (2014/35/EU). For the evaluation regarding the Directives, the following standards were applied :

EN 61326-1:2013 Class A, EN 61326-2-1:2013

EN 61000-3-12:2011, EN 61000-3-11:2000

EN 61326-1:2013 (industrial electromagnetic environment)

EN 61000-4-2:2009, EN 61000-4-3:2006+A1:2008+A2:2010,

EN 61000-4-4:2012, EN 61000-4-5:2014+A1:2017, EN 61000-4-6:2014,

EN 61000-4-8:2010, EN 61000-4-34:2007+A1:2009

IEC 61010-1:2010+A1:2016(Edition 3.1), EN 61010-1:2010+A1:2019

The equipment describe above is in conformity with Directive 2011/65/EU and 2015/863/EU of the European Parliament and of the Council on the restriction of the use of certain hazardous substances in electrical and electronic equipment.

The following importer/manufacturer or authorized representative established within the EUT is responsible for this declaration :

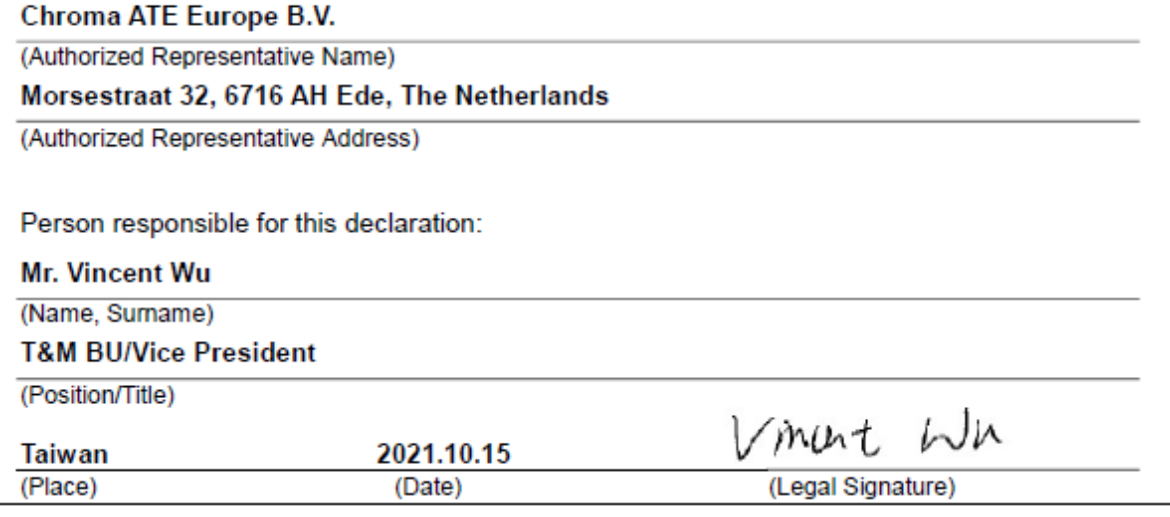

## **Safety Summary**

The following general safety precautions must be observed during all phases of operation, service, and repair of this product. Failure to comply with these precautions or specific WARNINGS given elsewhere in this manual will violate the safety standards of design, manufacture, and intended use of the instrument. *Chroma* assumes no liability for the customer's failure to comply with these requirements.

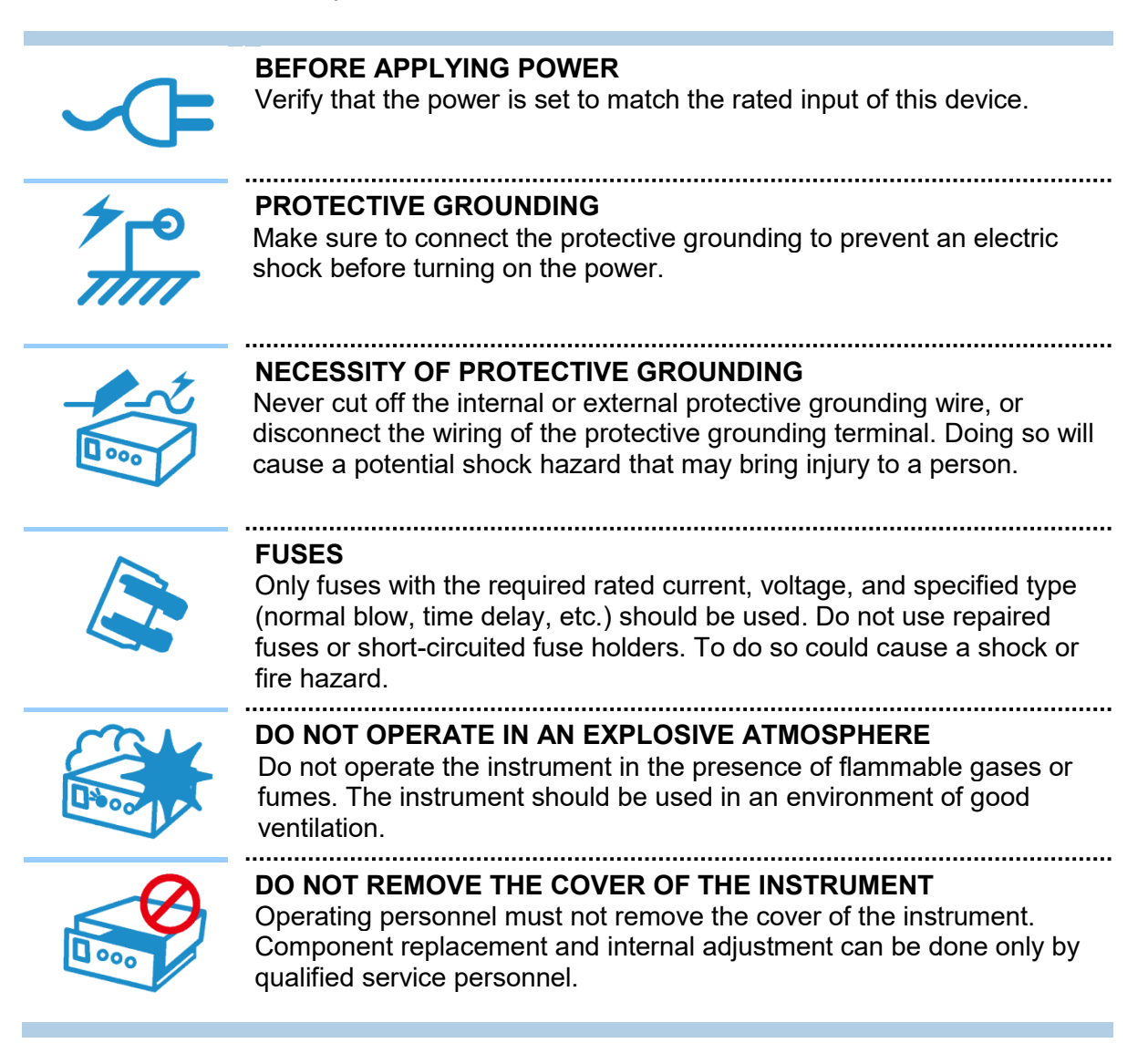

**AWARNING** 

When the voltage and current are set and outputting, the output terminal on the rear panel has dangerous voltage, touching it may  $\frac{1}{2}$  result in death.

## **Safety Symbols**

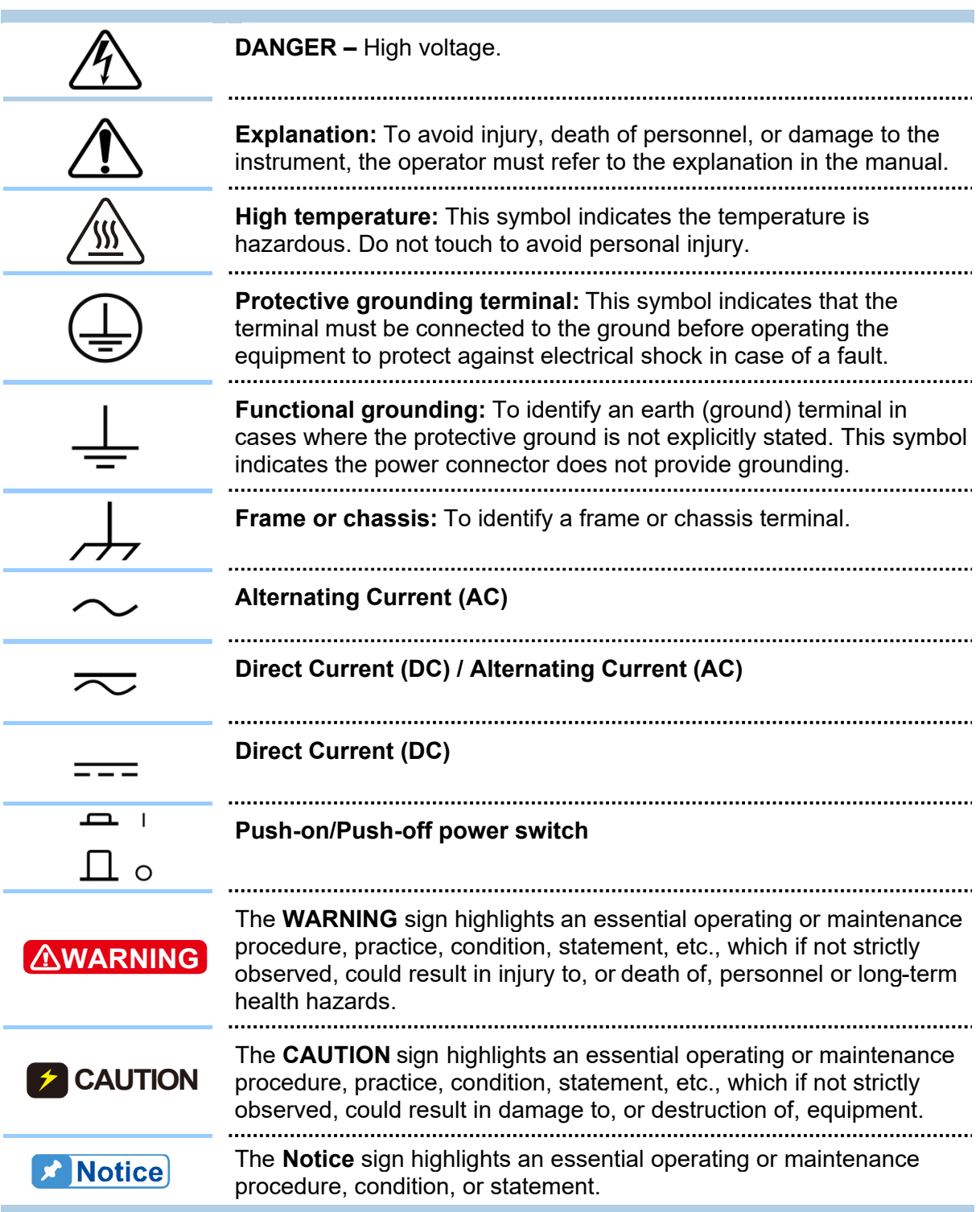

### **Revision History**

The following lists the additions and modifications in this manual at each revision.

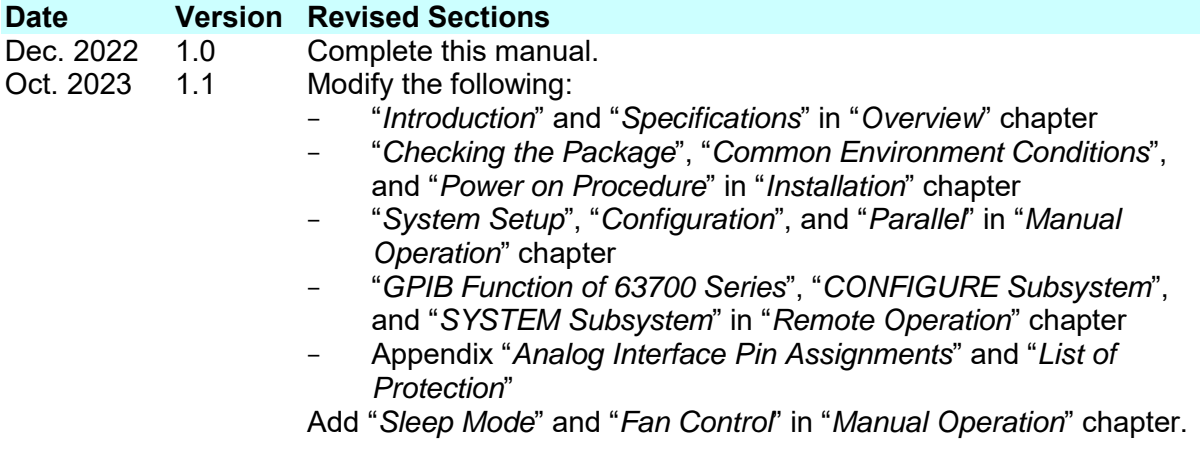

## **Table of Contents**

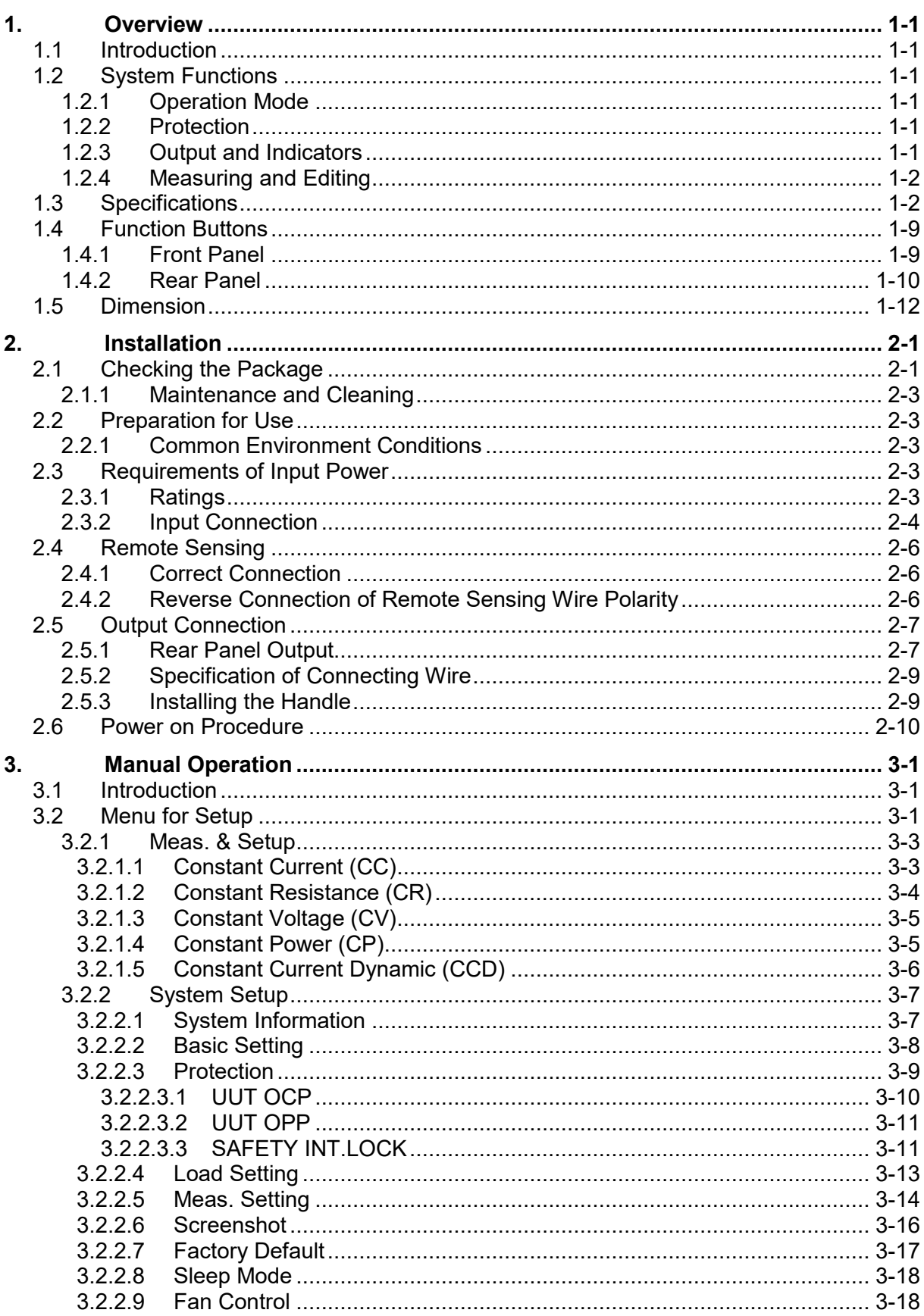

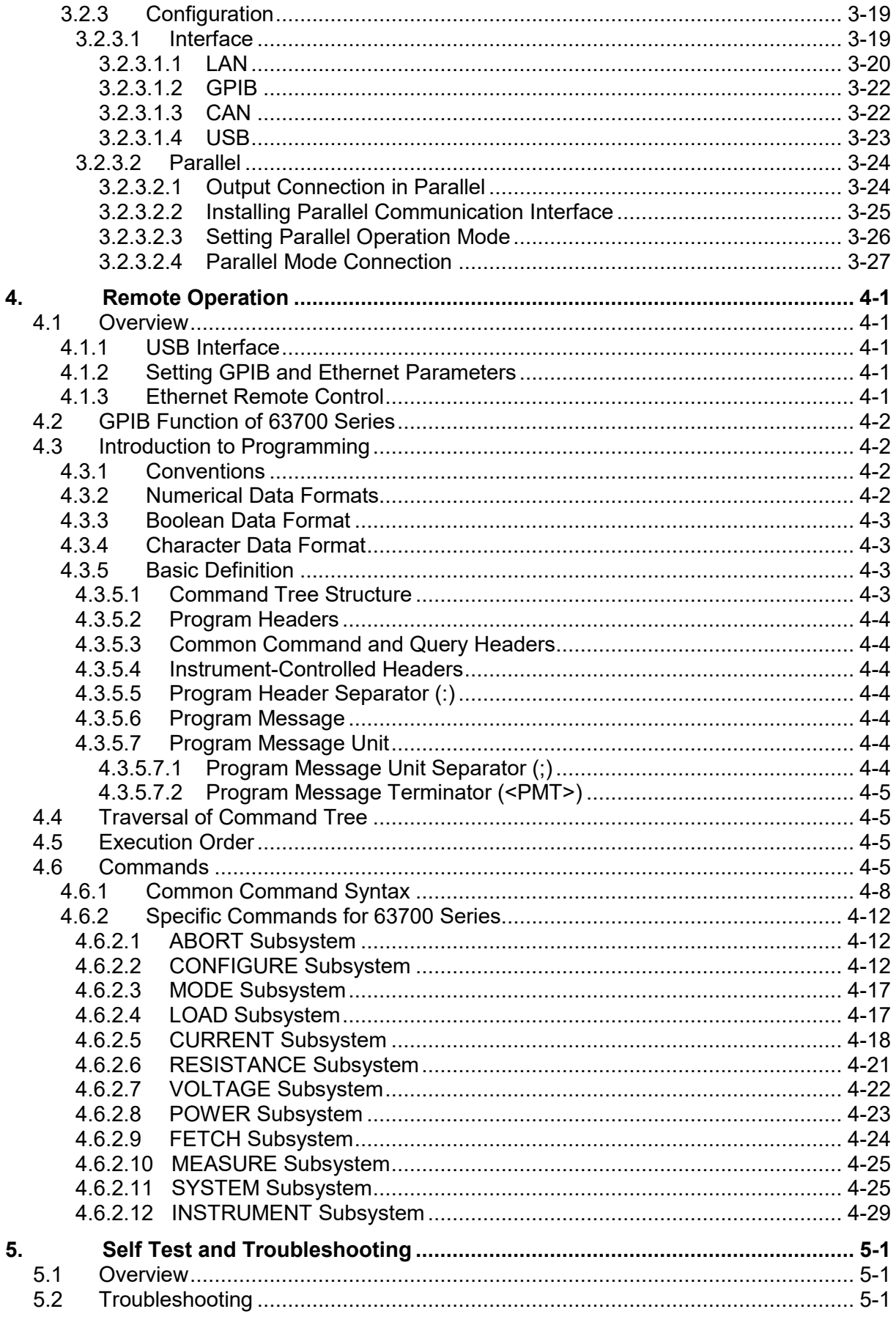

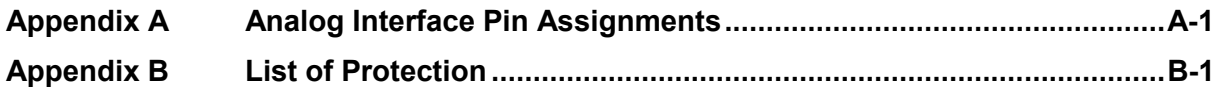

## <span id="page-16-0"></span>**1. Overview**

### <span id="page-16-1"></span>**1.1 Introduction**

The Chroma 63700 Series are high power density, regenerative DC electronic loads that have electronic load functions and regenerative load characteristics allowing energy feedback to the grid from UUT. They are suitable for testing modern energy storage systems, providing stable DC output and accurate measurement for regenerative power applications.

The features of 63700 Series Regenerative DC Electronic Loads are:

- (1) High power density output  $\rightarrow$  the maximum output power can be up to 18kW under 3U height.
- (2) 16-bit ADC/16-bit DAC  $\blacktriangleright$  provides excellent resolution for measurement and load.
- (3) Rotary knob control on the front panel  $\Rightarrow$  to set the loading current and others.
- (4) Touch panel  $\Rightarrow$  provides users with a high brightness and wide viewing angle interface for manual operation.
- (5) Via GPIB/CAN (option), USB, Ethernet, or APG (analog programmable interface) interface  $\rightarrow$  to do remote control.
- (6) Active PFC design  $\Rightarrow$  PF value > 0.99 to improve the utilization of power distribution capacity and wiring.

### <span id="page-16-2"></span>**1.2 System Functions**

#### <span id="page-16-3"></span>**1.2.1 Operation Mode**

- (1) Local operation is performed by the touch panel and rotary knob on the front panel.
- (2) The remote control is done via GPIB/CAN (option), USB, or Ethernet interface.

#### <span id="page-16-4"></span>**1.2.2 Protection**

- (1) Protections for voltage phase loss, input over-voltage or under-voltage, output overvoltage, over-current, over-power, over-temperature, fan fail, CV/CC foldback, etc. are available.
- (2) Smart fan control: Turn the fan speed from low to high based on the device temperature, output current, and output power to reduce the audible noise.

#### <span id="page-16-5"></span>**1.2.3 Output and Indicators**

- (1) Analog outputs are provided to monitor (V/I Monitor) output signals. This allows signals to be easily measured by external instruments (DMM, Oscilloscope, etc.). The analog monitoring points are stored in the buffer for protection
- (2) Load ON indicator signal.
- (3) Protection state indication (AD OCP/DD OCP/OPP/FAN LOCK/AC FAULT, etc.).
- (4) Over temperature (OTP) protection signal.

(5) Load status indicators.

#### <span id="page-17-0"></span>**1.2.4 Measuring and Editing**

- (1) The Electronic Load can measure the voltage, current, and power.
- $(2)$  The Electronic Load is equipped with constant current  $(CC)$ , constant resistance  $(CR)$ , constant voltage (CV), constant power (CP), and dynamic constant current (CCD) operating modes.

### <span id="page-17-1"></span>**1.3 Specifications**

Chroma 63700 Series Regenerative DC Electronic Loads include 63718-600-120, 63718- 1200-40, and 63718-1800-40 three models. [Table 1-1](#page-17-2) lists the specifications of these models. It is suggested to warm up the instruments for more than 10 minutes before performing verification tests. The test condition is  $25 \pm 5^{\circ}$ C and under a resistance load.

<span id="page-17-2"></span>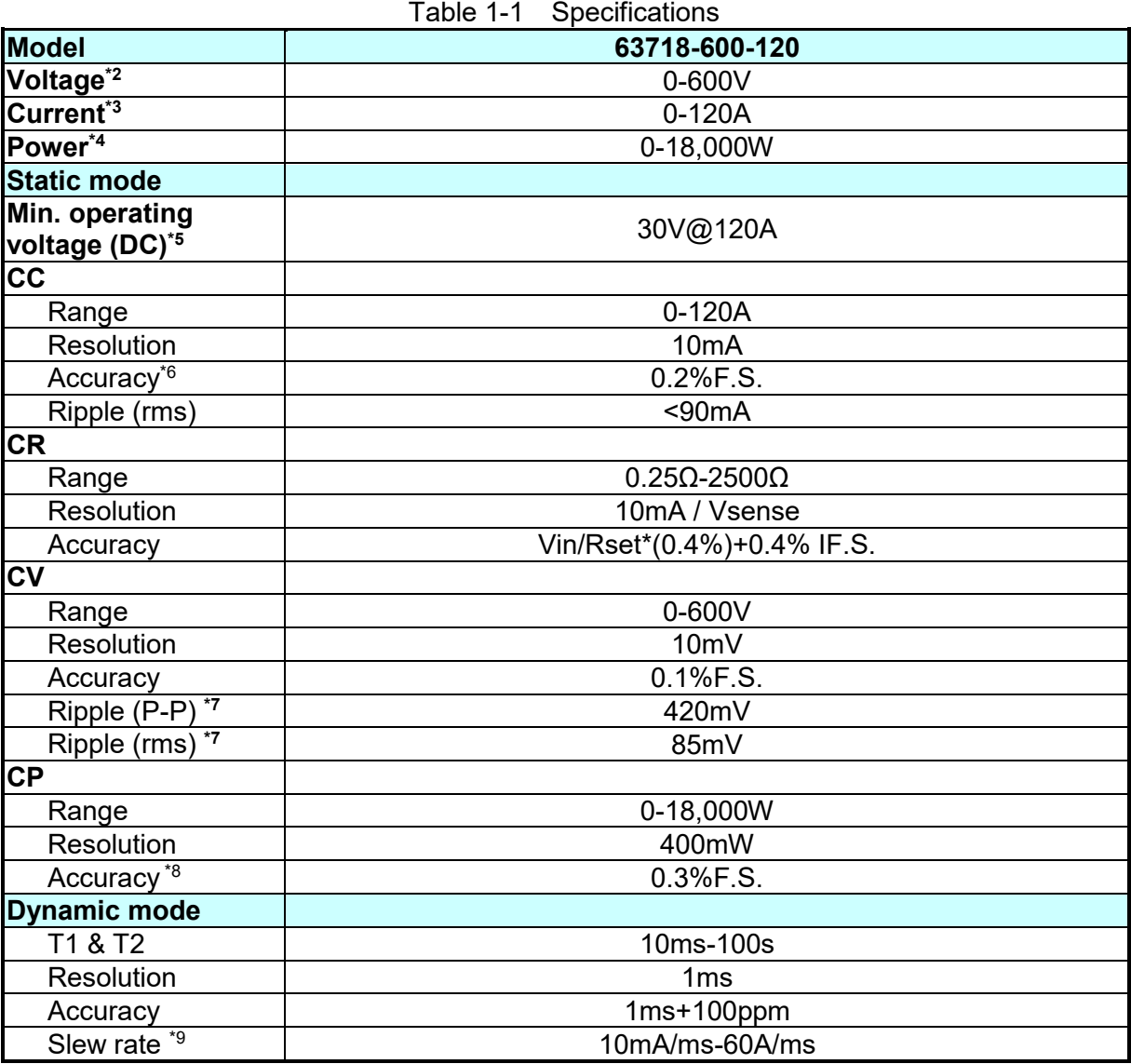

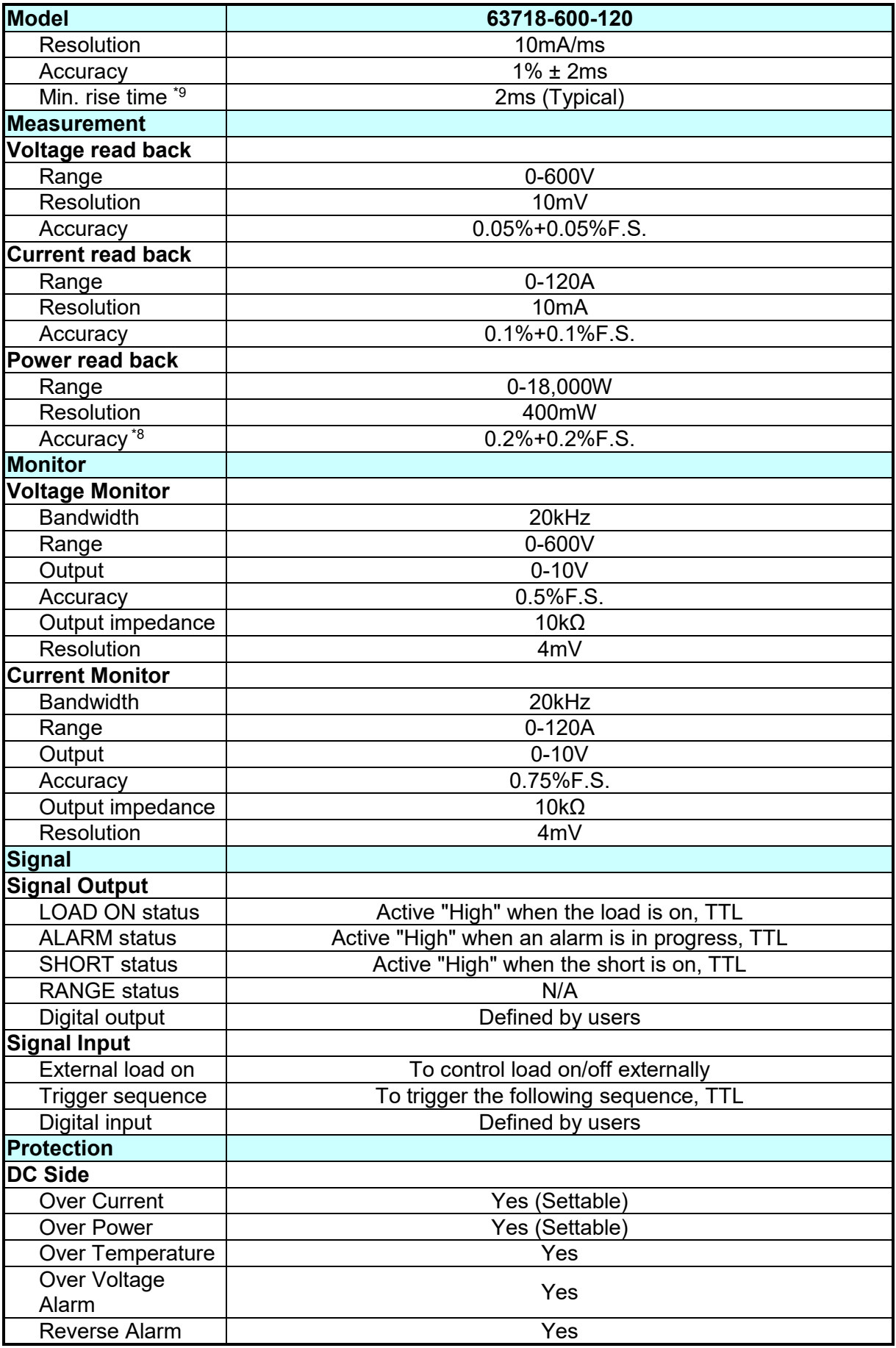

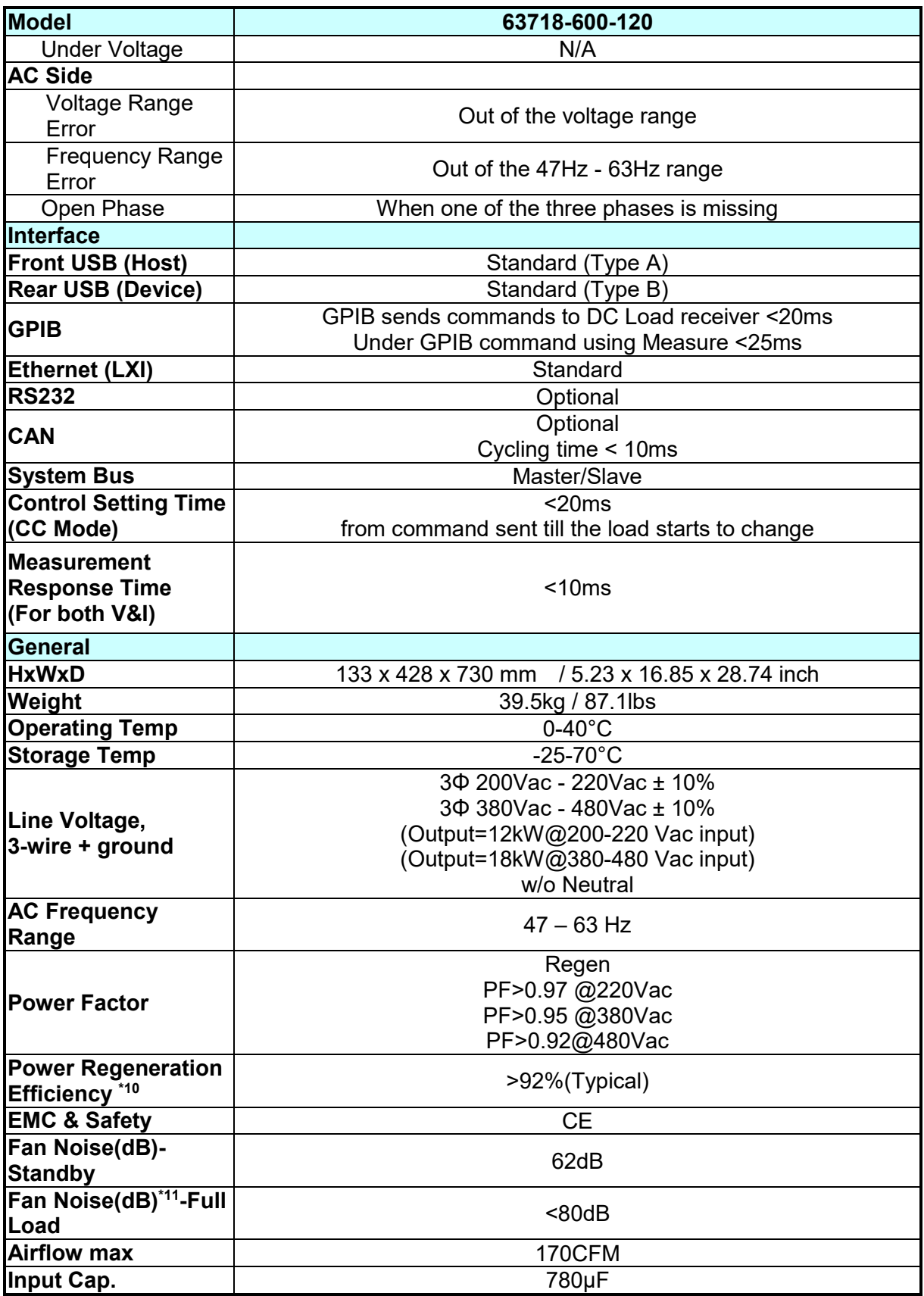

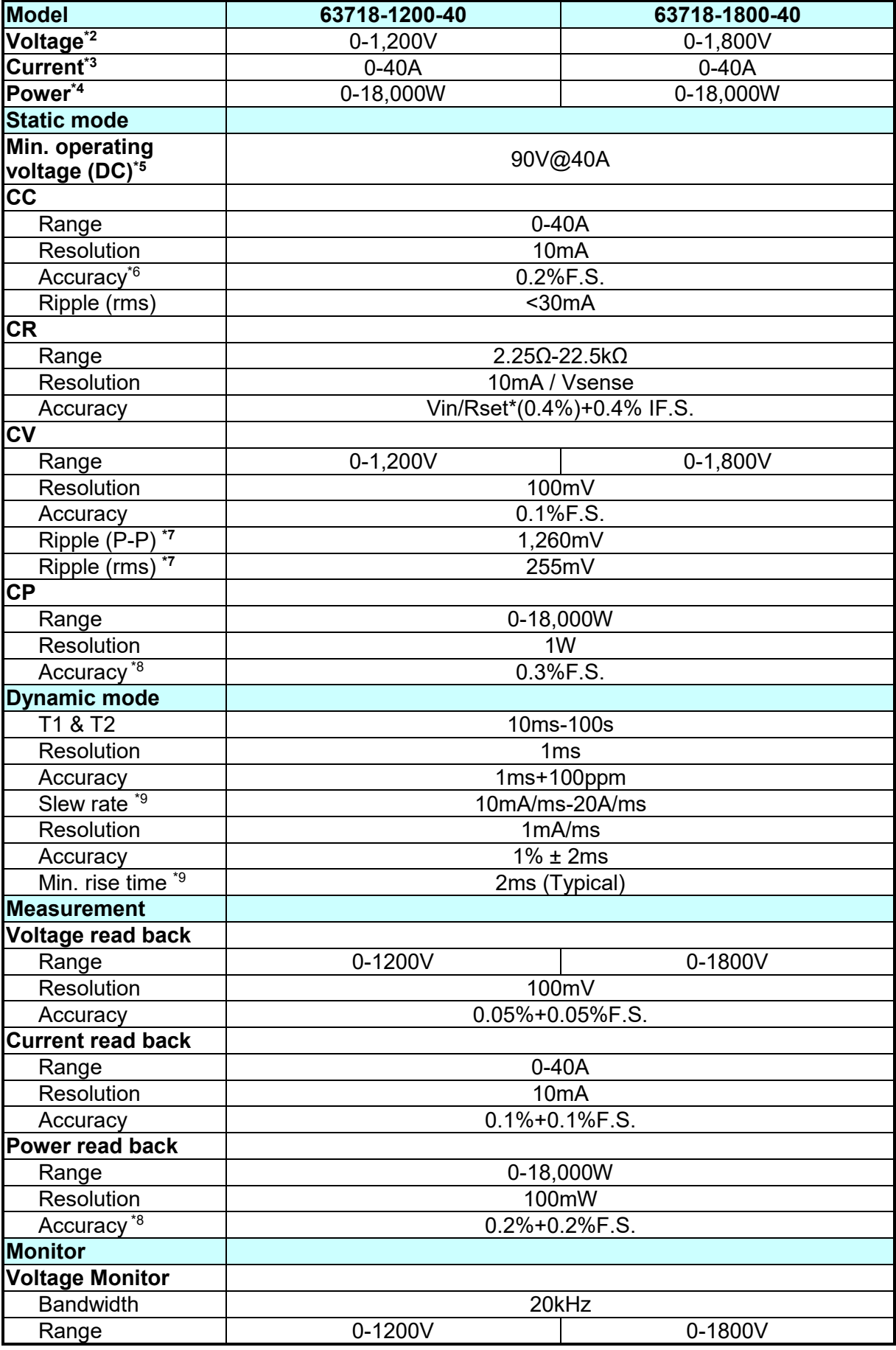

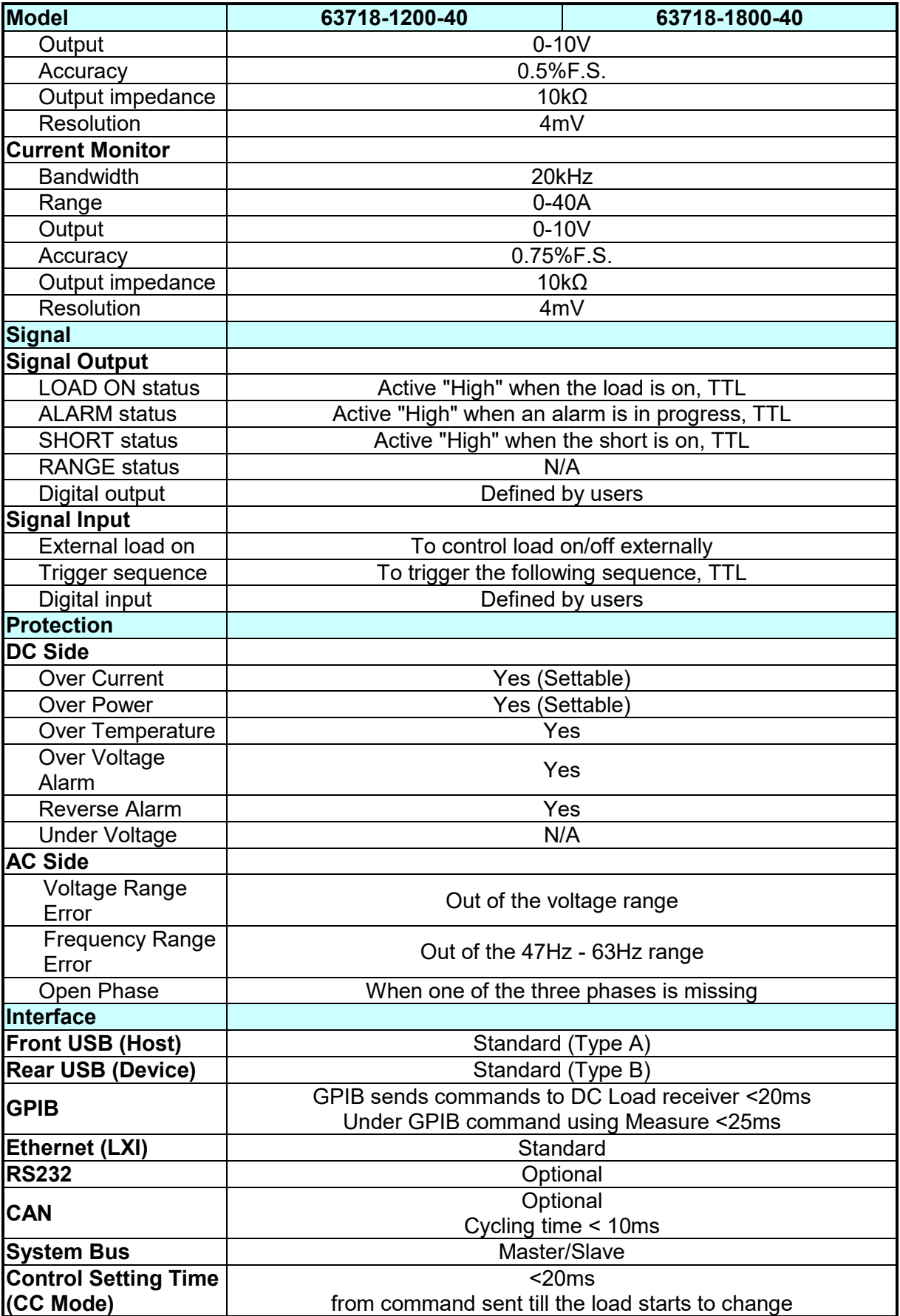

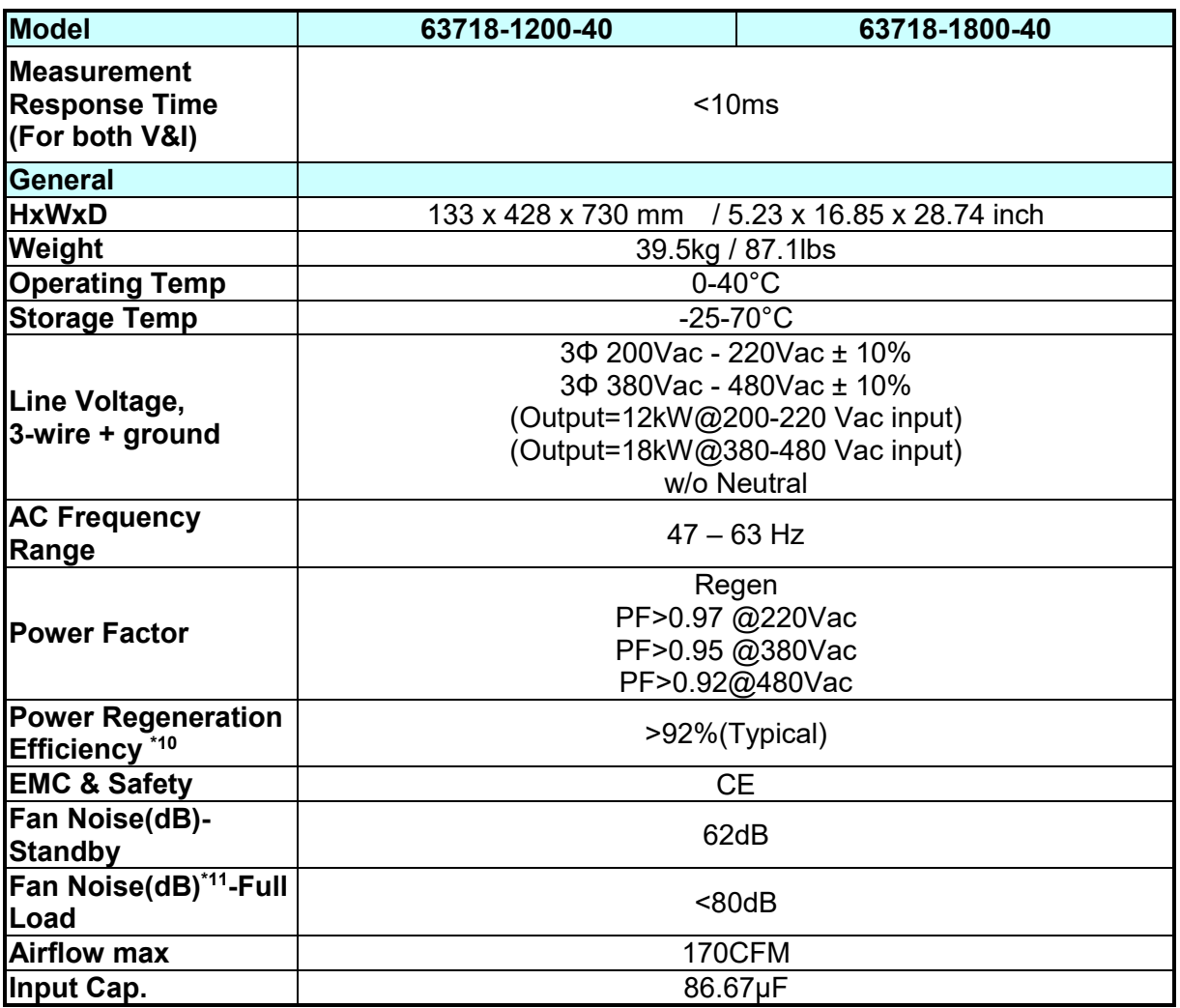

All specifications are subject to change without prior notice.

- **Note** 1. The specifications are guaranteed within the temperature range of 25±5°C.<br>2. The equipment could be damaged if the operating voltage exceeds 1.05 tim The equipment could be damaged if the operating voltage exceeds 1.05 times the rated voltage.
	- 3. The current does not sink when it is less than 0.5% of the rated current.
	- 4. The rated power specifications are with an ambient temperature of  $0\nu 40^{\circ}$ C.<br>5. The loading waveform is not quaranteed when the external voltage is lower
	- The loading waveform is not guaranteed when the external voltage is lower than the minimum working voltage.
	- 6. If the operating current is 0.2% under the low range, the accuracy specification is 0.1% F.S.
	- 7. From 20 Hz to 20 MHz for peak-to-peak noise; from 20 Hz to 300 kHz for rms noise. (A 44nF and 104.7μF capacitor are connected to the loading terminal for measurement.) (Reference TN board Capacitor)
	- 8. Power F.S. = Vrange F.S. × Irang F.S.
	- **9.** The Slew rate is defined at 10%~90%.
	- $\frac{1}{2}$  10. The efficiency point at 480Vac input voltage and full load output (Vo Max).480Vac
	- 11. This test value is the maximum noise value measured 1 meter in front of the device frame after 5 minutes of full power operation at an ambient temperature of 40°C.
- **Z** CAUTION : 1 :<br>:<br>:
	- 1. For applications with switching power supply and cable lengths greater than 20cm, it is recommended the cables be twisted and parallel capacitance be added to prevent oscillations, see [Figure](#page-23-0)  [1-1.](#page-23-0)
- 2. Do not wrap the external input, output, and communication cables<br>together to avoid cross-interference errors.<br>3. Be sure to place the electronic load horizontally (top side up) when together to avoid cross-interference errors.
- 3. Be sure to place the electronic load horizontally (top side up) when using or for storage Do not stand the electronic load vertically for a long period to avoid internal damage to the device.
- :<br>:::::: 4. It is not recommended to hook up a relay when there is a voltage difference to avoid damaging the Electronic Load due to
	- instantaneous overcurrent.

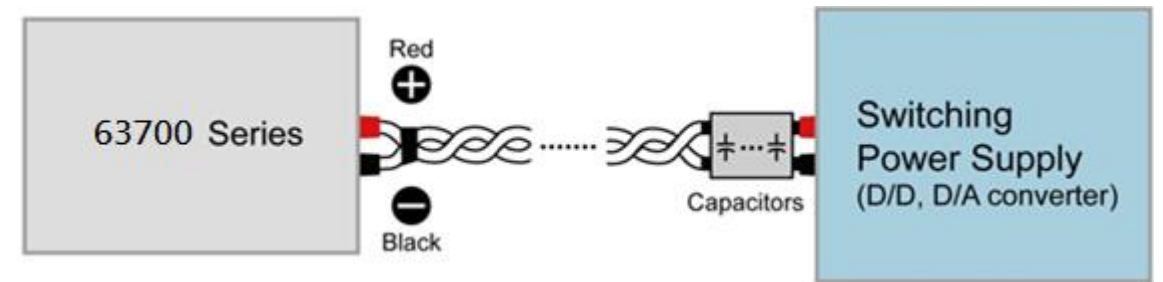

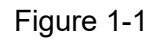

<span id="page-23-0"></span>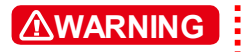

Voltage from the two output terminals to earth varies with the 63700 Series models as [Table 1-2](#page-23-1) shows:

<span id="page-23-1"></span>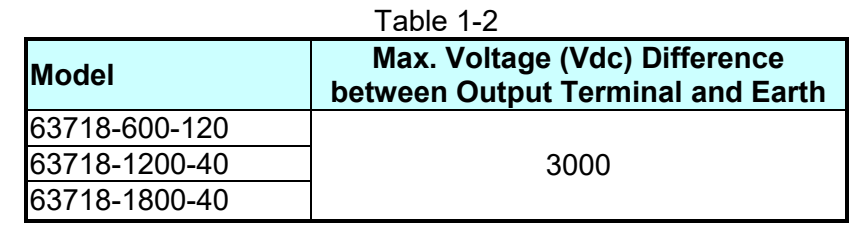

If the voltage exceeds the above range it may result in damage to the DC electronic load.

### **1.4 Function Buttons**

#### **1.4.1 Front Panel**

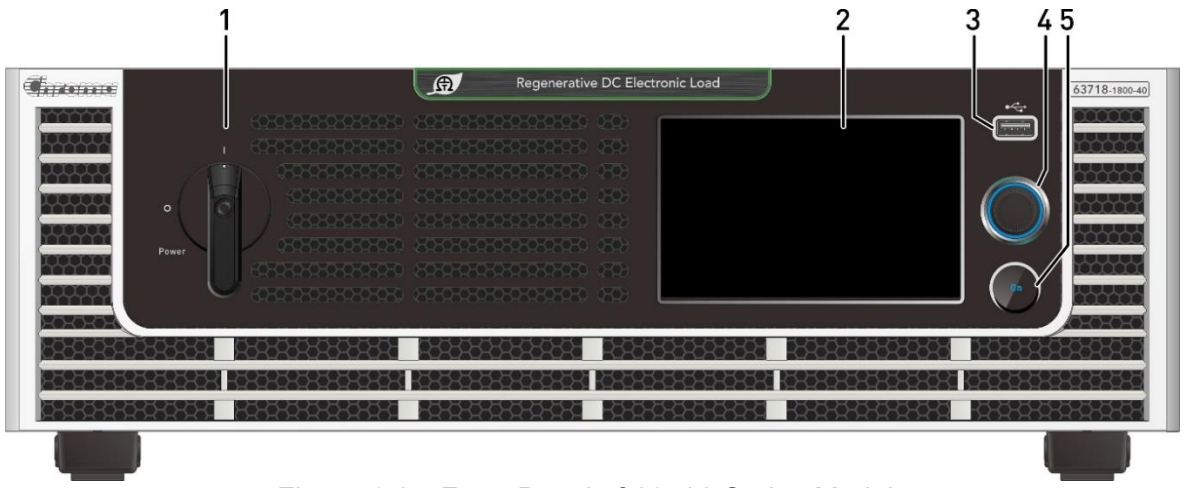

Figure 1-2 Front Panel of 63700 Series Models

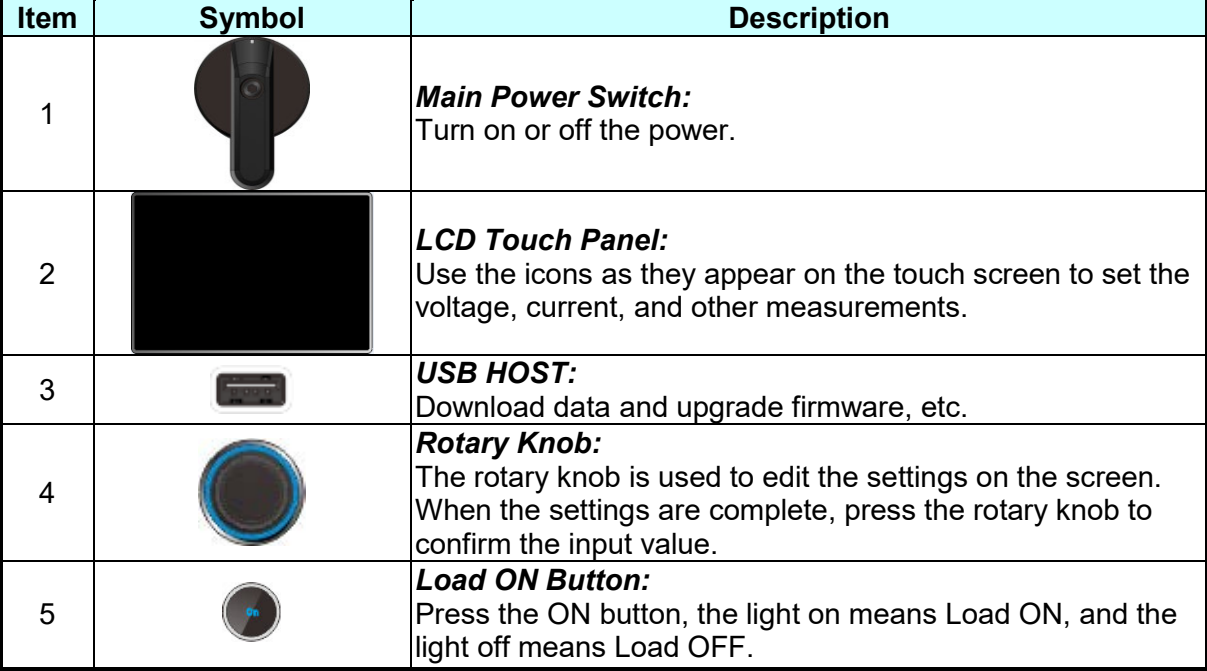

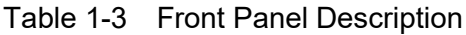

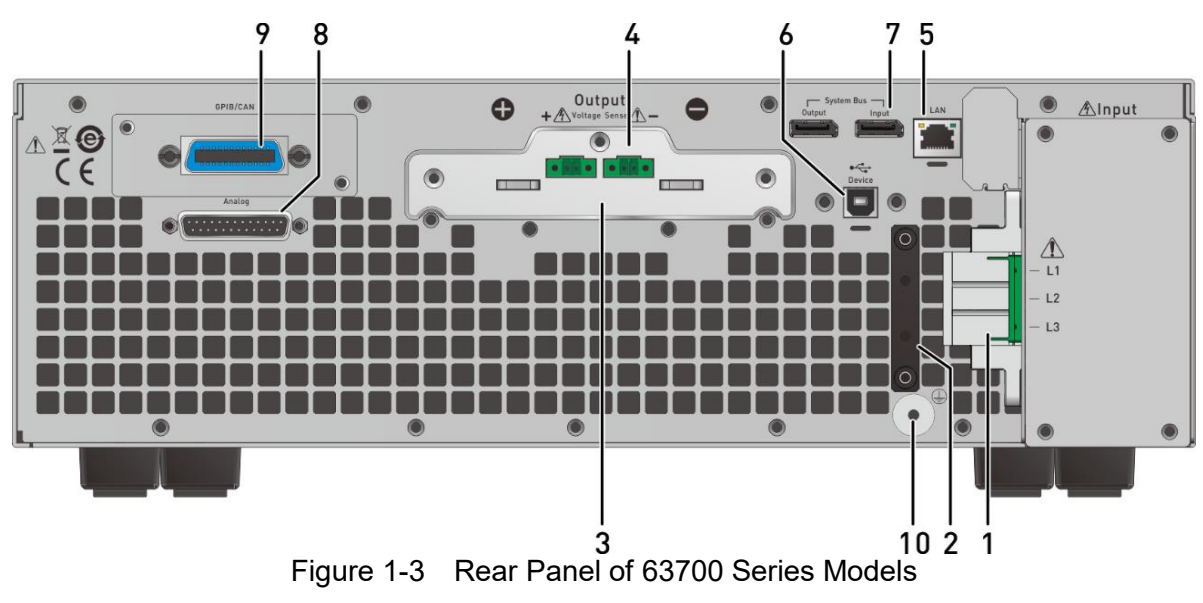

#### <span id="page-25-0"></span>**1.4.2 Rear Panel**

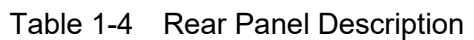

<span id="page-25-1"></span>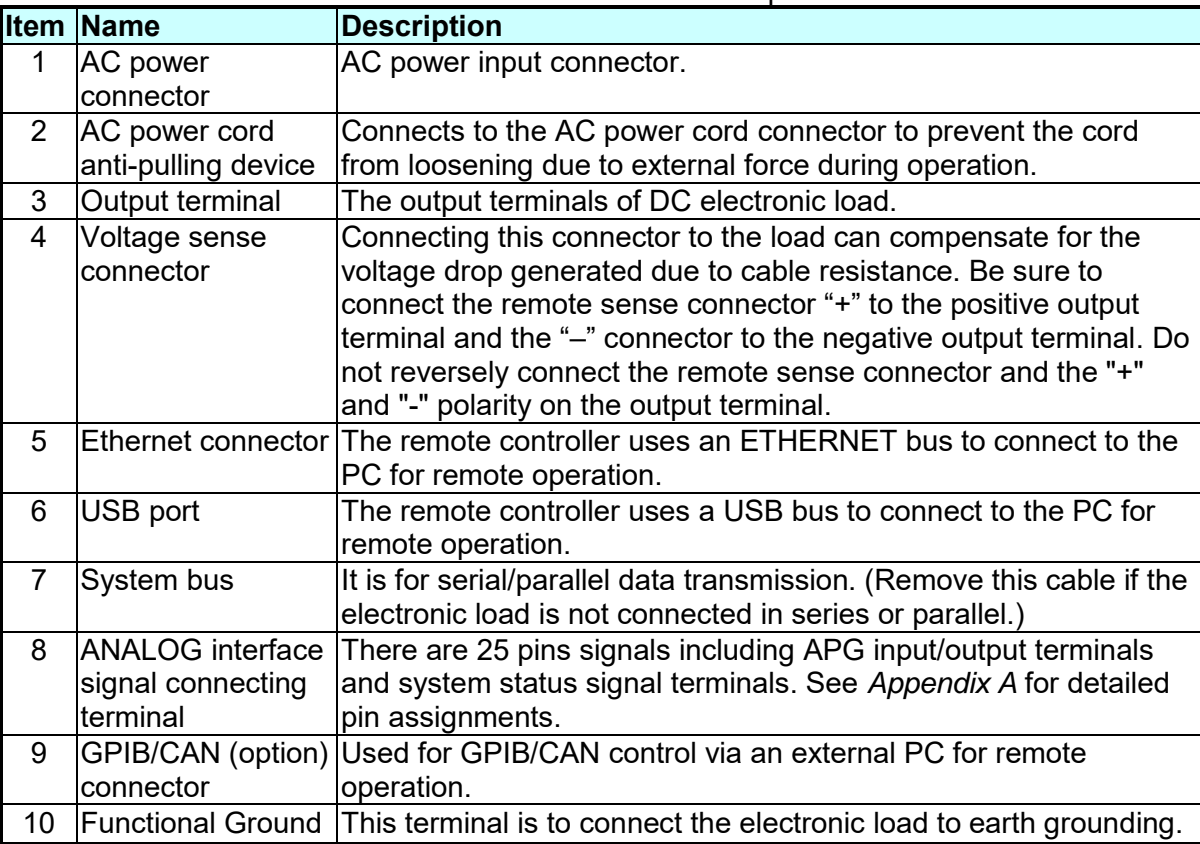

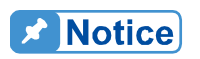

,,,,,,,,,,,,,,,,,,,,,

Item 9 in [Figure 1-3](#page-25-1) is an optional GPIB/CAN interface of the 63700 series selected by the user. A blank panel will be installed if no interface  $\frac{1}{2}$  is selected.

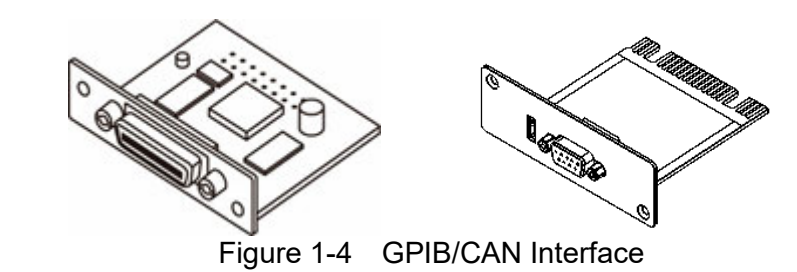

### **1.5 Dimension**

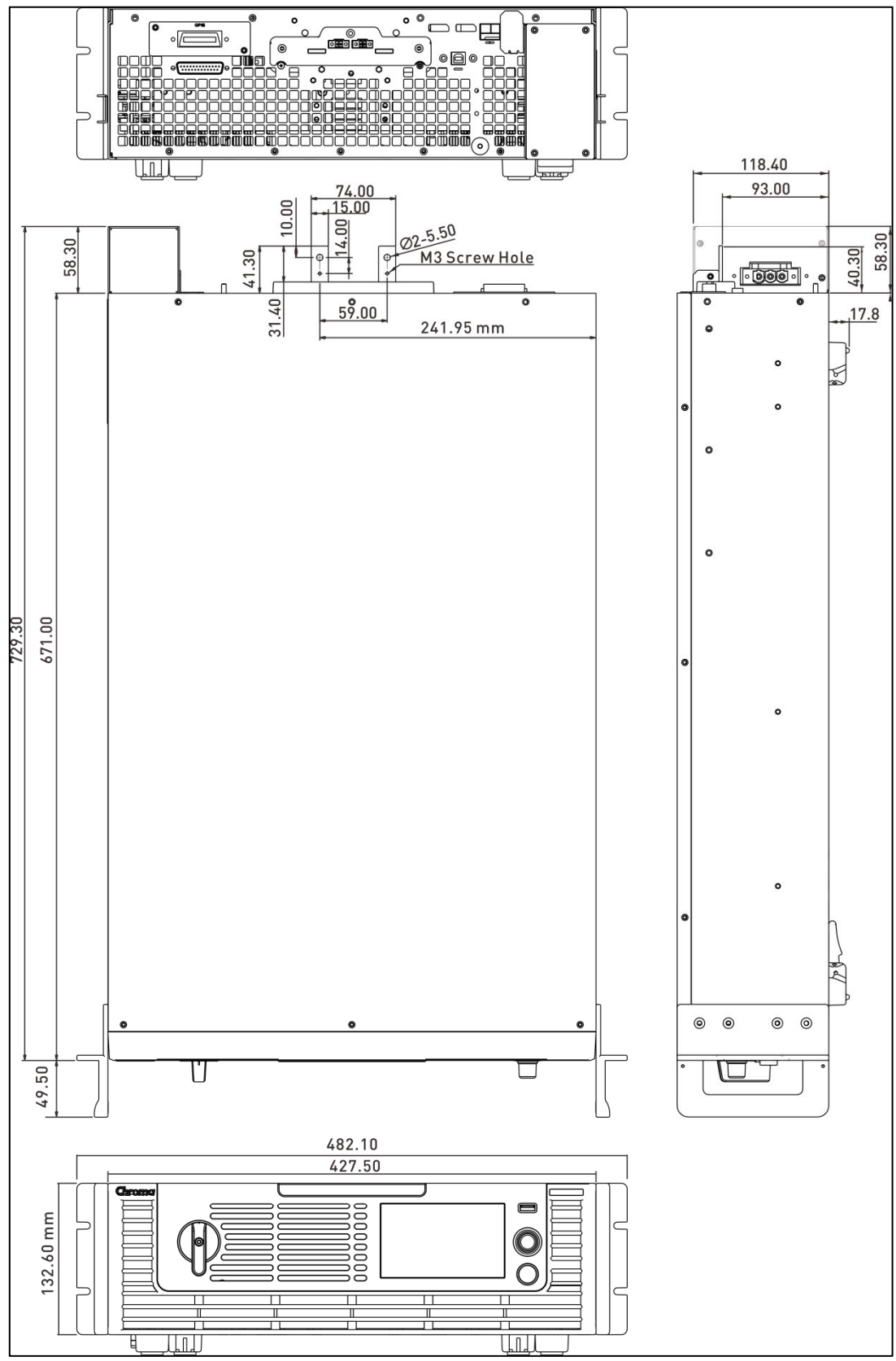

Figure 1-5 Dimension of 63700 Series

## <span id="page-28-0"></span>**2. Installation**

#### <span id="page-28-1"></span>**2.1 Checking the Package**

- 1. Check for any damage or missing accessories after unpacking.<br>2. Should any damage be found, contact the shipping company are
- 2. Should any damage be found, contact the shipping company and Chroma's service department immediately of the agent that the device was purchased. It is also recommended to take pictures of both the instrument's damage and the shipping container and that the shipping container is kept for future reference.

The standard accessories list of 63700 models is listed as follows:

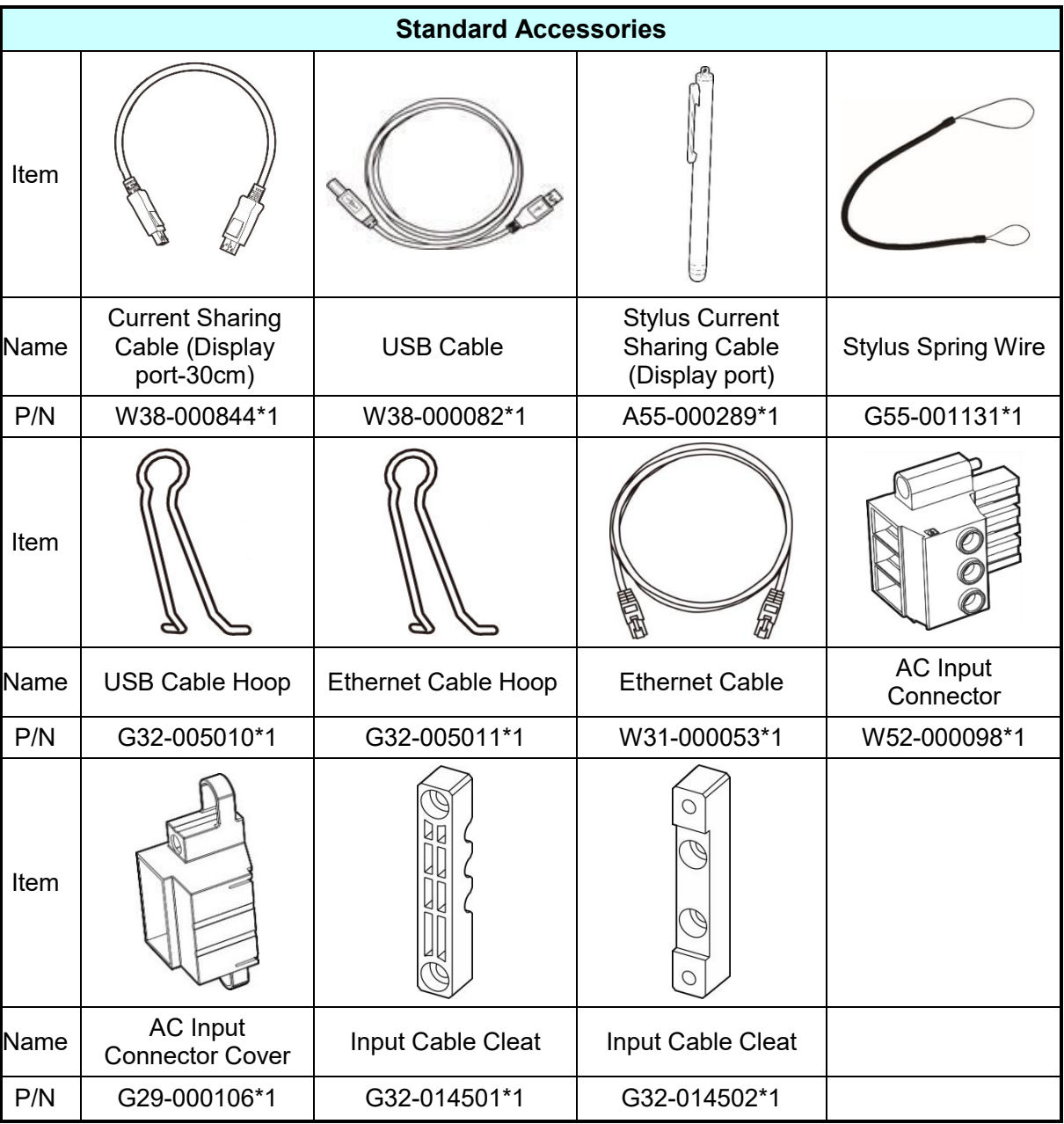

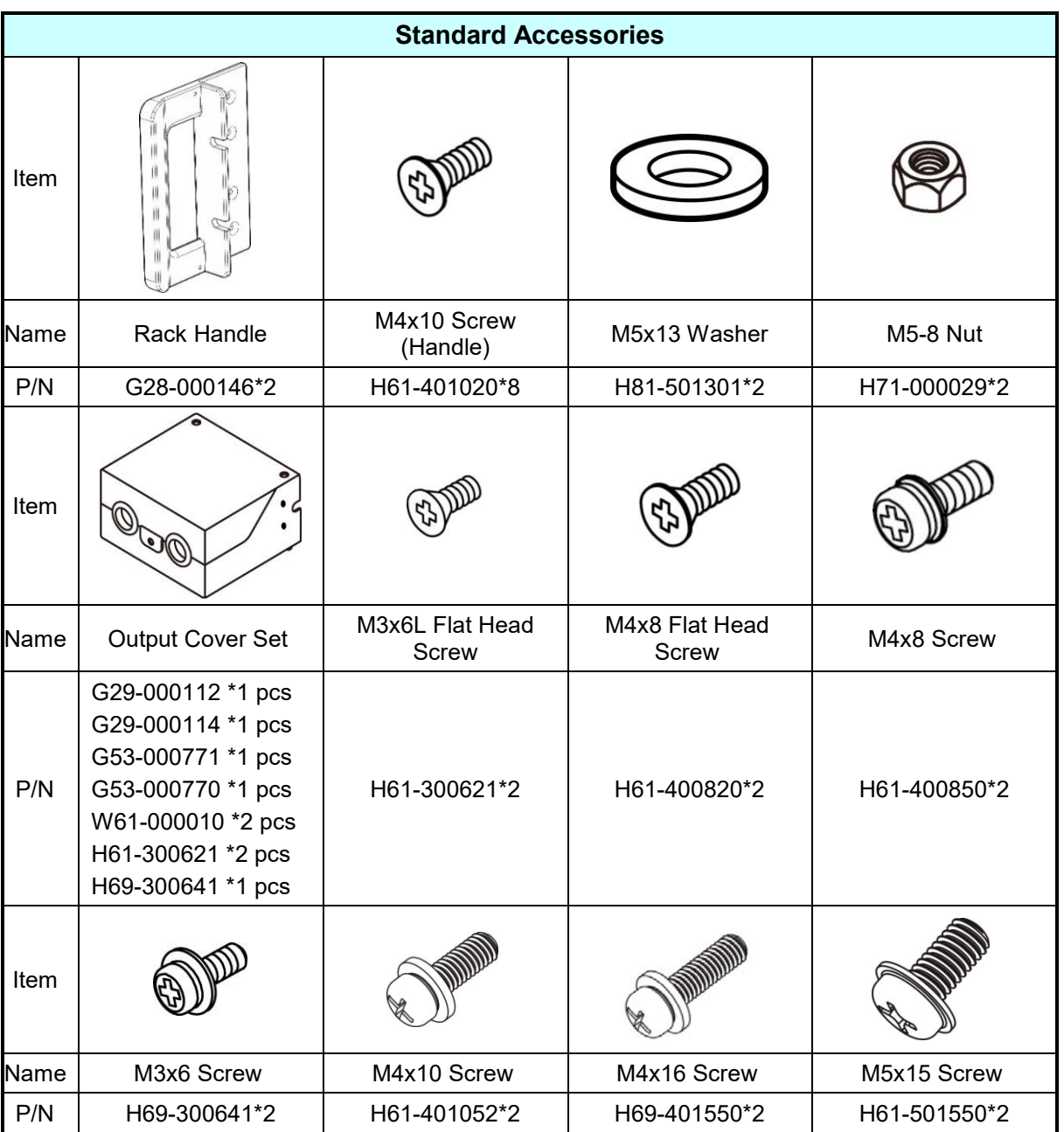

**X** Notice

- $\frac{1}{2}$  1. Please keep all of the packing materials in case the device has to be returned for repair.
- 2. Do not return the instrument to the factory without obtaining prior RMA acceptance from Chroma.
- 3. Check if all accessories that are listed in the packing list are received.

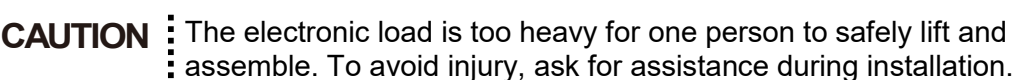

#### <span id="page-30-0"></span>**2.1.1 Maintenance and Cleaning**

Remove all connected wires and cables on the instrument before cleaning. Use a brush to clean the dust. If there are stains on the chassis that cannot be removed by brush, wipe with a volatile liquid (such as Cleaning Naphtha). Do not use any corrosive liquid to avoid damaging the chassis. Use a damp cloth with soap water or soft detergent to clean the VFD front panel. For internal cleaning, use a low-pressure air gun to dust inside or send it back to our agent for cleaning.

### <span id="page-30-1"></span>**2.2 Preparation for Use**

- 1. Be sure the electronic load is connected to the AC line input that meets the specification.
- 2. The instrument must be installed in a well-ventilated area to avoid the internal temperature getting too high.
- 3. Ensure ambient air does not exceed 40C.

#### <span id="page-30-2"></span>**2.2.1 Common Environment Conditions**

- 1. Indoor use.<br>2. Altitude uni
- Altitude up to 2,000 meters.
- 3. Operating ambient temperature  $0^{\circ}$ C to 40 $^{\circ}$ C.
- 4. Operating ambient humidity 0%rh to 90%rh (no condensation).
- 5. Storage ambient temperature -25 $\degree$ C to 70 $\degree$ C.
- 6. Storage ambient humidity 0%rh to 90%rh (no condensation).<br>7. Input AC supply voltage fluctuations can be up to ±10% of the
- Input AC supply voltage fluctuations can be up to  $\pm 10\%$  of the rated voltage.
- 8. Transient over voltage is impulse withstand CAT II.
- 9. Pollution degree II.

#### <span id="page-30-3"></span>**2.3 Requirements of Input Power**

#### <span id="page-30-4"></span>**2.3.1 Ratings**

(1) Model 63718-600-120/1200-40/1800-40:

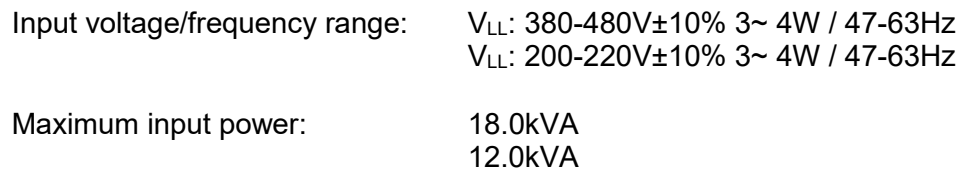

Maximum input current:

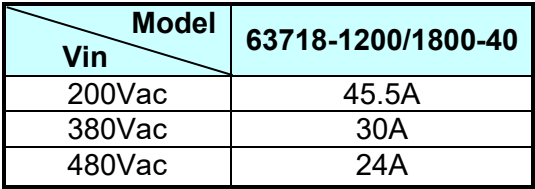

- (2) The leakage current of the 63700 Series DC Electronic Load is about 3mA.
- (3) Since the 63700 Electronic Load is supplied with a full range of input power and different input power ranges correspond to different output power settings, it will take 30 seconds for the device to turn off and on again to completely shut down the system; otherwise, an AD\_UVP or AD\_OVP may be judged mistakenly and issue a warning message.

#### <span id="page-31-0"></span>**2.3.2 Input Connection**

- (1) The input power connector is located at the right of the rear panel.
- (2) The power line must be rated at least 105°C.
- (3) The power cable width must be 8AWG at least.
- (4) Assembly  $\Rightarrow$  see [Figure](#page-31-1) 2-1(a)~(d) and execute the following steps:
	- a. Secure the power cable and input terminal with a screwdriver (AC input connector and AC input connector cover).
	- b. Insert the AC power connector into the AC terminal and secure the protection cover (via M3x6 flat head screw).
	- c. Secure the grounding terminal to the grounding copper stud on the chassis (via an M4x0.7 flange nut).
	- d. Secure the input cable cleat with M4x10 and M4x16 round head screws to prevent the AC power connecting terminal from falling off.

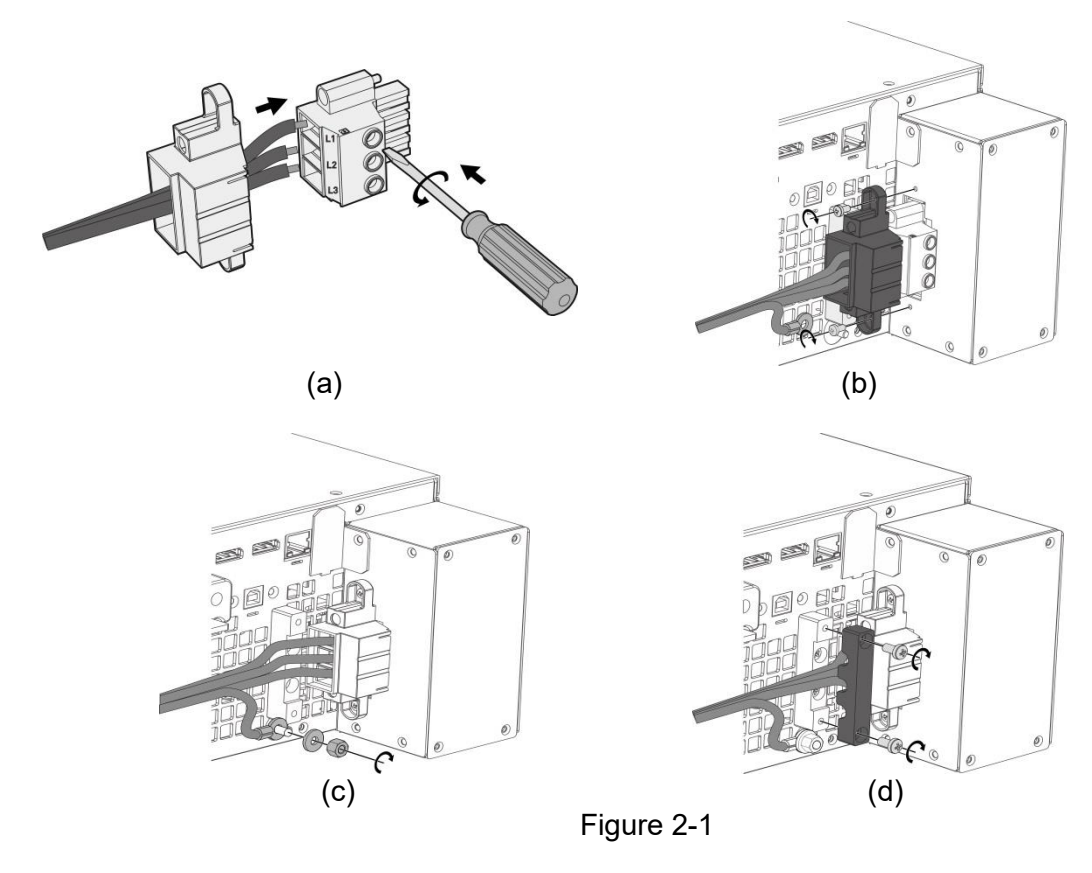

<span id="page-31-1"></span>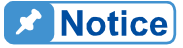

- 1. Connect the green or green/yellow grounding wire to the terminal.
- 2. Connect the red black or blue power wire to the "L1, L2, L3" terminal.

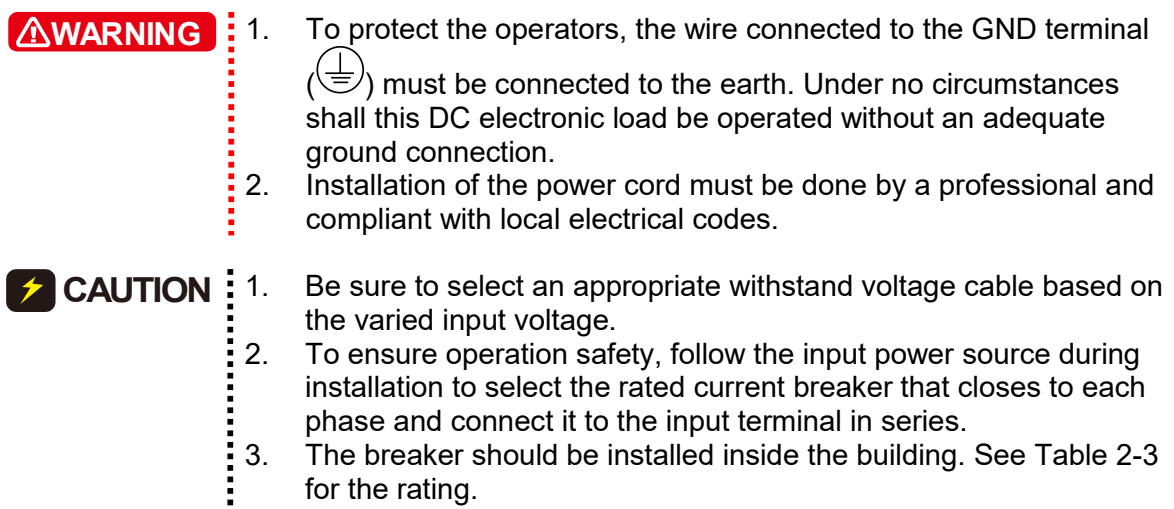

for the rating.

<span id="page-32-0"></span>[Table 2-1](#page-32-0) lists the conductor sectional area for safe use of the input current and anti-pulling wire diameter.

| rable z-T<br>Suggested Caple Specification |                         |                                                       |  |  |  |  |
|--------------------------------------------|-------------------------|-------------------------------------------------------|--|--|--|--|
| <b>Conductor Area</b>                      | <b>Safe Current (A)</b> | <b>Diameter for Anti-</b><br>pulling Standard<br>(mm) |  |  |  |  |
| <b>Sectional Area</b><br>mm <sup>2</sup>   | <b>Copper Conductor</b> |                                                       |  |  |  |  |
| 80                                         | 55                      | $6.65 + 0.15$                                         |  |  |  |  |

Table 2-1 Suggested Cable Specification

<span id="page-32-1"></span>[Table 2-2](#page-32-1) lists the PVC (105°C) wire specification references when the ambient temperature is 30°C.

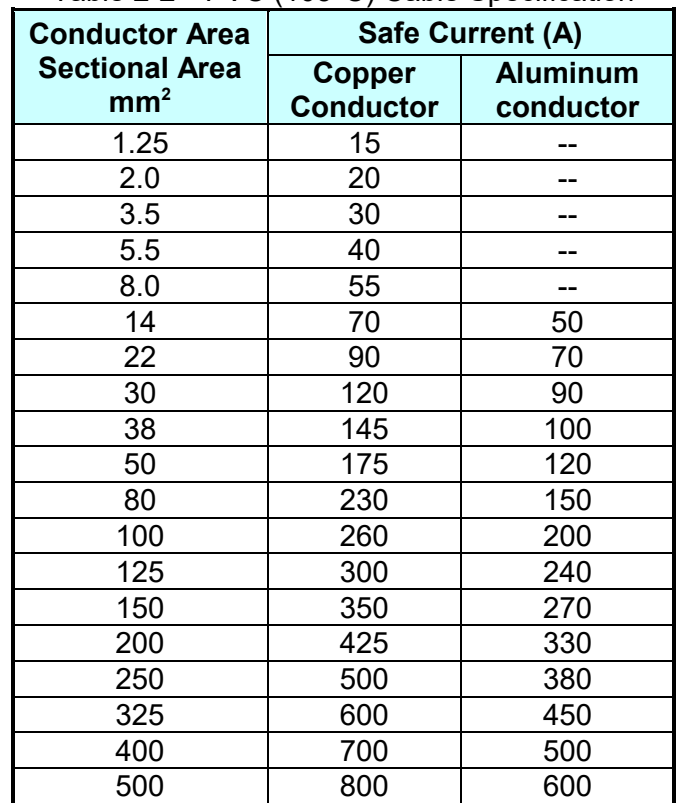

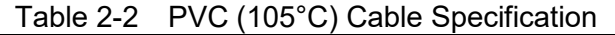

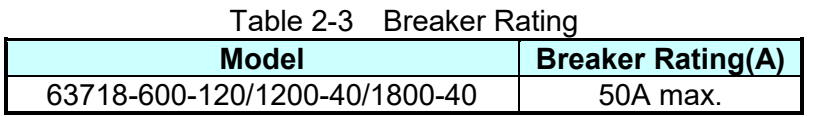

#### <span id="page-33-3"></span><span id="page-33-0"></span>**2.4 Remote Sensing**

#### <span id="page-33-1"></span>**2.4.1 Correct Connection**

- 1. Connecting remote sensing wires correctly can ensure the measurement of the UUT voltage.
- 2. [Figure](#page-33-4) 2-2 shows the correct connection. Use two wires to connect the positive/negative connector of the load to the remote sensing connector on the rear panel. The connecting wire diameter must be 22AWG, and its withstand voltage should meet the 3kV specification.
- 3. Though remote sensing can compensate for the voltage drop, if the line loss is too large (see specification) it will cause protection error on remote sensing.
- 4. Remote sensing wire must be connected to the copper bar output terminal OR the load UUT output terminal

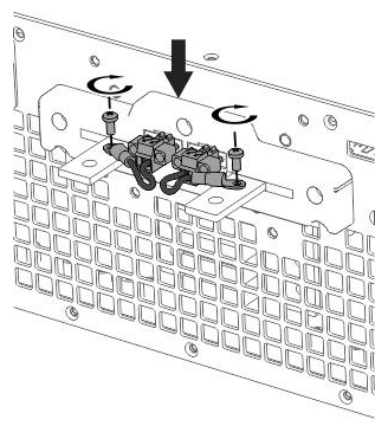

Figure 2-2

### <span id="page-33-4"></span><span id="page-33-2"></span>**2.4.2 Reverse Connection of Remote Sensing Wire Polarity**

The polarity of the remote sensing wire must be connected correctly, the "+" terminal is connected to the "+" side of the output terminal and the "–" terminal must be connected to the "–" side of the output terminal. If the polarity is connected reversely, an error message "SENSE FAULT" will prompt as [Figure](#page-34-2) 2-3 shows.

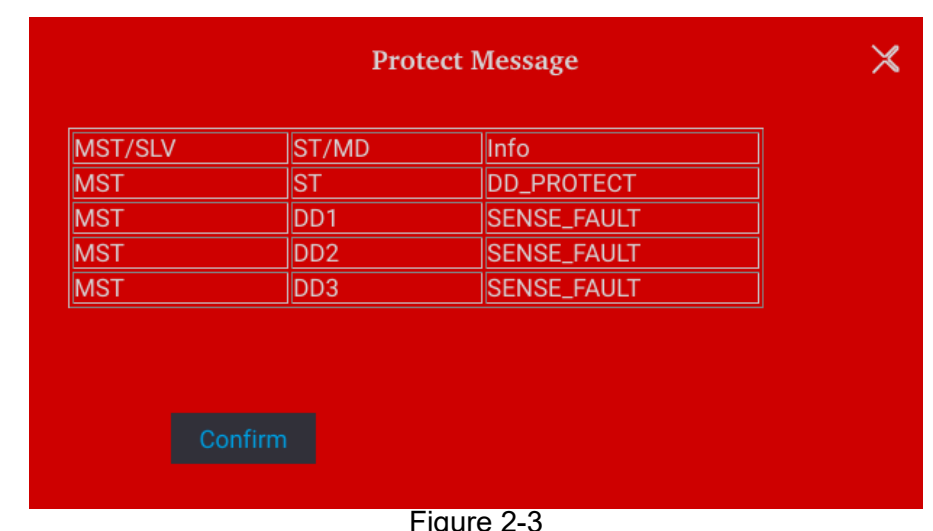

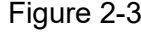

#### <span id="page-34-2"></span>**X** Notice

In the event of a reverse polarity error condition, proceed as follows to reset it:

- 1. First power it off.<br>2. Connect the reme
- 2. Connect the remote sensing wire properly.<br>3. Restart the DC electronic load.
- Restart the DC electronic load.
- 1. If there is a voltage on the electronic load output, do not reverse connect the Remote sense to it or to the UUT to avoid damaging the electronic load. *F* CAUTION
	- 2. The voltage of the Remote Sense and local output needs to be smaller than 4% V\_MAX to avoid damaging the electronic load.

### <span id="page-34-0"></span>**2.5 Output Connection**

The output connector of the 63700 Series DC electronic load is located in the upper middle area on the rear panel. The DC power is connected to the "+" and "–" output terminals.

#### <span id="page-34-1"></span>**2.5.1 Rear Panel Output**

- (1) The output terminal is located in the upper middle area on the rear panel.
- (2) The output cable must be rated to at least  $85^{\circ}$ C with a conductor sectional area of more than  $38$ mm<sup>2</sup>.
- (3) Assembly  $\Rightarrow$  follow Figure 2-4 (a)~(d) to execute the steps below:
	- a. Strip insulation off the ends of the power cable tip (the bare portion is about 1cm) and use an O-type terminal to crimp it.
	- b. Secure the power cable and input terminal with a Phillips screwdriver.
	- c. Secure the safety cover latch and safety cover to prevent the cable from falling or the electric terminal from exposure.

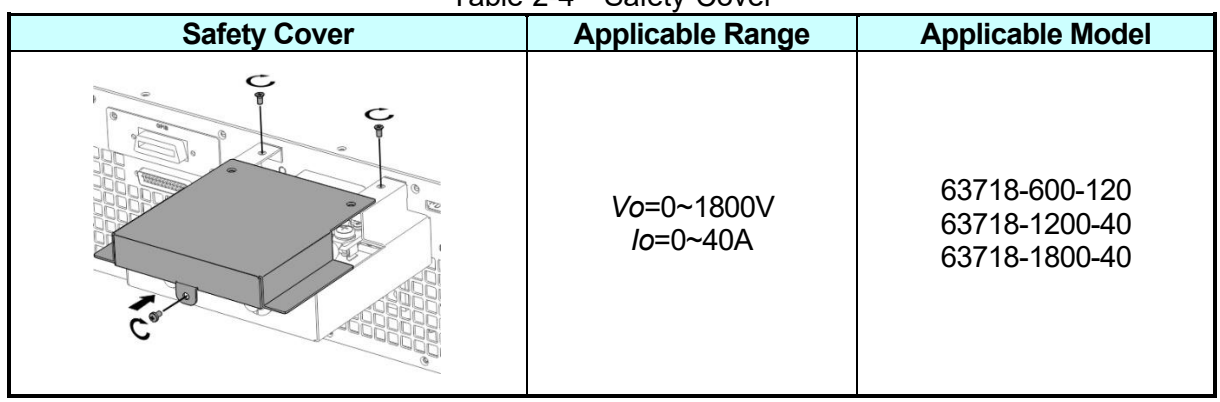

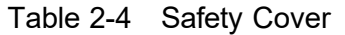

For the models requiring a larger safety cover, a cable with a wider diameter is needed. To ensure the output terminal is not stressed assemble it as Figure 2-4 shows.

First, pass the wire through the bottom plate of the safety cover as Figure 2-4 (a) shows, then lock the wire to the output copper bar according to Figure 2-4 (b), and then lock the bottom plate of the safety cover to the rear panel as shown in Figure 2-4 (c), finally lock the upper cover according to Figure 2-4 (d).

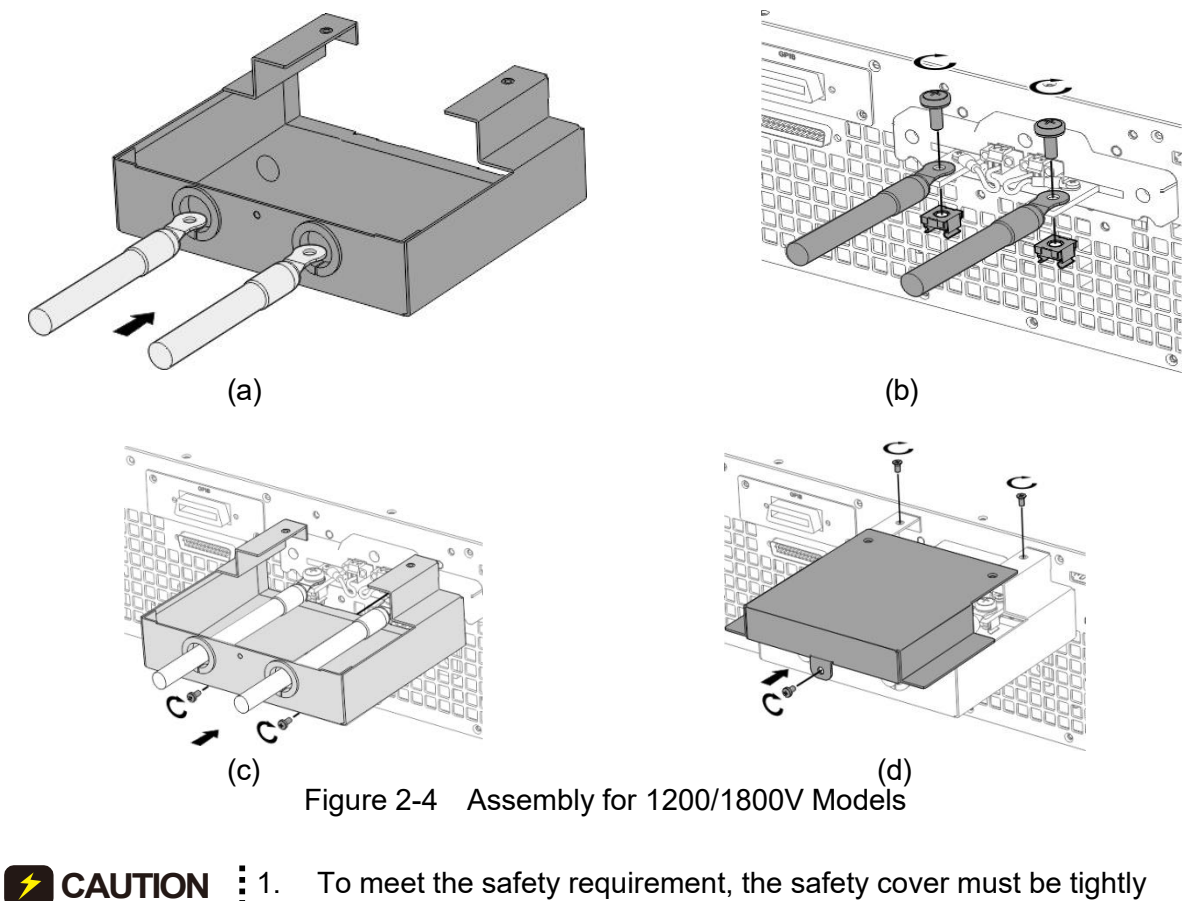

1. To meet the safety requirement, the safety cover must be tightly secured.

- 2. The diameter of the wire connected to the load must be able to carry the maximum current applied.
- 3. Be sure to select the proper output wire that can withstand the voltage based on the model.
## **WARNING**

For safety, do not exceed the rated current (varies with 63700 series  $\frac{1}{2}$  models) for the output current.

# **2.5.2 Specification of Connecting Wire**

The maximum inductance of connecting wire to the electronic load is the total inductance of two wires after being twisted or processed otherwise including self-inductance and mutual inductance. Do not exceed the specifications listed in the table below.

| Table 2-5                     |                                          |
|-------------------------------|------------------------------------------|
| <b>Model</b>                  | <b>Maximum Output</b><br>Inductance (µH) |
| 63718-600-120/1200-40/1800-40 | 400                                      |

**Z** CAUTION

- 1. To ensure the system's stability, the cable inductance should not exceed the above limits.
- exceed the above limits.<br>2. Do not use wire of an extra thin diameter to avoid overheating and<br>2. Causing a hazard. causing a hazard.

# **2.5.3 Installing the Handle**

Î

Use M4x12 flat head screws to secure the handle to the rack mounting kit as shown in [Figure](#page-36-0) [2-5.](#page-36-0)

<span id="page-36-0"></span>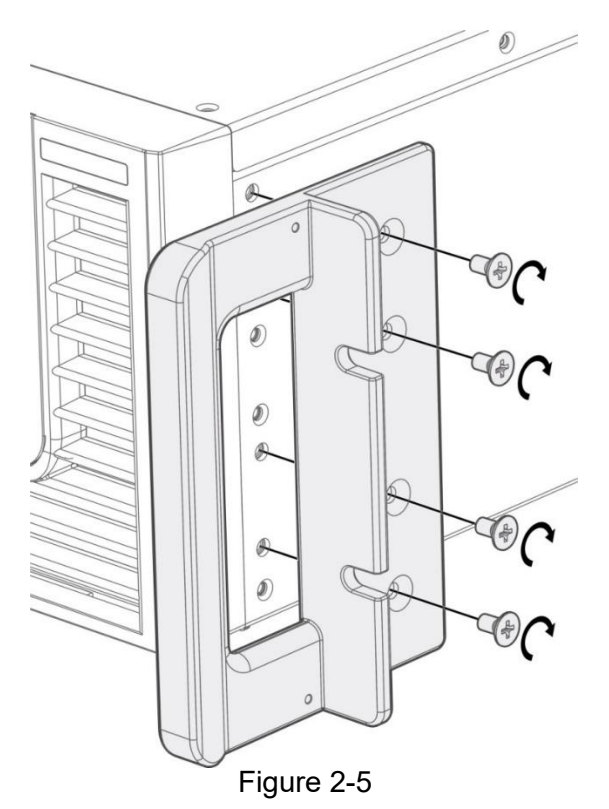

# **2.6 Power on Procedure**

Plug in the power cord and turn on the power switch on the front panel. The DC electronic load will run a series of self-tests. The display on the front panel will turn on to run self-tests for CPLD (complex programmable logic device), memory, data, and communication as [Figure](#page-37-0) 2-6 shows.

| <b>CPLD Check:</b>     | Pass | <b>MODULE IDN Check:</b>     | Pass |
|------------------------|------|------------------------------|------|
| <b>SECURITY Check:</b> | Pass | <b>DD MODEL Check:</b>       | Pass |
| MACHINE_ID Check:      | Pass | <b>MODULE STARTUP Check:</b> | Pass |
| <b>CPLD NUM Check:</b> | Pass | <b>MODULE SERPAR Check:</b>  | Pass |
| DD NUM Check:          | Pass | <b>MODULE CALIB Check:</b>   | Pass |
| <b>AD NUM Check:</b>   | Pass | <b>AD TYPE Check:</b>        | Pass |
| <b>SYS PARA Check:</b> | Pass | Gain Check                   | Pass |
|                        |      |                              |      |

Figure 2-6

<span id="page-37-0"></span>When the self-tests of memory, data, and communication are done, the screen automatically turns to the MAIN page as [Figure](#page-37-1) 2-7 shows:

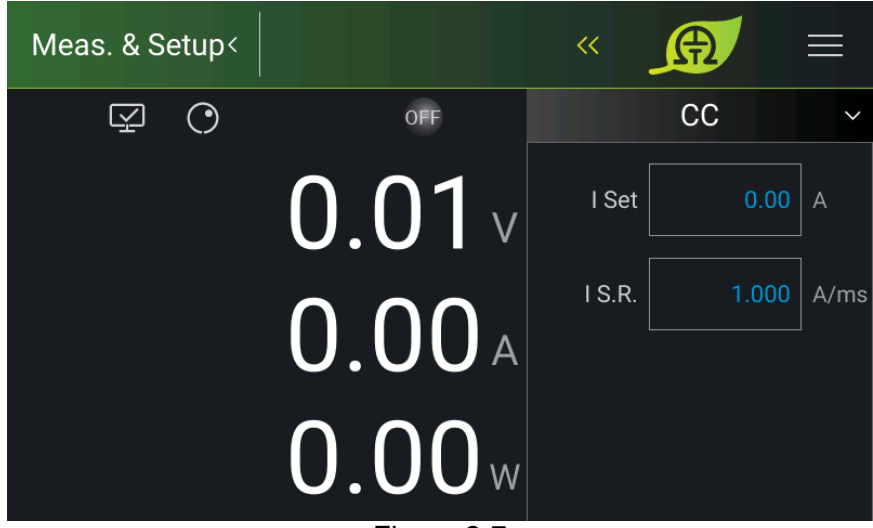

Figure 2-7

<span id="page-37-1"></span>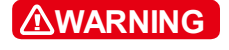

The DC electronic load internal circuit may not be able to reset if it is powered off and on immediately. It is suggested to wait for 3 seconds after powering it off and on again.

#### Before turning on the instrument, all protective grounding terminals, extension cords, and devices must connect to the earth. The hazard of potential electric shock may occur if any interrupted grounding and could cause injury or death. **2** CAUTION

# **3. Manual Operation**

# **3.1 Introduction**

The DC electronic load can be operated manually or remotely via GPIB/CAN (option), LAN, USB, or APG interface which is described in Chapter [4](#page-66-0) and section [3.2.3.1.](#page-56-0) Refer to the manual operation for using the front touch panel or rotary knob to input data described in this chapter.

**A** Notice

The operation mode defaults to manual mode whenever power to the **.** load is turned on.

# **3.2 Menu for Setup**

The Menu provides you with various settings for configuring the system functions of the DC electronic load. The functions include:

- 1. Meas. & Setup: To set the basic parameters for CC, CV, CR, CP, and CCD modes.
- 2. System Setup: To set the display panel, various protections, time, and factory defaults.<br>3. Configuration: To set the communication interface, serial/parallel settings, and
- 3. Configuration: To set the communication interface, serial/parallel settings, and calibration.

The Menu screen is shown in [Figure](#page-38-0) 3-1 with a complete function tree as shown in Figure 3-2.

<span id="page-38-0"></span>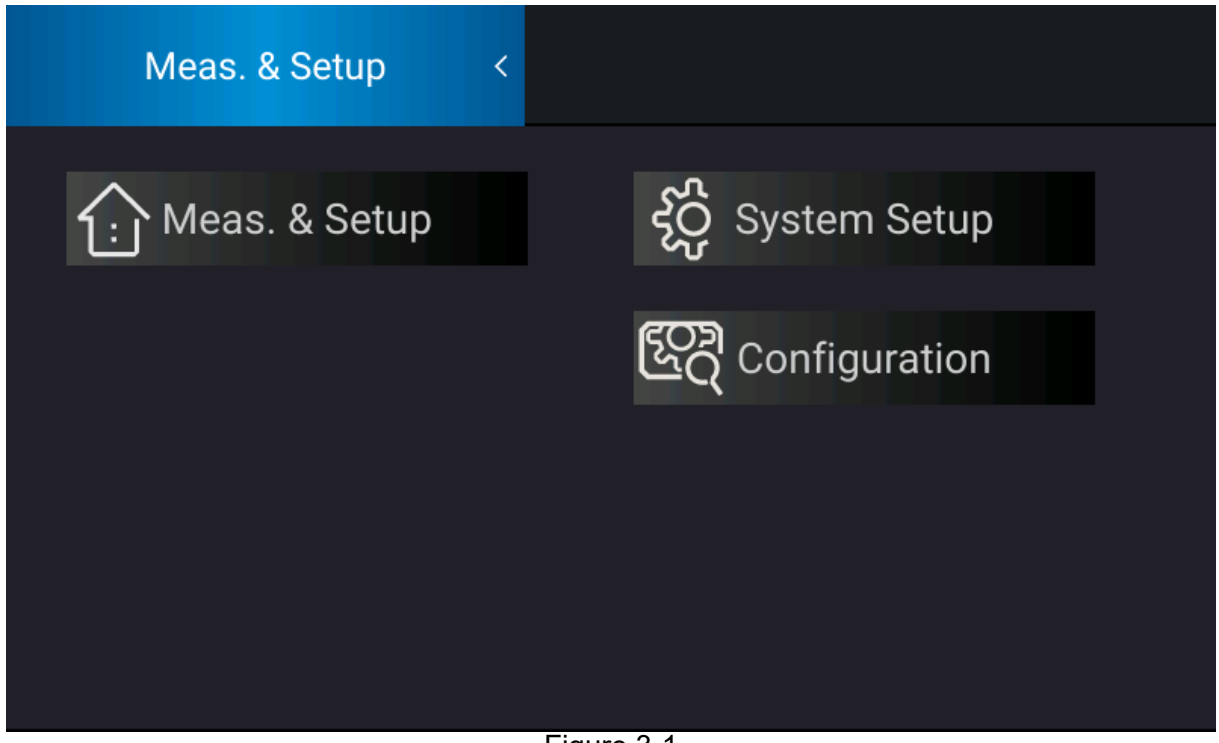

Figure 3-1

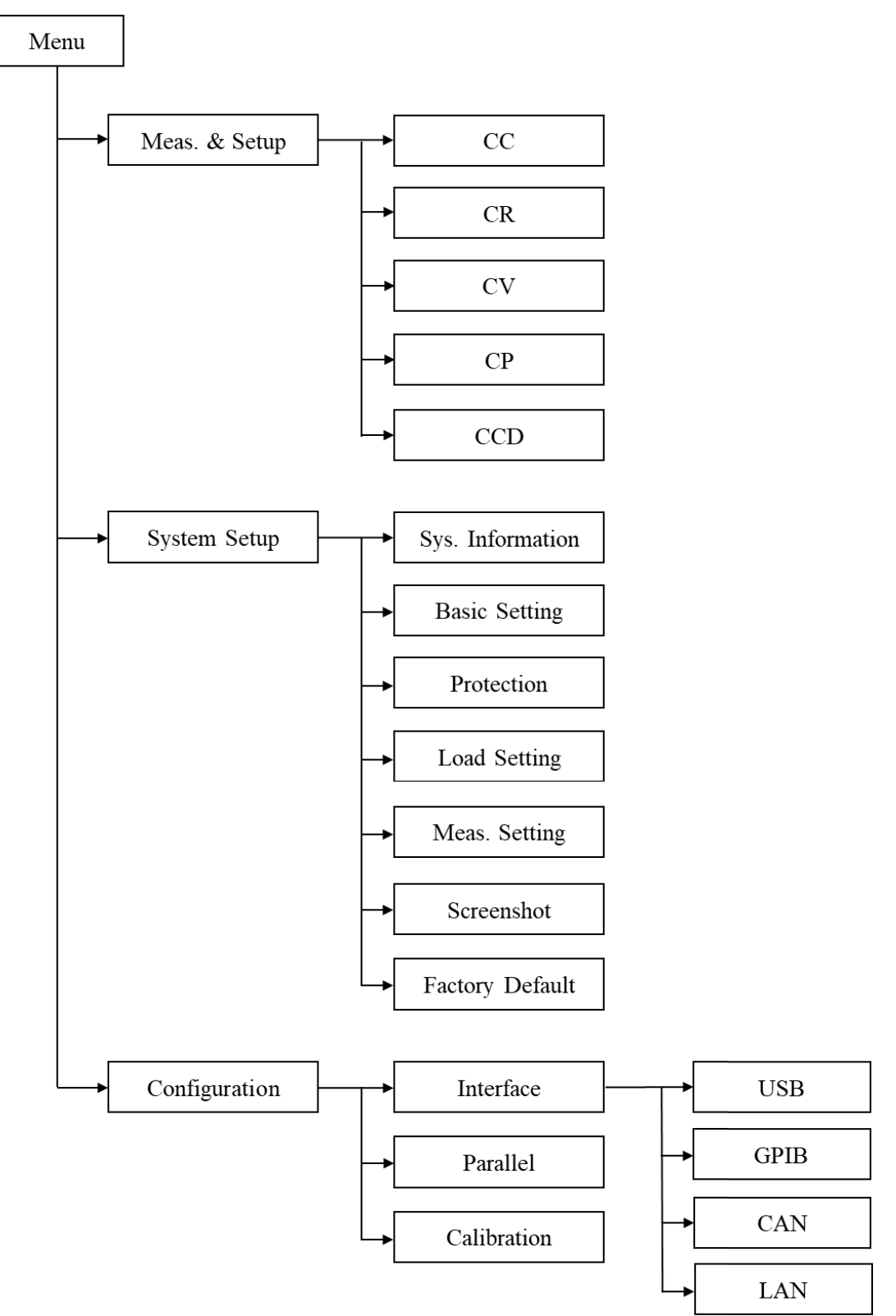

Figure 3-2

## **3.2.1 Meas. & Setup**

There are five operation modes: Constant Current (CC), Constant Resistance (CR), Constant Voltage (CV), Constant Power (CP), and Constant Current Dynamic (CCD).

Tap the current mode pattern to select the mode from the mode menu, the load will change accordingly. When changing the mode, the load input will temporarily stop programming before the new mode is activated. When the current, resistance or voltage mode is selected, the programming parameters of this mode will be executed.

## **3.2.1.1 Constant Current (CC)**

In constant current mode, no matter what the input voltage is, the load will sink according to the programmed current value. To enter the CC mode, tap the present mode and select CC mode from the mode menu.

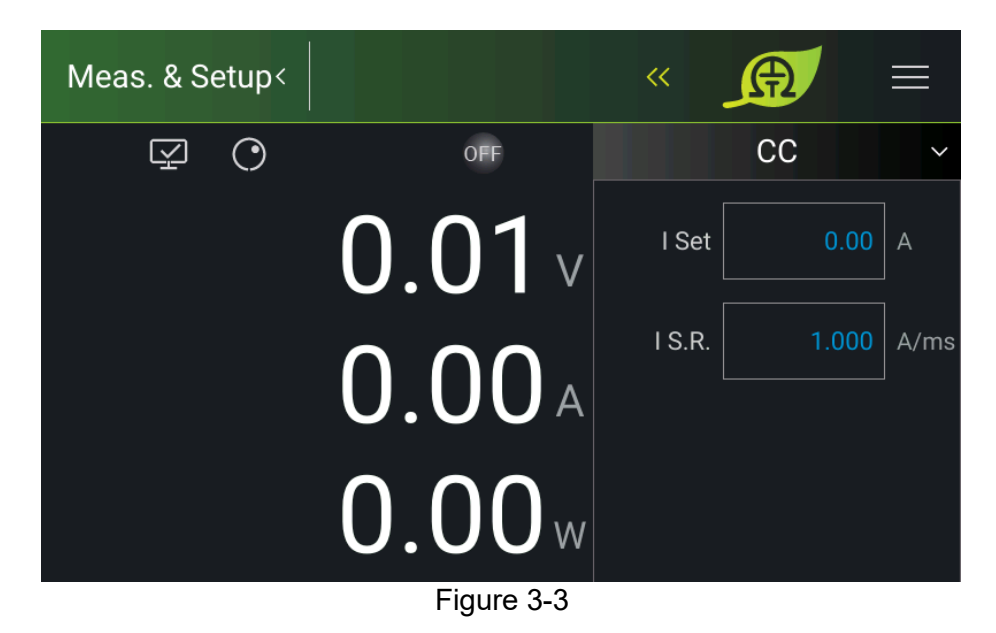

Parameters:

I Set: Sets the constant current loading parameters.

I S.R: Sets the current rise/fall slew rate.

There are two ways to set the value:

Method 1:

- 1. When the value of I Set is done, the touch panel will switch to a numeric keypad as Figure 3-4 shows.
- 2. Use the numeric buttons ( $\overline{0}$  ~ $\overline{9}$ ) to set the value and tap "  $\cdots$ " to complete the voltage setting.
- 3. Press  $\frac{m}{n}$  or start loading constant current.

Method 2:

1. Tap  $\bigcirc$  on the panel to use the "Rotary" ( $\bigcirc$ ) knob and tap the I Set value, the cursor at the lower right of the number on the main screen will flicker.

- 2. When using the "Rotary"  $(\circled{})$  knob for setting, pressing the knob can move the cursor to an individual digit, and then turn the rotary knob to increase or decrease the set value.
- 3. Press " is " to start loading for constant current.

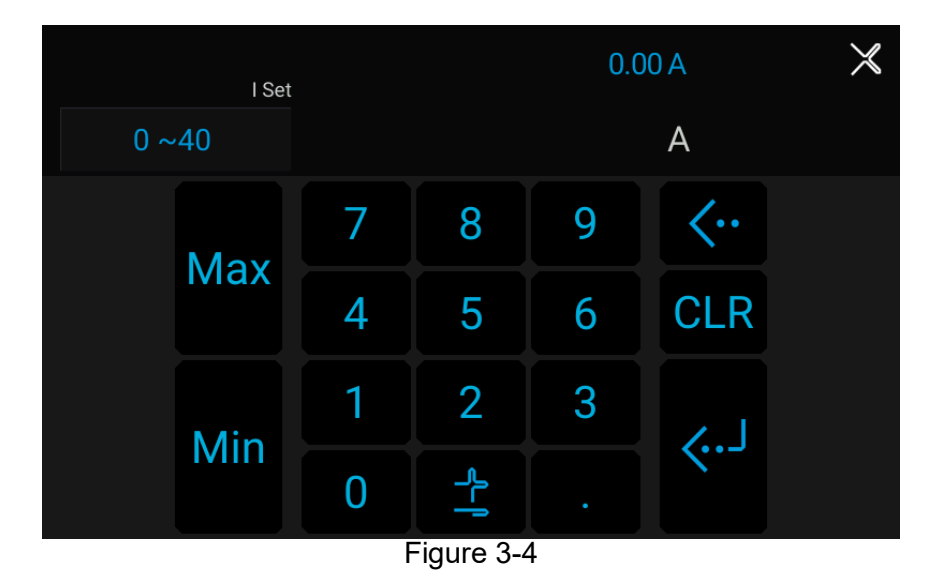

## **3.2.1.2 Constant Resistance (CR)**

In constant resistance mode, the electronic load will follow the programmed resistance to sink current from the input voltage. To enter the CR mode, tap the present mode and select CR mode from the mode menu.

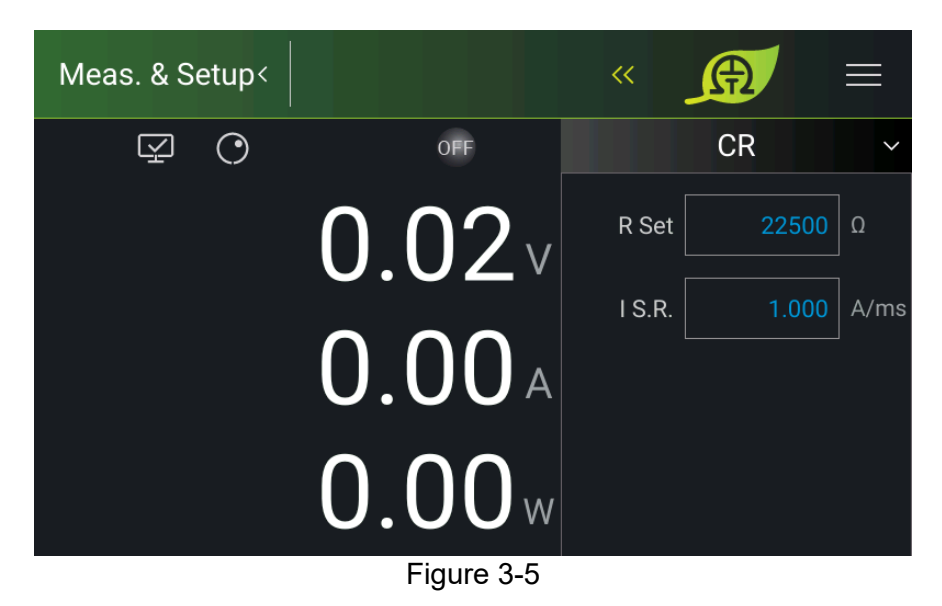

Parameters:

R SET: Sets the constant resistance loading parameters. I S.R: Sets the current rise/fall slew rate.

The value set is the same as in CC mode.

## **3.2.1.3 Constant Voltage (CV)**

In constant voltage mode, the electronic load follows the programmed voltage to control the output voltage of the current source by adjusting the sinking method. The constant voltage mode has two response speeds: FAST and SLOW. To enter into CV mode, tap the present mode and select CR mode from the mode menu.

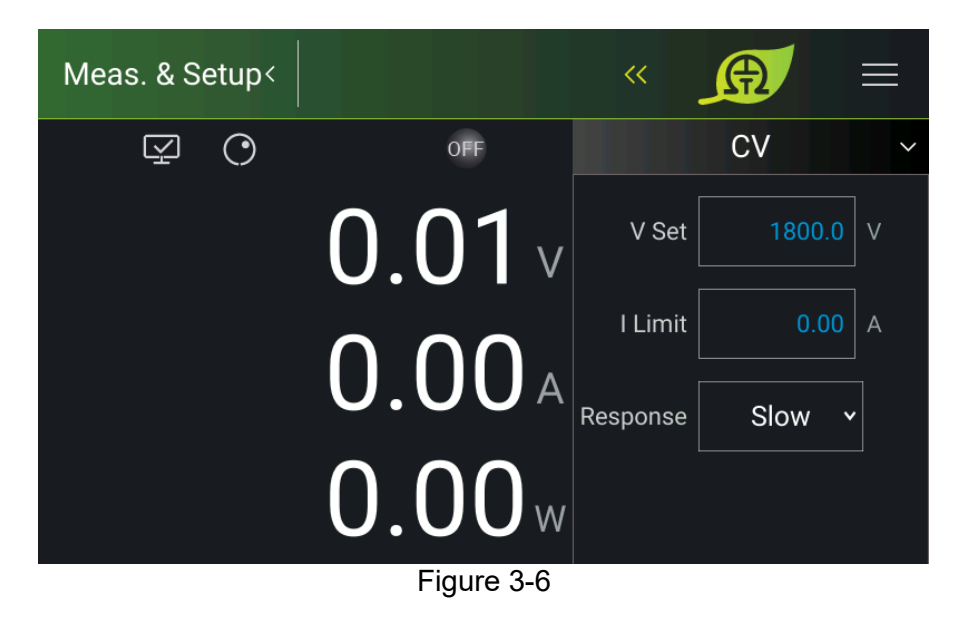

Parameters:

V SET: Sets the constant voltage of the load.

I Limit: Sets the maximum current of the load.

Response: Sets the response speed of electronic load. There are FAST and SLOW for selection.

The value set is the same as in CC mode.

## **3.2.1.4 Constant Power (CP)**

In constant power mode, the electronic load will follow the programmed power to sink current from the input voltage. To enter into CP mode, tap the present mode and select CP mode from the mode menu.

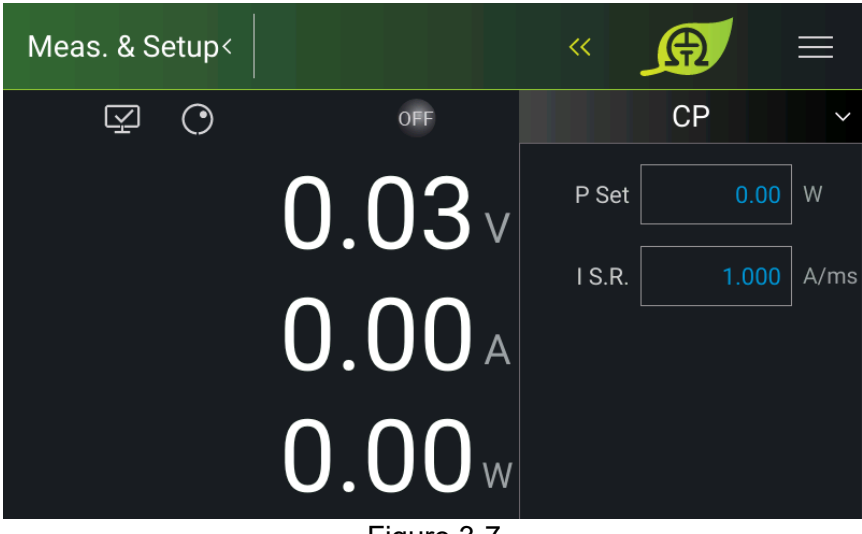

Figure 3-7

Parameters:

P SET: Sets the constant power loading parameter.

I S.R: Sets the current rise/fall slew rate.

## **3.2.1.5 Constant Current Dynamic (CCD)**

In CCD mode, no matter what the input voltage is, the load will dynamically sink current according to the programmed current and dynamic timing. To enter into CCD mode, tap the present mode and select CCD mode from the mode menu.

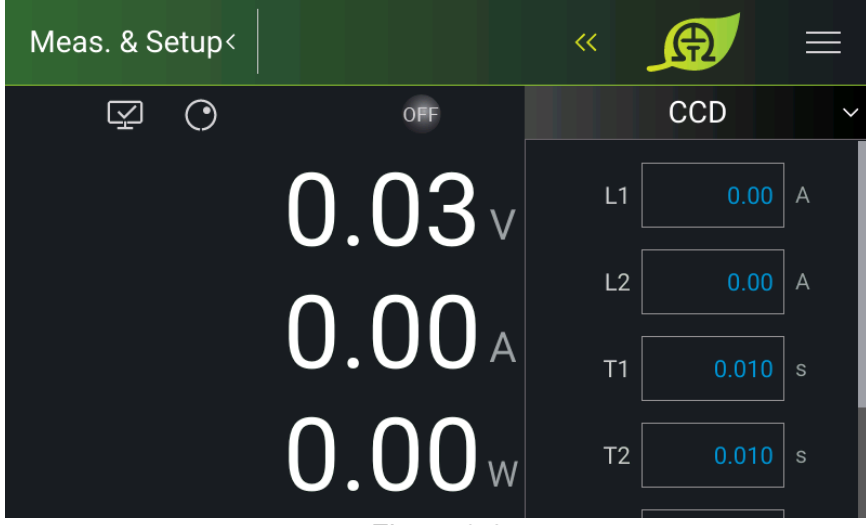

Figure 3-8

Parameters:

L1: Sets the Load1 parameter.

L2: Sets the Load2 parameter.

T1: Sets the L1 sinking time.

T2: Sets the L2 sinking time.

I S.R.: Sets the current rise/fall slew rate.

REPEAT: Sets the number of executions (0= infinite loop, 1= execute once).

## **3.2.2 System Setup**

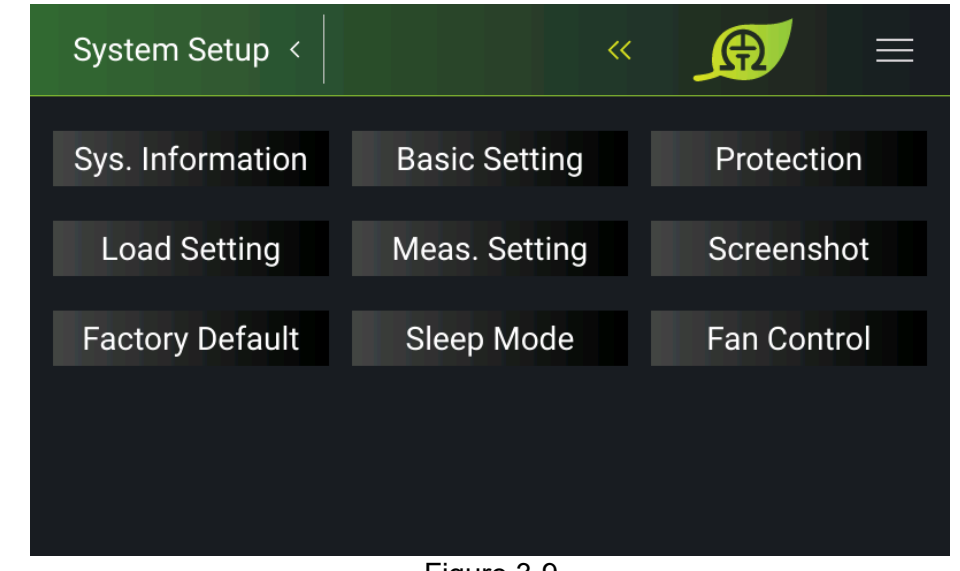

Tap "System Setup" in the Menu, and the screen is as [Figure](#page-44-0) 3-9 shows after entering.

Figure 3-9

## <span id="page-44-0"></span>**3.2.2.1 System Information**

This function allows you to learn the firmware information of the DC electronic load. Tap "Sys. Information" to access it.

The display of each item is explained as follows:

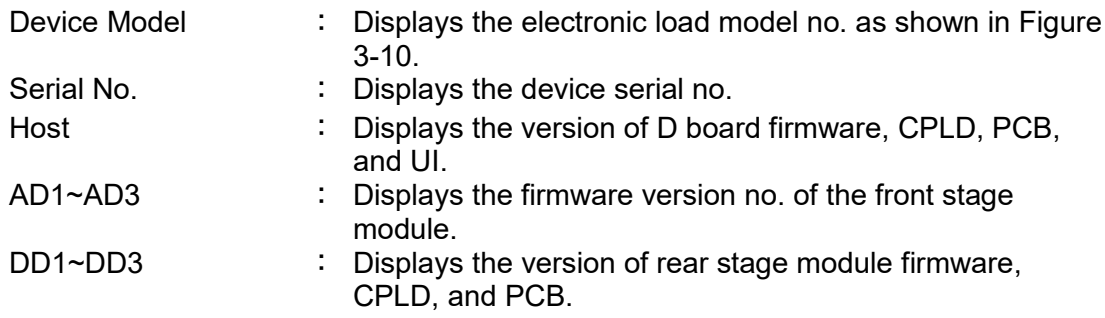

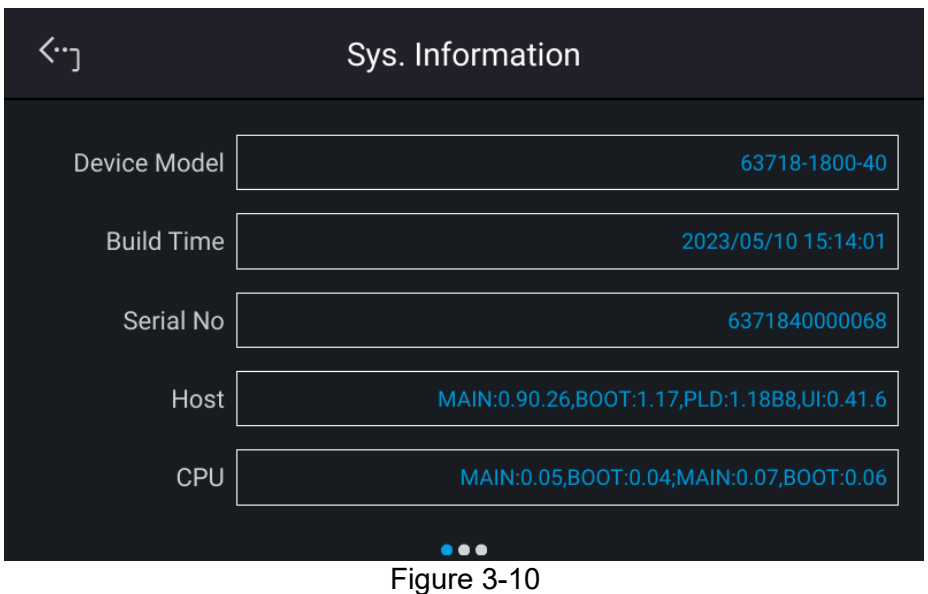

### <span id="page-45-0"></span>**3.2.2.2 Basic Setting**

This function allows you to set the brightness of the backlight, language, buzzer, time, and date. On the Menu page, tap "System Setup" and select "Basic Setting", the screen will appear as [Figure](#page-46-0) 3-11 or [Figure](#page-46-1) 3-12 shows.

- 1. Tap Backlight to set its brightness.
	- 1. There are 3 selections for BRIGHTNESS: **HIGH /NORMAL/ DIMMED**, the default is **HIGH**.
		- 2. The lower the backlight brightness, the longer the display panel life. Thus, it is suggested to turn the backlight brightness to **DIMMED** when the device is doing burn-in to prolong the product life of the VFD display.
- 2. Tap Language to set the desired language.
- 3. The buzzer sounds when the touch panel or the rotary knob on the front panel is tapped or turned to remind the user. It can be turned off if it is not necessary. (The default is ON.)

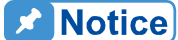

**Notice** 

- $\frac{1}{2}$  1. BUZZER has two options: ON / OFF.
- 2. When the BUZZER is set to ON, press any key or turn the rotary knob will beep once to remind the user.
- 3. When the BUZZER is set to ON, the BUZZER will beep continuously if system protection occurs to remind the user.
- **4.** When BUZZER is set to OFF, it will not beep in any situation.

Swipe the "Basic Setup" page left to set "Time" and "Date" in the format of hh:mm:ss and yyyy-mm-dd as shown in [Figure](#page-46-1) 3-12.

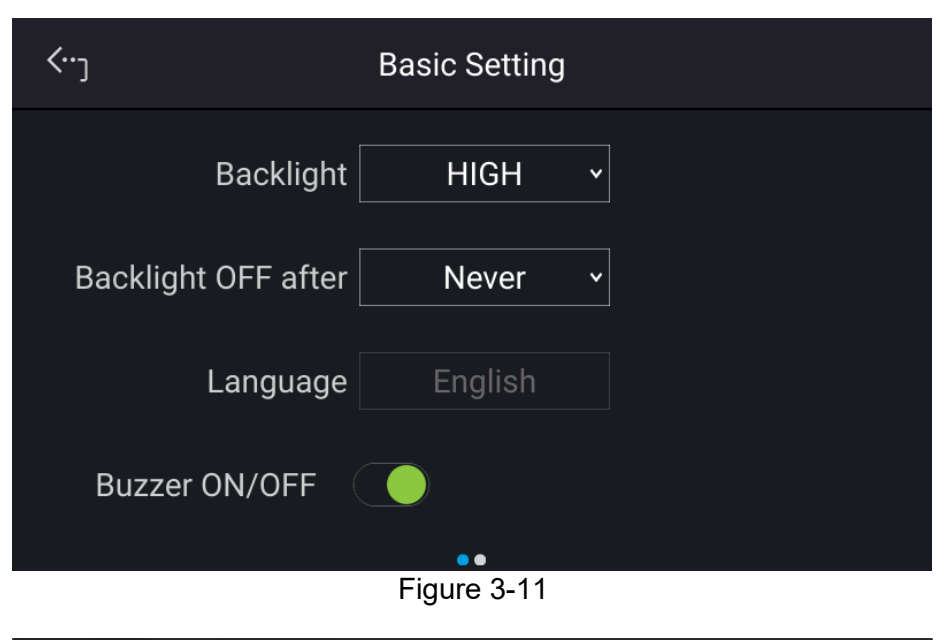

<span id="page-46-0"></span>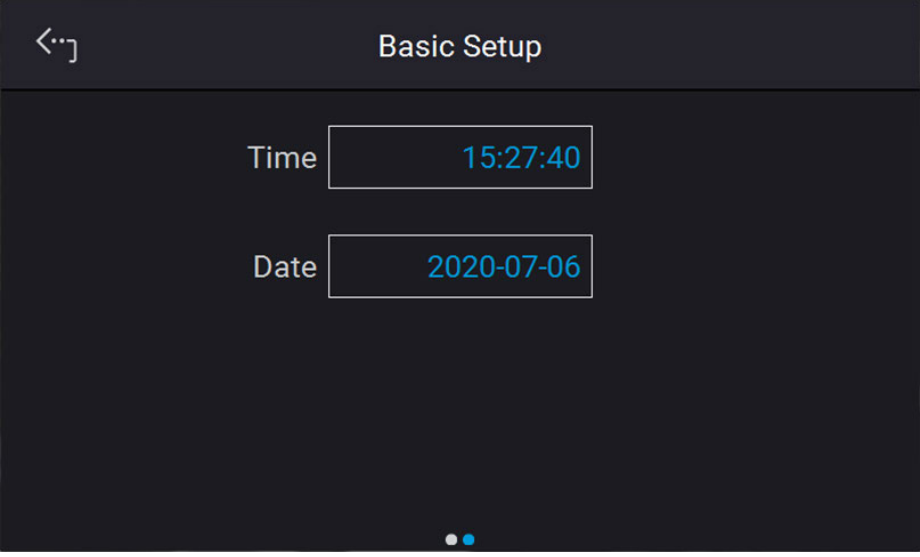

Figure 3-12

## <span id="page-46-1"></span>**3.2.2.3 Protection**

Chroma 63700 Series DC electronic loads have complete protection functions divided into two classes. The first type of protection includes over voltage, over current, and overpower; while the second type of protection includes over temperature, fan failure, and over/under input voltage. The first class protection trigger point is set by the user as described below, while the second class protection is auto-detected by the system hardware protection circuit.

On the "System Setup" page, select "Protection" to set each protection as shown below. The first page sets the OVP, OCP, OPP, and Foldback as [Figure](#page-47-0) 3-13 shows.

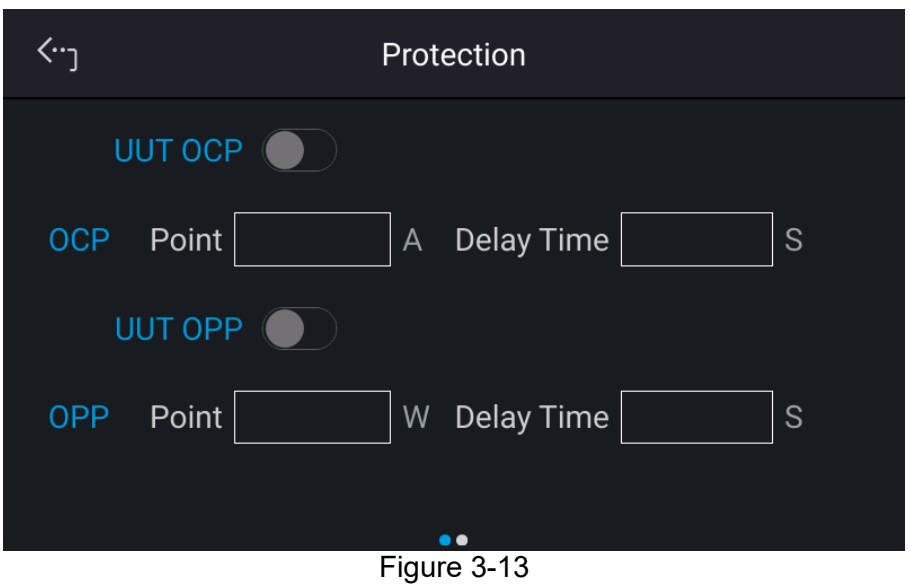

#### <span id="page-47-0"></span>**3.2.2.3.1 UUT OCP**

少

Tap the touch panel to set UUT OCP. This function sets the protection point for Over Current. Once the loading current exceeds the range, it will turn off the output that is OUTPUT = OFF to protect the UUT.

<span id="page-47-1"></span>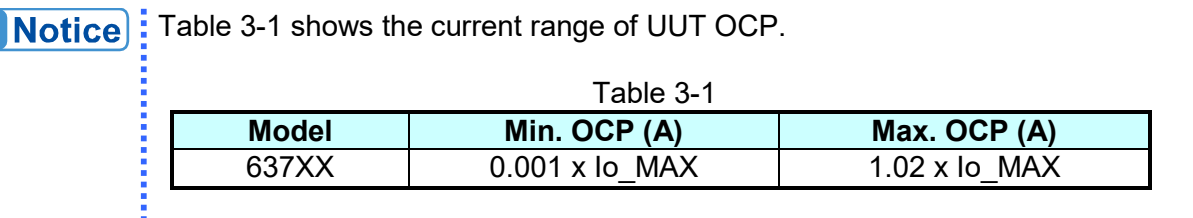

When UUT OCP occurs the main page will prompt a protect message as [Figure](#page-47-2) 3-14 shows. Tap " **Confirm**  " to return to the setup page.

<span id="page-47-2"></span>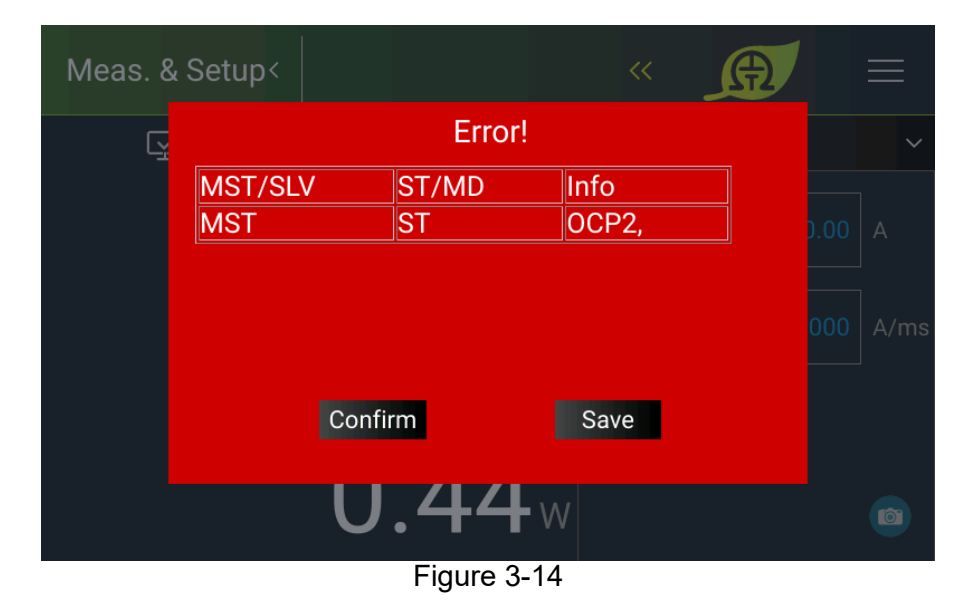

### **3.2.2.3.2 UUT OPP**

 $\mathbf{r}$ 

Tap the touch panel to set UUT OPP. This function sets the protection point for Over Current. Once the output current exceeds the range, it will turn off the output that is OUTPUT = OFF to protect the UUT.

<span id="page-48-0"></span>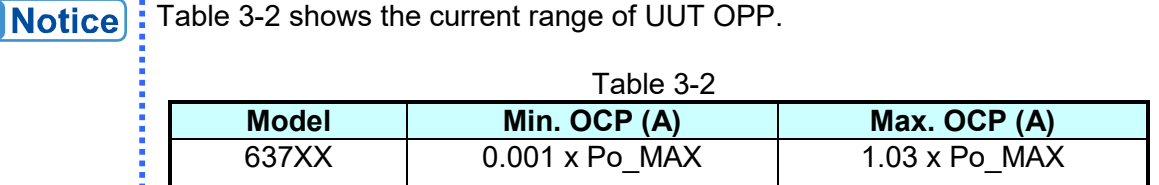

When UUT OPP occurs the main page will prompt a protect message as [Figure](#page-48-1) 3-15 shows. Tap " **Confirm**  " to return to the setup page.

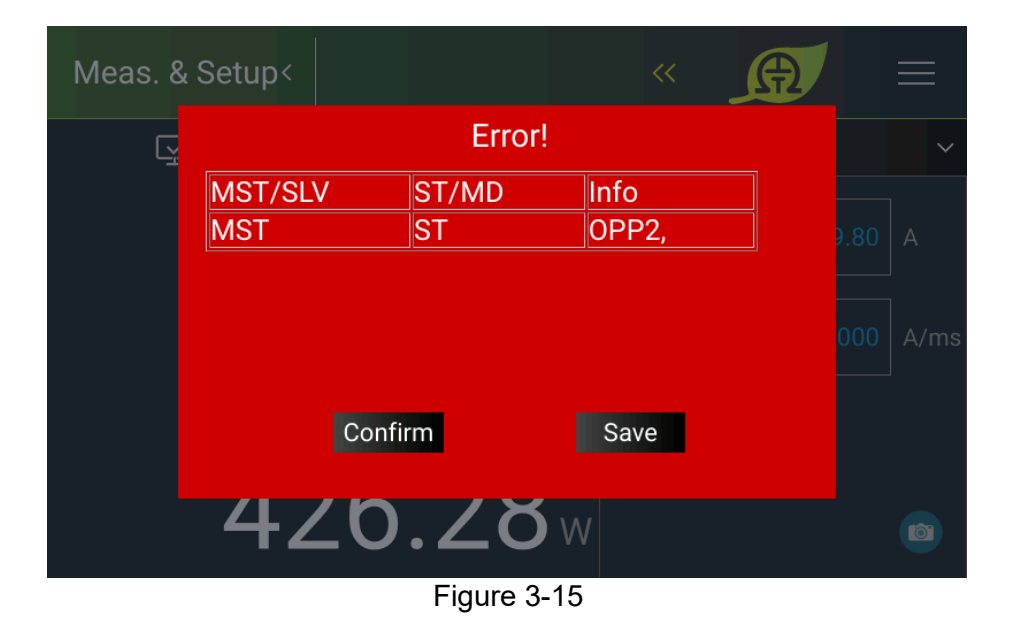

#### <span id="page-48-1"></span>**3.2.2.3.3 SAFETY INT.LOCK**

This function allows the user to use Pin 3 (Interlock) of the ANALOG INTERFACE to control the Electronic Load to be temporarily OFF.

1. Tap Safety Inter Lock to set it to ON or OFF as Figure 3-16 shows.

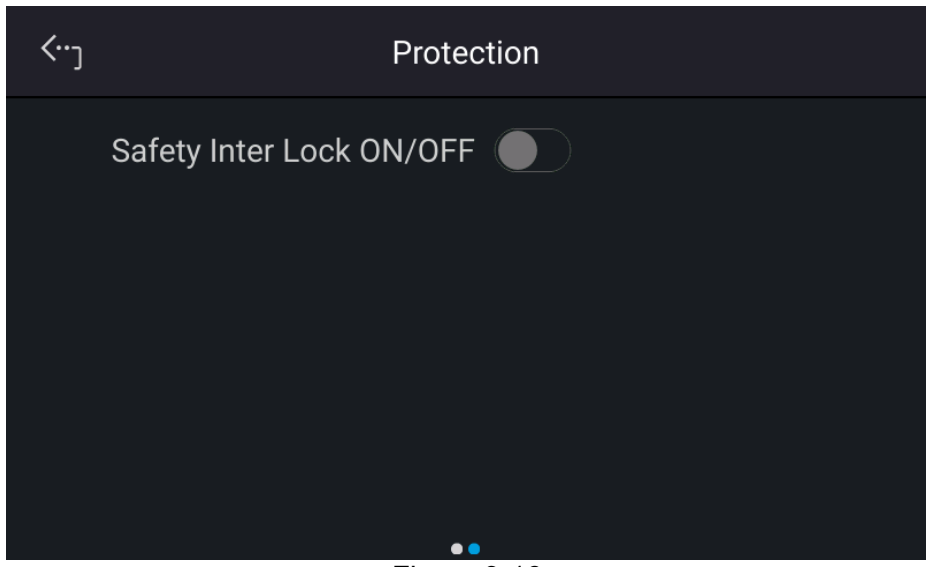

Figure 3-16

- (1) Set to OFF: It disables this function.
- (2) Set to ON: The ON/OFF of the Electronic Load is controlled by the "
" button. When Pin 3 of the ANALOG INTERFACE is at a low level, it means the Electronic Load can output normally. When Pin 3 of the ANALOG INTERFACE is in High

Level, the Electronic Load's output will be closed temporarily (the "v" button is still on) and send out a protection signal. Once Pin 3 of the ANALOG INTERFACE returns to the low level, the Electronic Load will continue to output normally.

2. When protection occurs to Safety InterLock, the main screen will display the protection information, as shown in Figure 3-17.

|            |                        | Error!           | $\cancel{\times}$ |
|------------|------------------------|------------------|-------------------|
| MST/SLV    | ST/MD                  | Info             |                   |
| <b>MST</b> | $\overline{\text{ST}}$ | <b>INTERLOCK</b> |                   |
|            |                        |                  |                   |
|            |                        |                  |                   |
|            |                        |                  |                   |
|            |                        |                  |                   |
|            |                        |                  |                   |
| Confirm    |                        |                  |                   |
|            |                        |                  |                   |

Figure 3-17

- 3. Pin 3 is the TTL Level input pin and its initial state is PULL=HIGH.
- 4. When the Electronic Load is set to OUTPUT = ON, the detailed action of Safety InterLock is shown in Figure 3-18.

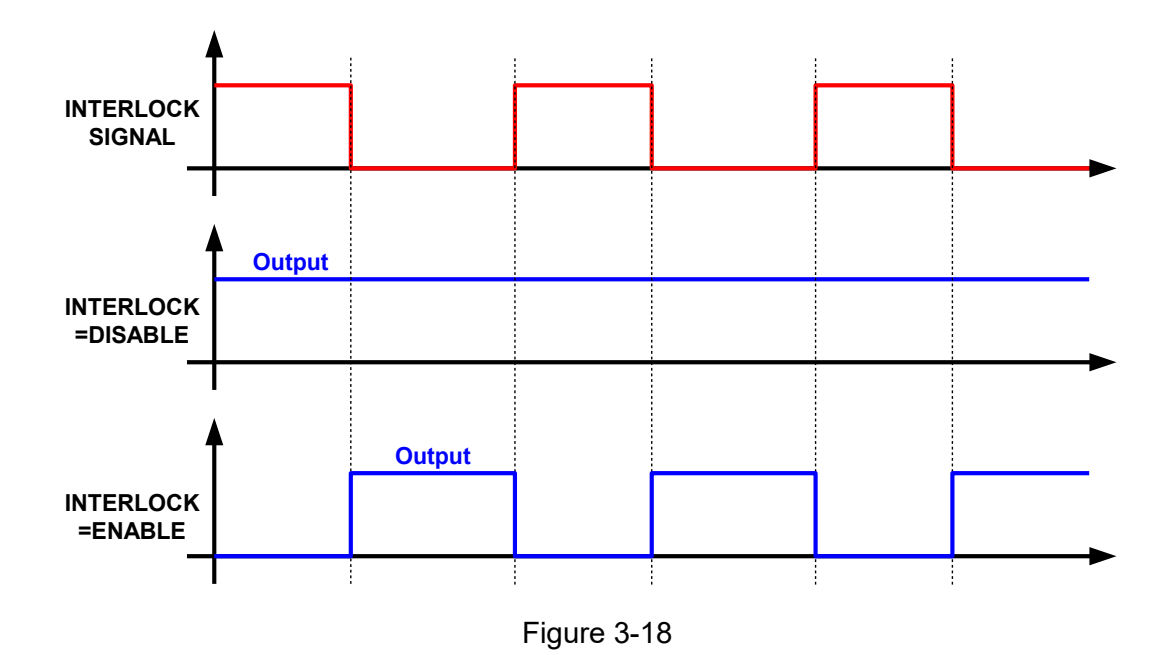

# **3.2.2.4 Load Setting**

This function is mainly for the user to set the load timing of the Electronic Load. Tap Load Setting to set the DC electronic load. Von/off Point is the minimum operating voltage of each model by default.

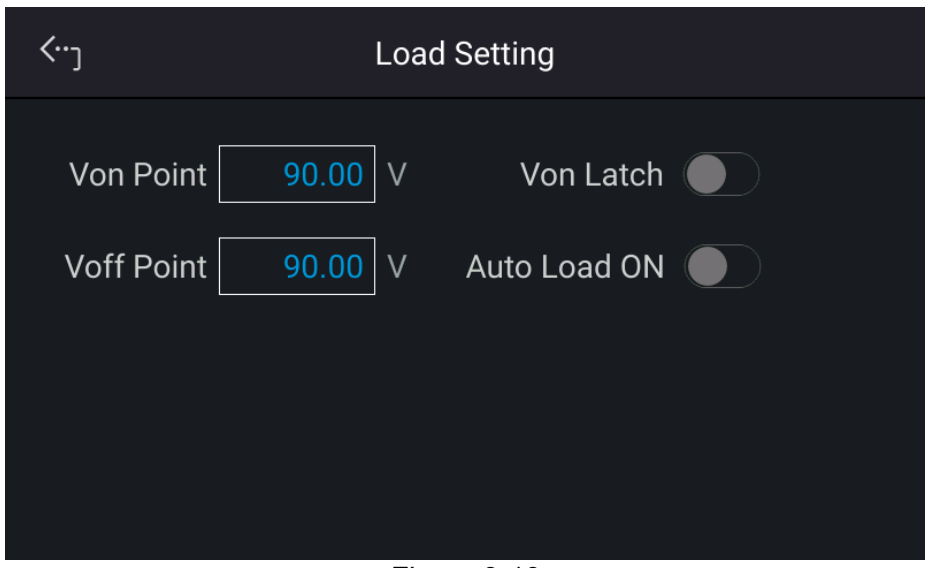

Figure 3-19

#### **Von Point, set the start loading voltage level**

The current will start loading when the electronic load is in the Load ON state and the UUT output voltage reaches the start loading voltage level (Von).

#### **Von LATCH, lock the start loading voltage**

Latch ON means the Load will continue loading current when it reaches Von. Latch OFF means the loading current will stop when the UUT voltage is lower than Von. The Von latch default is OFF.

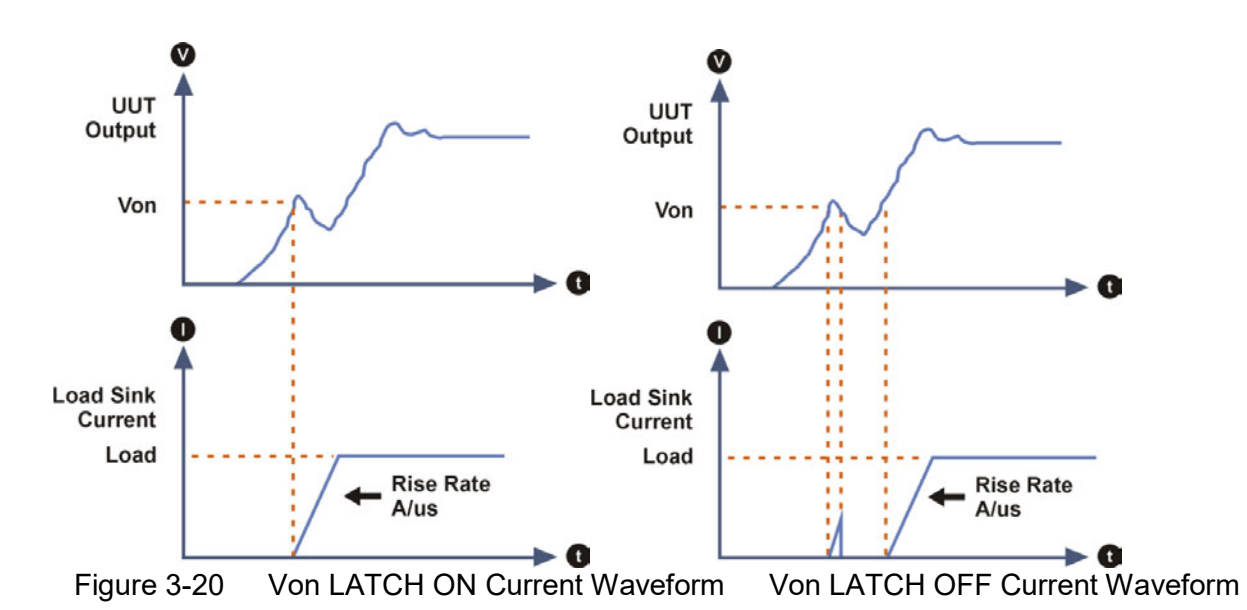

#### **Voff Point, set the unload voltage level**

The electronic load will close the loading state (Load OFF) when the UUT output is dropped to Voff. The default Voff voltage is the minimum working voltage of the electronic load.

- The electronic load can simulate the loading conditions. When the UUT output voltage reaches Von, the electronic load will start or stop the loading current. The electronic load starts loading current when it is ON and the input voltage exceeds Von and stops loading when it is OFF or the input voltage is lower than Von. To avoid logic errors, Voff should be smaller than or equal to Von. 2. If Von POT is set lower than the UUT minimum operating voltage, **CAUTION**
	- it could cause the UUT unable to turn on or to generate overshoot voltage or current when the load is set too high. Therefore, it is necessary to consider if the UUT minimum operating voltage spec is met when setting Von\_POT.
	- 3. Voff can only be used when the Von latch is on. Please note that Voff must be lower than Von.
	- 4. When it sinks during Load on standby, the external voltage changing too fast may cause the electronic load to fail to respond and load over current triggering OPP, OCP protection.

#### **AUTO ON, set for auto loading at power on**

When Auto is on, the electronic load will apply the loading parameters and mode set last time before turning off for loading when powering on next time. The default is OFF.

### **3.2.2.5 Meas. Setting**

Tap Meas. Setting to enter into Measurement Setup as [Figure](#page-52-0) 3-21 shows.

1. There are Average Time and Average Method for setting.

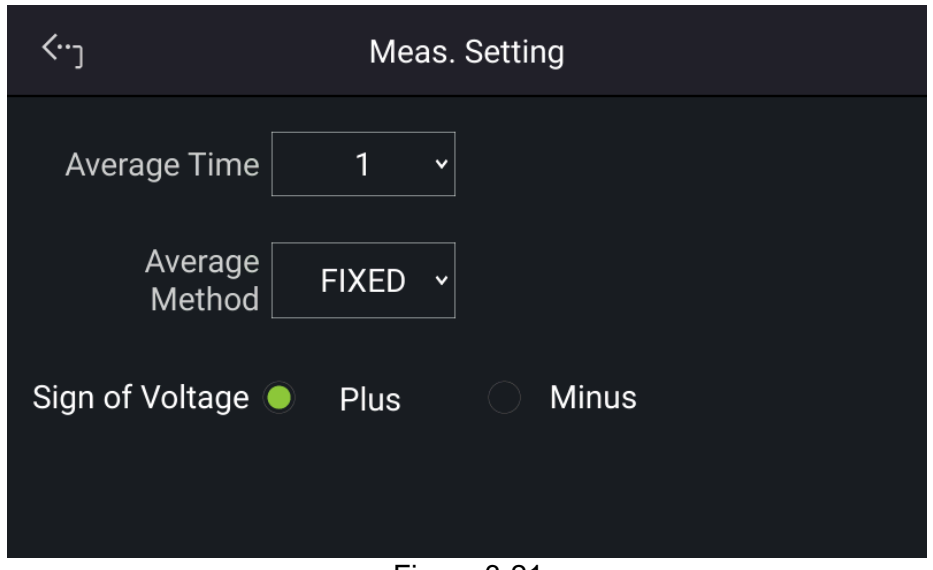

Figure 3-21

- <span id="page-52-0"></span>2. The way to change the reading average times is shown in [Figure](#page-52-1) 3-22.
- 3. Tap the touch screen to set the desired average times. The reading average time can be set to 1, 2, 4, and 8.

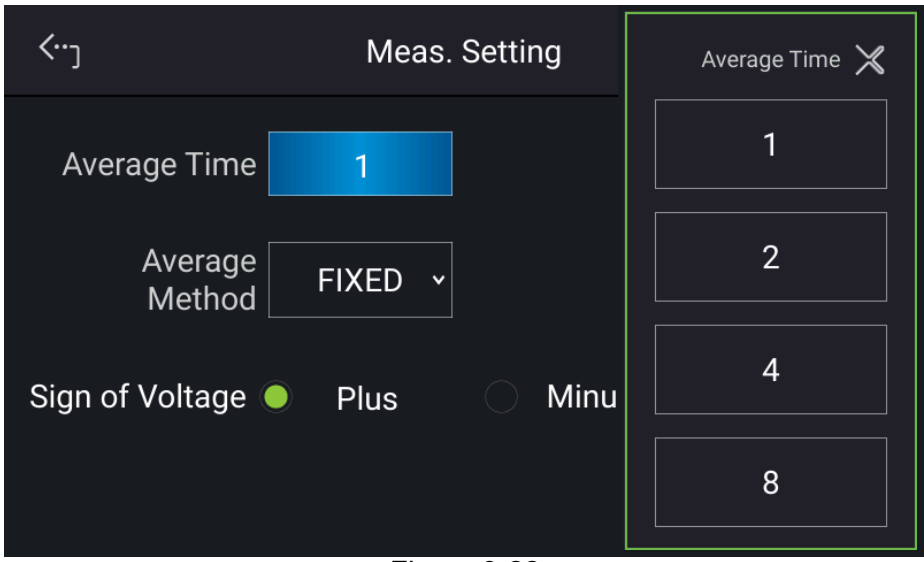

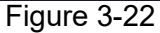

<span id="page-52-1"></span>**A** Notice

<span id="page-52-2"></span>

 $\frac{1}{2}$  1. Assuming the reading average time is set to = 8, the average method is set to FIXED, readings sampling is that the device clears all of the old samples (A1  $\sim$  A8) in the buffer and saves the new samples (B1  $\sim$ B8), then average them in repetition as [Figure 3-23](#page-52-2) shows.

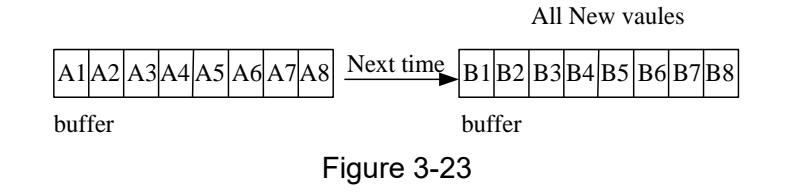

- Ì 2. Assuming the reading average time is set to  $= 8$ , the average method is set to MOVING, the readings sampling is that the device removes the oldest sample in the buffer and saves a new sample, then averages them in repetition as [Figure 3-24](#page-53-0) shows. Next time  $A_1$   $|A_2|$   $|A_3|$   $|A_5|$   $|A_6|$   $|A_7|$   $|A_8|$   $|A_9|$   $|A_{10}|$  $A1$  $A2$ buffer buffer Figure 3-24
- <span id="page-53-0"></span>**3.** The panel reading is refreshed at the rate of 200ms.

Following is the way to change the Average Method:

1. Tap the touch screen to select the desired average method. The Average Method can be set to FIXED and MOVING as shown in [Figure](#page-53-1) 3-25.

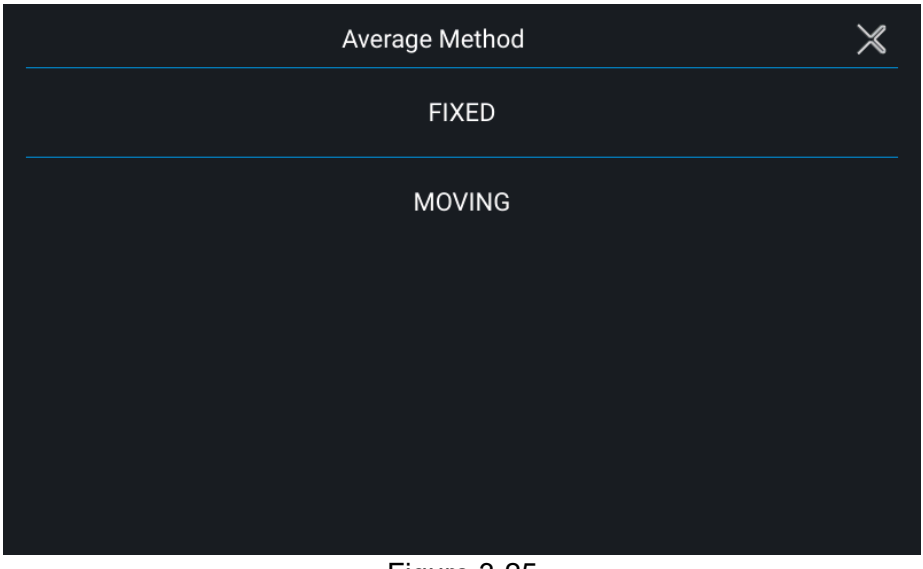

- Figure 3-25
- <span id="page-53-1"></span>2. Sign of Voltage: It sets the voltage display sign. The voltage shows a minus sign when MINUS is set. If PLUS is set, the voltage will not show any sign. The default is PLUS.

### **3.2.2.6 Screenshot**

Tap Screenshot to turn on or off the screen capture gadget. It allows the users to capture the desired screens such as protection or error messages and save them to USB for technical service or RD engineer use. The screen is shown in [Figure](#page-54-0) 3-26 (with a small camera icon appearing in the lower right corner.)

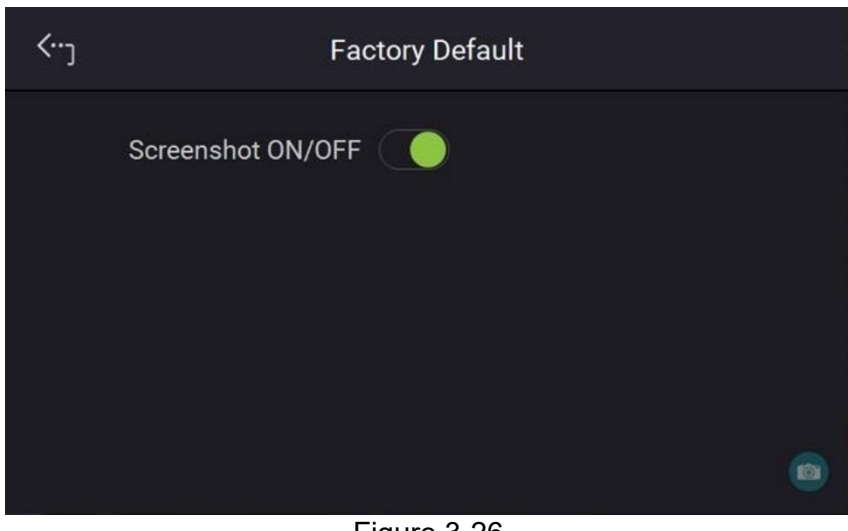

#### Figure 3-26

## <span id="page-54-0"></span>**3.2.2.7 Factory Default**

This function lets you reset the DC electronic load to its factory default settings.

- 1. On the Menu page, tap "System Setup" and select "Factory Default", the screen appears as [Figure](#page-54-1) 3-27 shows.
- 2. Tap Recall Factory Default. A warning message will prompt as [Figure](#page-55-0) 3-28 shows. It will remain the last configuration settings saved by you if No is selected, and return all configurations to the factory default if Yes is selected.

<span id="page-54-1"></span>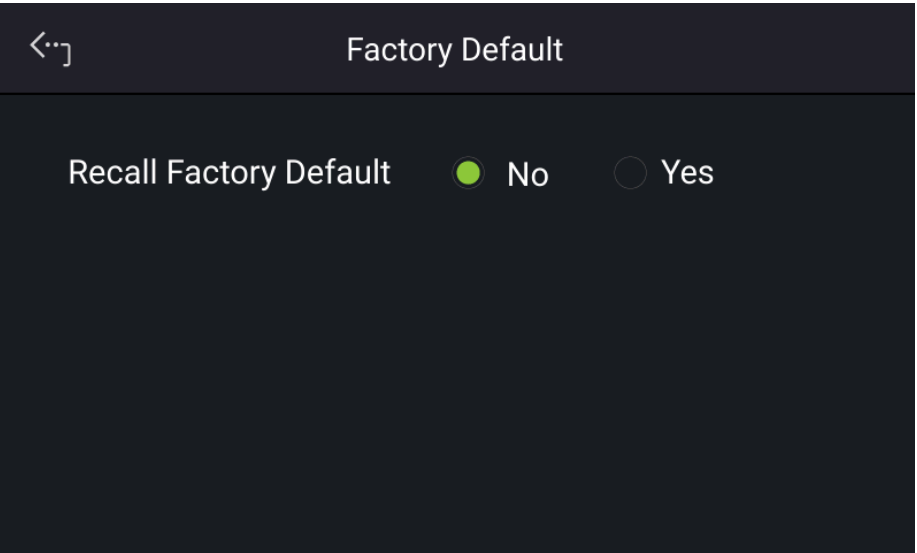

Figure 3-27

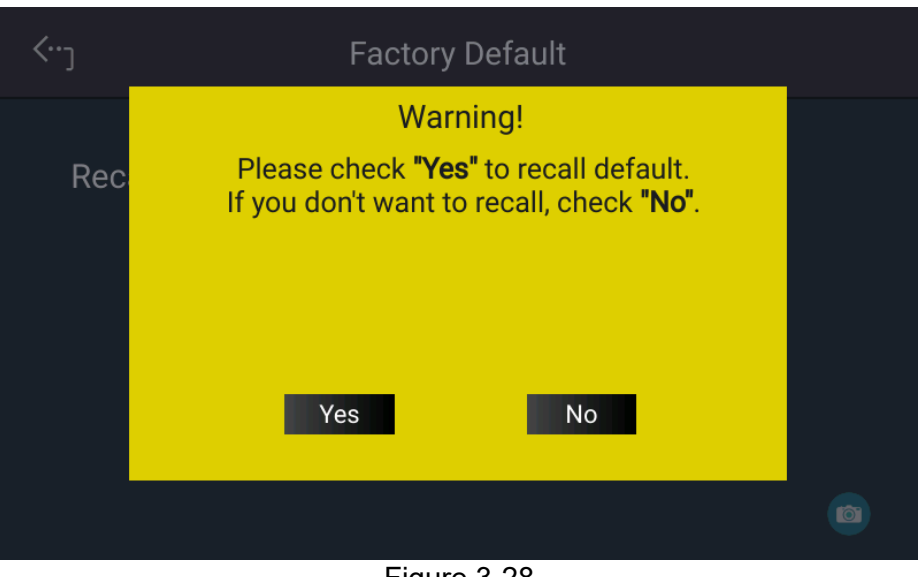

Figure 3-28

## <span id="page-55-0"></span>**3.2.2.8 Sleep Mode**

This function allows the electronic load to enter sleep mode and reduce energy consumption when it is in standby mode for a long time without any action. Tap Sleep Mode to enable it and set the time to enter the mode as [Figure 3-29](#page-55-1) shows.

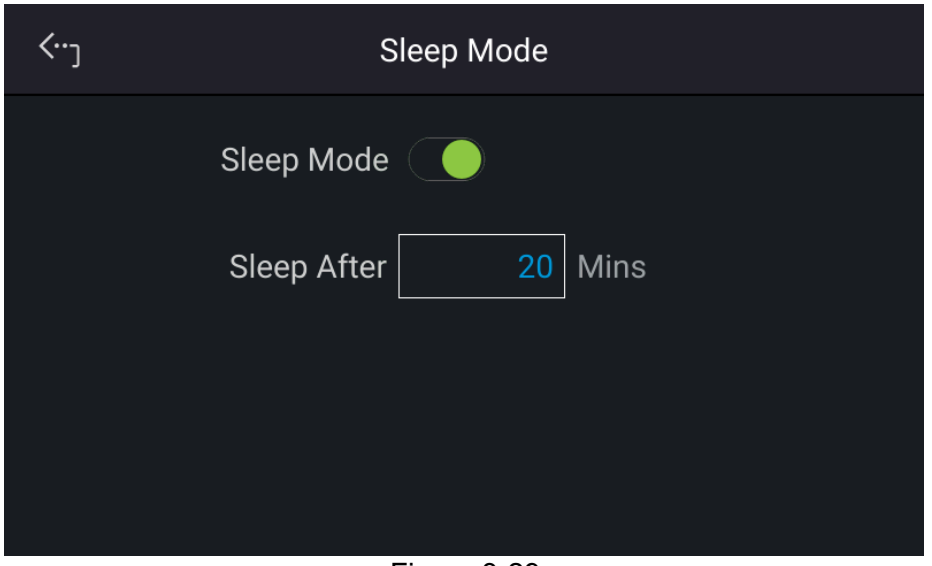

Figure 3-29

## <span id="page-55-1"></span>**3.2.2.9 Fan Control**

The default mode is Normal. Suppose the electronic load is used in a harsh environment and the air inlet filter is easily clogged with dust. In that case, it is recommended to use Strong mode to increase the fan speed to avoid over-temperature protection from occurrence.

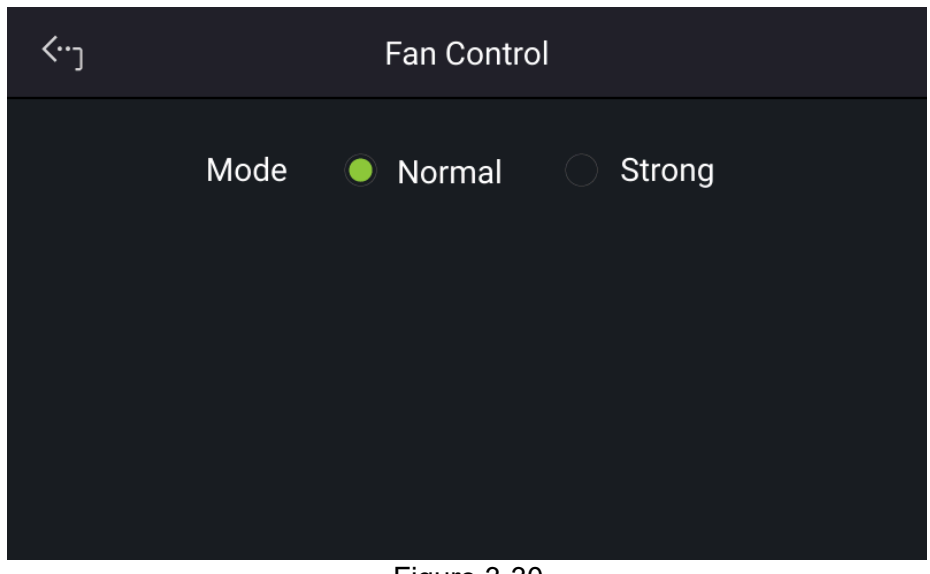

Figure 3-30

# <span id="page-56-2"></span>**3.2.3 Configuration**

## <span id="page-56-0"></span>**3.2.3.1 Interface**

Tap Configuration on the Menu page and select Interface as shown in [Figure](#page-56-1) 3-31 and [Figure](#page-57-0) 3-32.

<span id="page-56-1"></span>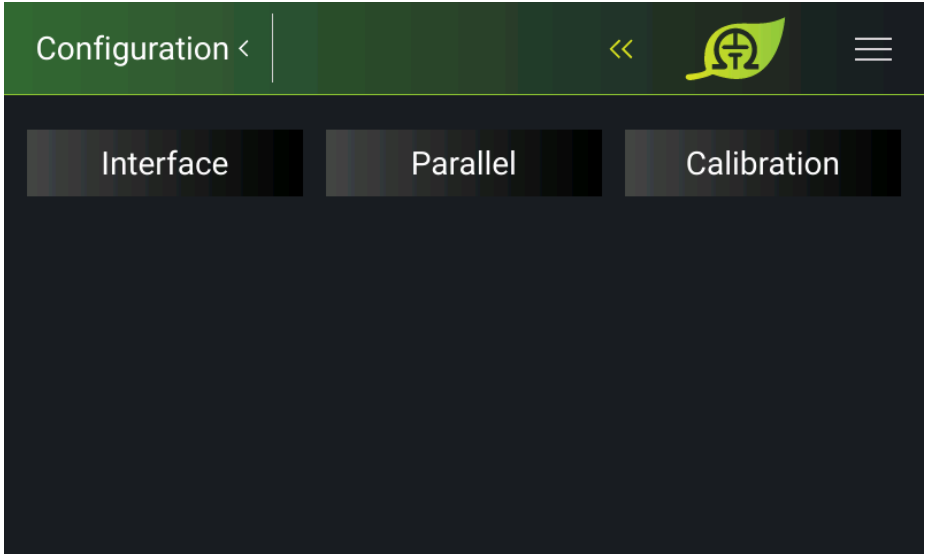

Figure 3-31

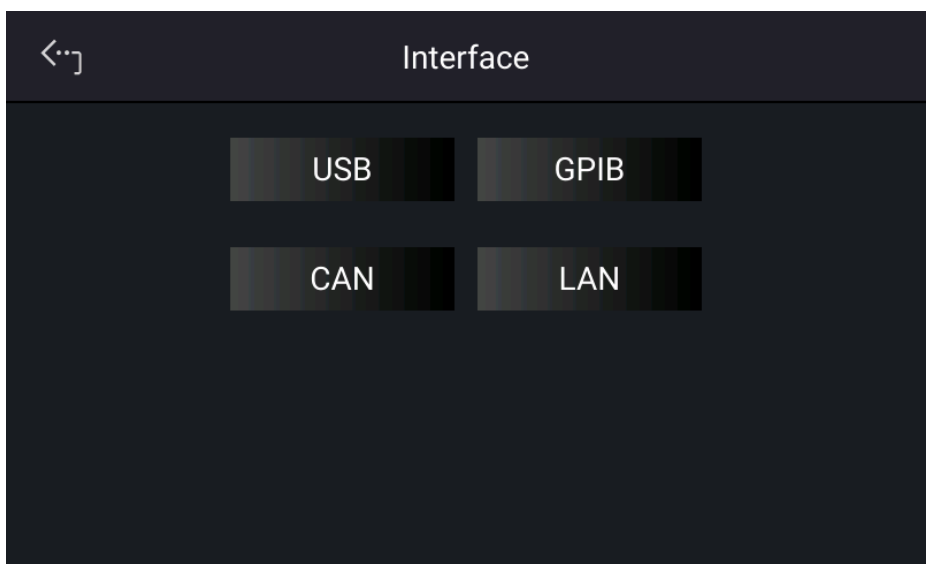

Figure 3-32

#### <span id="page-57-0"></span>**3.2.3.1.1 LAN**

This DC electronic load uses LAN to provide remote operation. The LAN address is required for remote operation.

÷. 1. The user needs to connect the network cable to the DC electronic **Notice** load for auto-detection.

- 2. If the network cable is not connected properly, it may cause the DC electronic load screen to show abnormally. Turn off the DC electronic to resolve the network cable problem and reboot it to clear the abnormal screen.
- 1. Tap "Menu", "Configuration" and "Interface:" to select LAN as shown in [Figure](#page-58-0) 3-33 and [Figure](#page-58-1) 3-34
- 2. Tap LAN to enter into the address setting screen.

#### Auto Detect:

The default of DHCP is ON. Swipe left to the second page as [Figure](#page-58-1) 3-34 shows, the DC electronic load will automatically detect the external network address.

Manual Detect:

- 1. Tap DHCP to set it to OFF.
- 2. Tap IP ADDR and set it.
- 3. Tap SUBNET MASK and set it.<br>4. Swipe left to the second page. t
- Swipe left to the second page, tap GATEWAY ADDR, and set it.
- 5. Tap "Apply" and wait for the connection.
- 6. Touch the upper left corner to enter the Menu page.
- 7. Tap "MEAS. & Setup" to return to the main page.

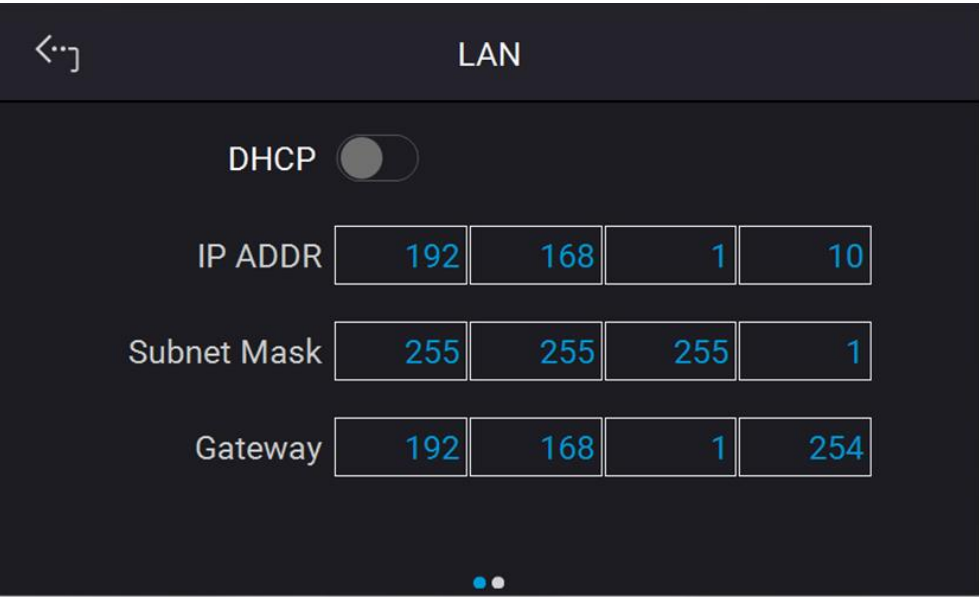

Figure 3-33

<span id="page-58-0"></span>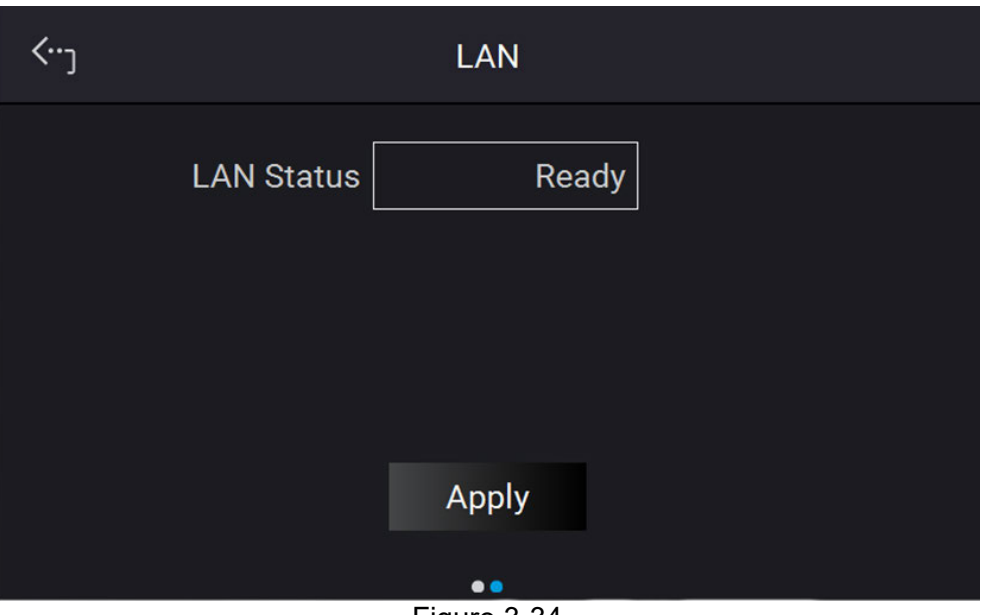

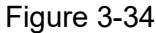

<span id="page-58-1"></span>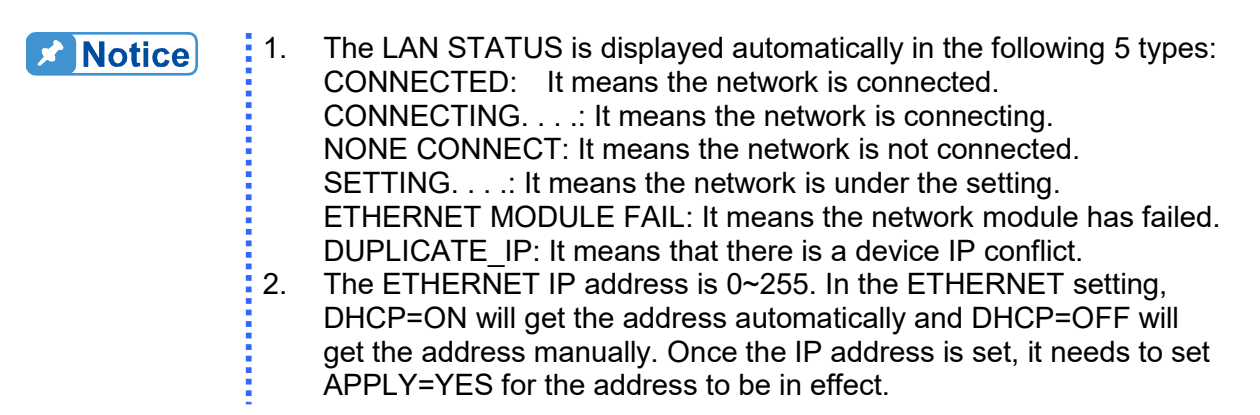

#### **3.2.3.1.2 GPIB**

This DC electronic load supports remote operation via the GPIB function. It is necessary to set the GPIB address before operating remotely.

1. On the "Interface" page, select GPIB to enter the power supplies GPIB Address as shown in [Figure](#page-59-0) 3-35.

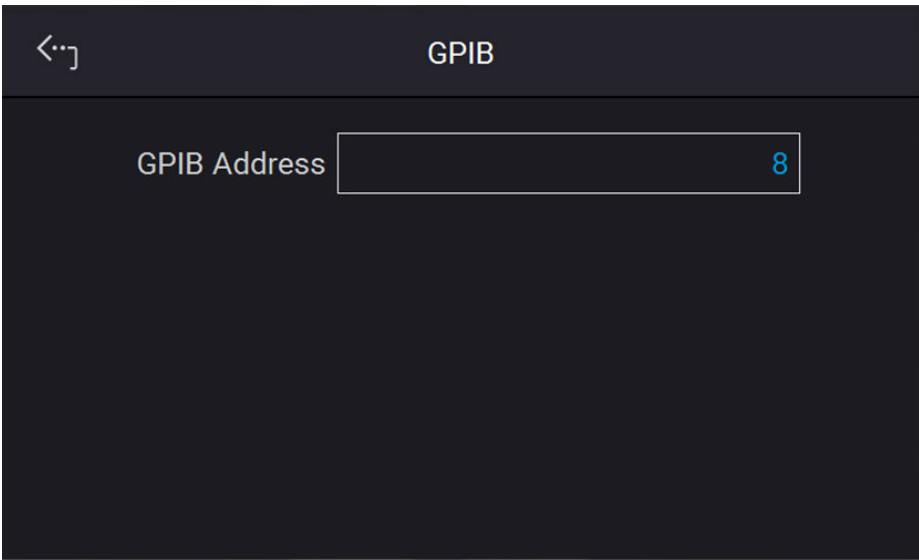

Figure 3-35

- <span id="page-59-0"></span>2. Tap to set the address.
- 3. Touch the upper left corner to enter the Menu page.
- 4. Tap "MEAS. & Setup" to return to the main page.

**X** Notice

Valid GPIB addresses are in the range of 1~30.

#### **3.2.3.1.3 CAN**

The DC electronic load supports remote operation via the CAN bus. It is necessary to set the baud rate before operating remotely.

- 1. In the "Interface" page, select CAN as the screen shows in [Figure](#page-60-0) 3-36 and [Figure](#page-60-1) 3-37.
- 2. Tap Mode (11-bit / 29-bit mode) to set the bit number.
- 3. Tap Padding and set it.
- 4. Tap Baud and set it from the drop-down menu.
- 5. Tap Cyclic Time to set it.
- 6. Swipe left to the second page, then tap ID to set it.
- 7. Tap SCPI ID to set it.
- 8. Tap Broadcast ID to set it.
- 9. Tap Mask to set it.
- 10. Tap Cyclic ID to set it.
- 11. Tap Apply to execute the parameter settings.
- 12. Touch the upper left corner to enter the Menu page.
- 13. Tap "MEAS. & Setup" to return to the main page.

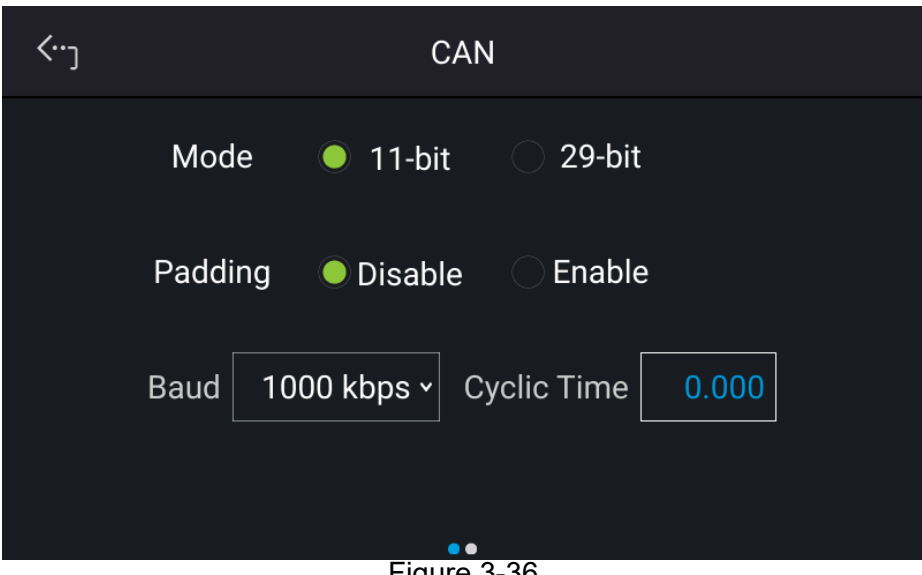

Figure 3-36

<span id="page-60-0"></span>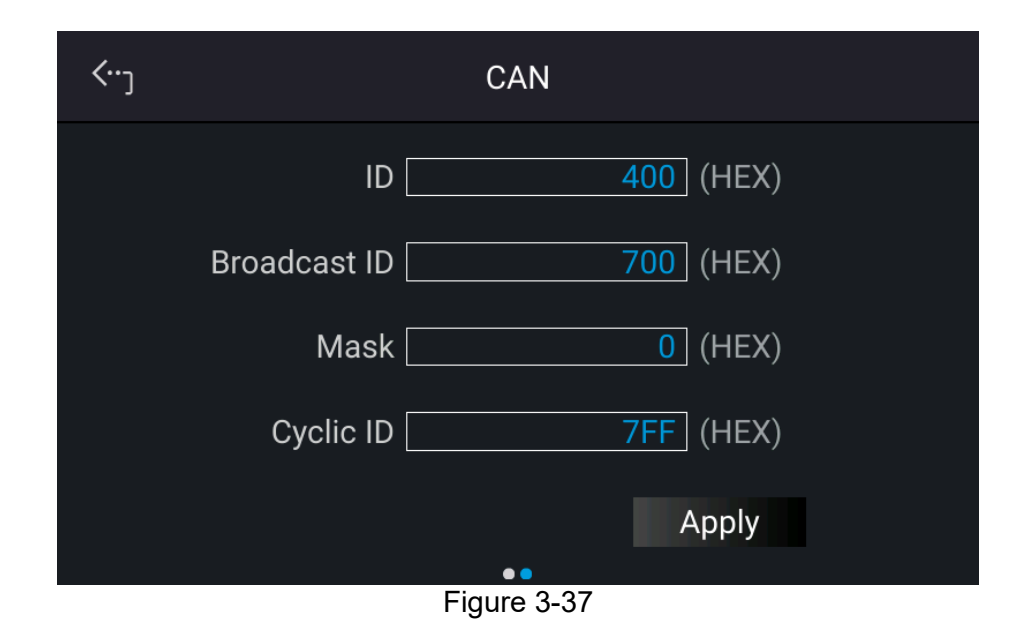

#### <span id="page-60-1"></span>**3.2.3.1.4 USB**

The DC electronic load supports remote operation via the USB bus. It is necessary to query the USB address before operating remotely.

1. On the "Interface" page, select USB to enter into the USB Address screen as [Figure](#page-61-0) [3-38.](#page-61-0)

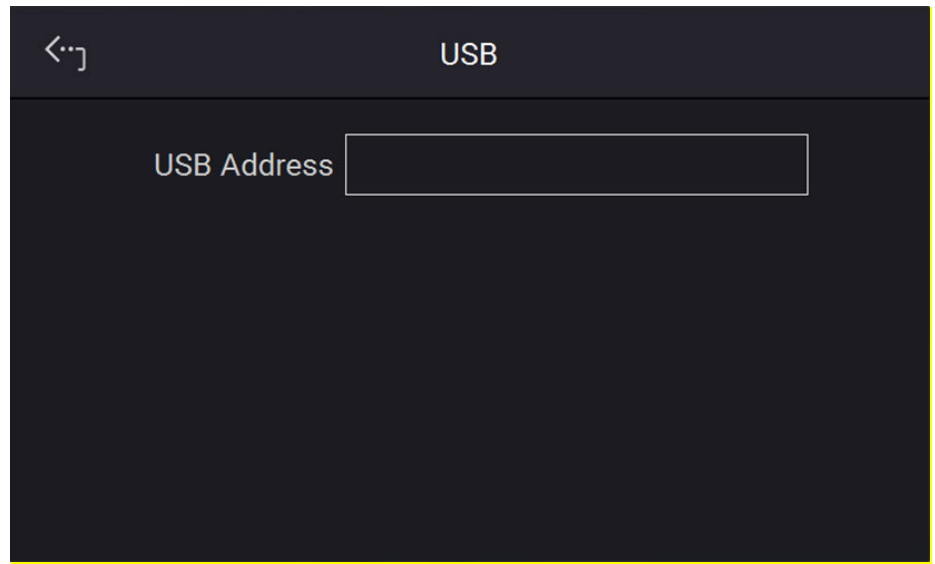

Figure 3-38

- <span id="page-61-0"></span>2. Touch the upper left corner to enter the Menu page.
- 3. Tap "MEAS. & Setup" to return to the main page.

**X** Notice This function is for users to query the USB Address only.

## **3.2.3.2 Parallel**

The 63700 Series models can be operated in parallel with maximum loading up to 120A.

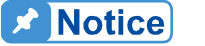

<span id="page-61-1"></span> $\frac{1}{2}$  1. The maximum loading current is 360A when operating the 63700 Series in parallel as shown in [Table](#page-61-1) 3-3.

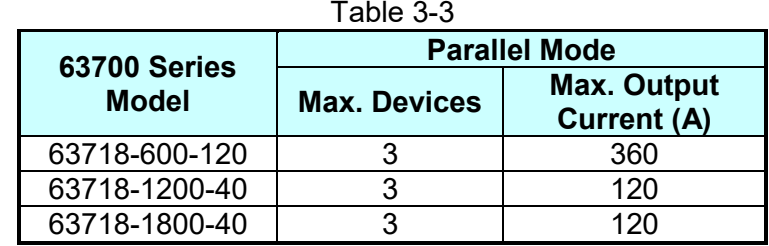

- 2. Different models cannot be operated in parallel.
- 3. Verify facility breaker capacity is large enough and that the earth wire is grounded to earth ground when series/parallel is in use.
- 4. The same model in the 63700 Series can be connected in parallel. The maximum number of devices is 3 units. When the parallel devices are more than 3, please contact CHROMA's sales rep. or agents.

#### **3.2.3.2.1 Output Connection in Parallel**

The output connections for connecting three DC electronic loads in parallel are shown in [Figure](#page-62-0) 3-39.

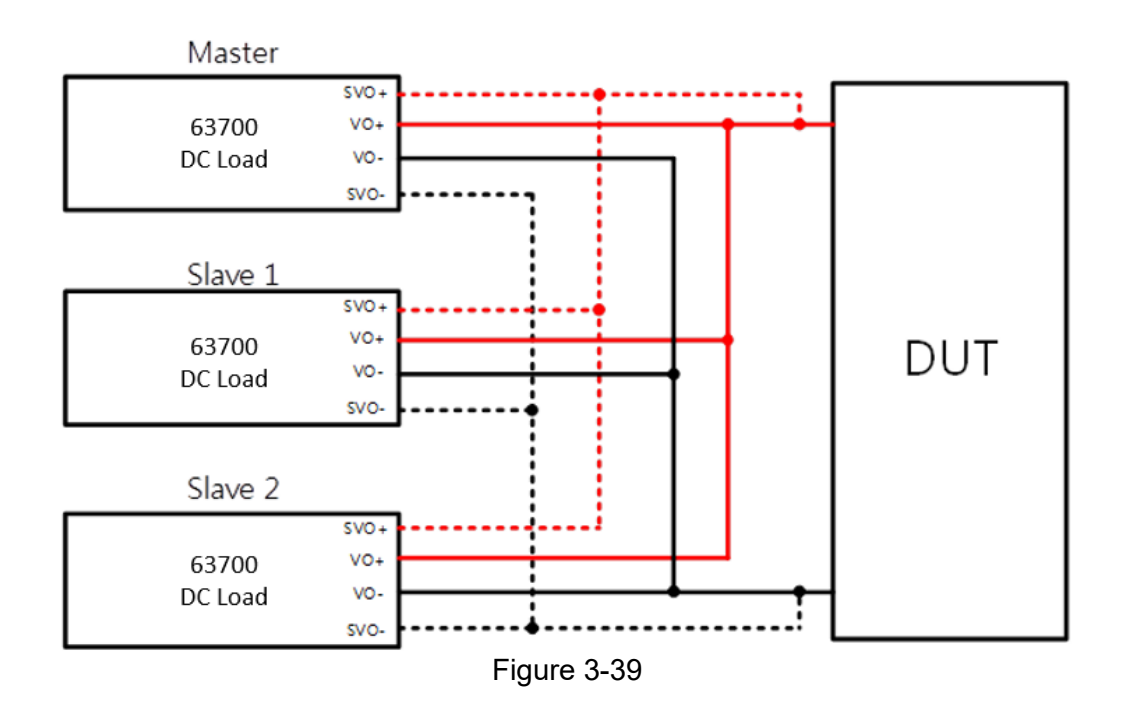

### <span id="page-62-0"></span>**3.2.3.2.2 Installing Parallel Communication Interface**

1. When two DC electronic loads are connected in parallel, the DisplayPort connector (W38-000418) on the rear panel must be connected as shown in [Figure](#page-62-1) 3-40.

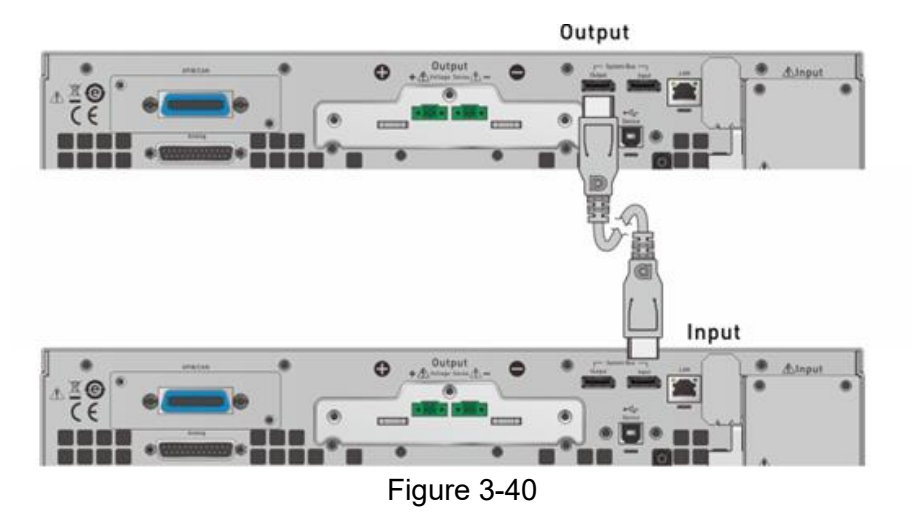

<span id="page-62-1"></span>2. When three DC electronic loads are connected in parallel for operation, the DisplayPort connector on the rear panel must be connected as shown in [Figure](#page-63-0) 3-41.

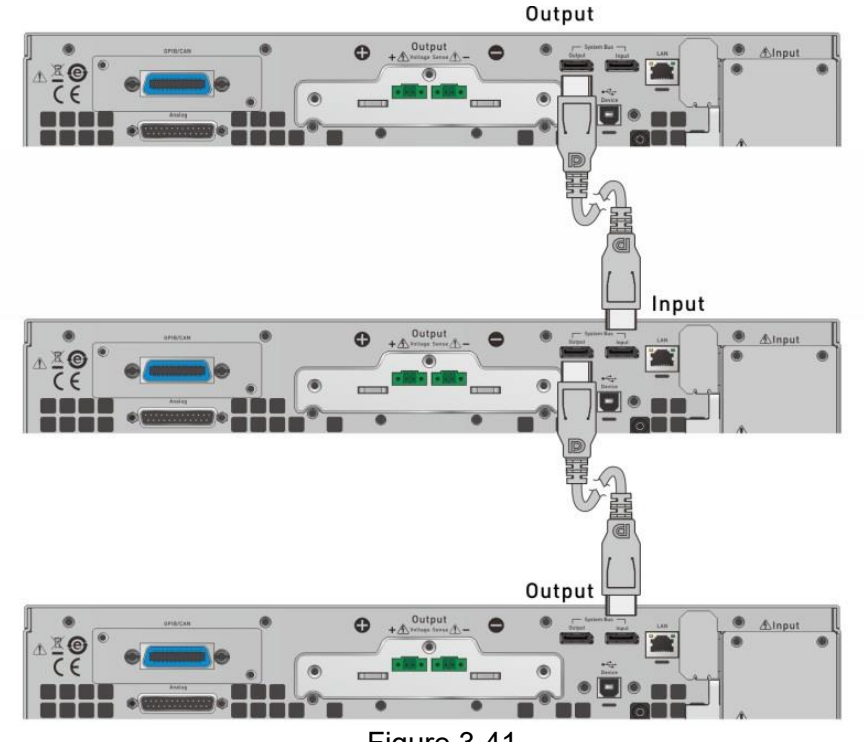

Figure 3-41

<span id="page-63-0"></span>**X** Notice

Each DC electronic load has two DisplayPort female sockets and there is no difference between left and right connection ports but connected in series as shown in [Figure](#page-62-1) 3-40 or [Figure](#page-63-0) 3-41. The communication cable has a limit of 5 meters in length, do not exceed this limit to avoid an unstable signal. The DisplayPort communication cable connected to the last DC electronic load does not connect back to the first DC electronic load. Please note that the DisplayPort communication cable must be 1.2 **meters or longer.** 

**MWARNING** 

 $\frac{1}{2}$  If it is necessary to return to single unit mode from the parallel mode for operation, the DisplayPort connection must be removed or the single unit will not work normally.

### **3.2.3.2.3 Setting Parallel Operation Mode**

It is necessary to set SLAVE first and MASTER last when operating the 63700 Series electronic load in parallel mode, or a communication error :63700 Seri<br>:may result. **CAUTION**

- 1. On the Menu page, tap "Configuration"  $\rightarrow$  "Series & Parallel" and the screen will appear as [Figure](#page-64-0) 3-42.
- 2. Select Parallel in Connection Mode.
- 3. Select the Type to be Master or Slave.
- 4. Master+ **1**  = this indicates that one Slave unit is connected to the master
- 5. If M/S Control is enabled, it means the parallel connection control is in execution.

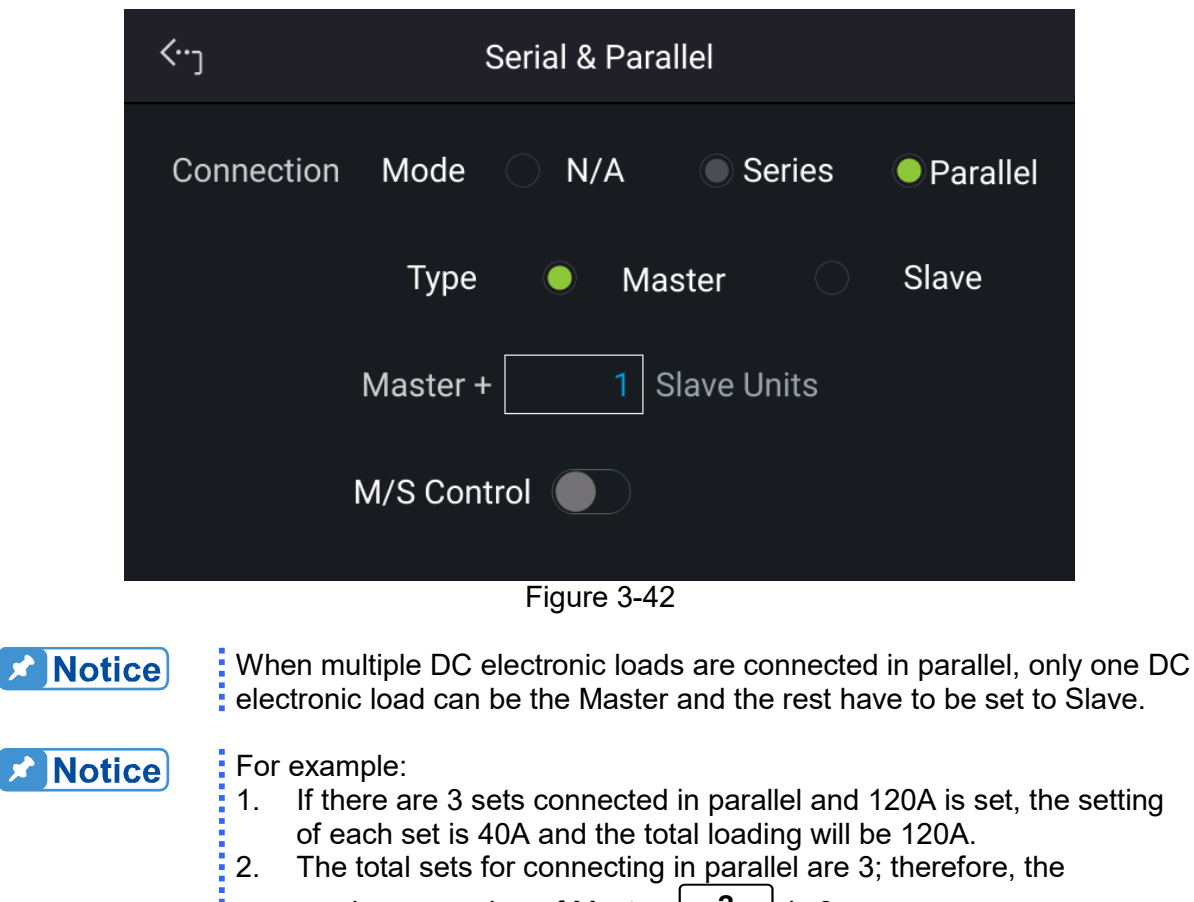

<span id="page-64-0"></span>maximum number of Master+ **2**  is 3.

### **3.2.3.2.4 Parallel Mode Connection**

- 1. When the parallel communication interface is installed, follow the steps described in the previous section to enter the Parallel page as [Figure](#page-65-0) 3-43 shows.
- 2. Set one unit to Master and the other to Slave mode.
- 3. When paralleling two units set Master+ **1**  as shown in [Figure](#page-65-0) 3-43.
- 4. After the above settings are made, M/S Control should be enabled to perform parallel connection control. When the connection is successful, the Master device displays an icon boxed in red as [Figure](#page-65-0) 3-43 shows while the Slave device displays as [Figure](#page-65-1) 3-44 shows.

<span id="page-65-1"></span><span id="page-65-0"></span>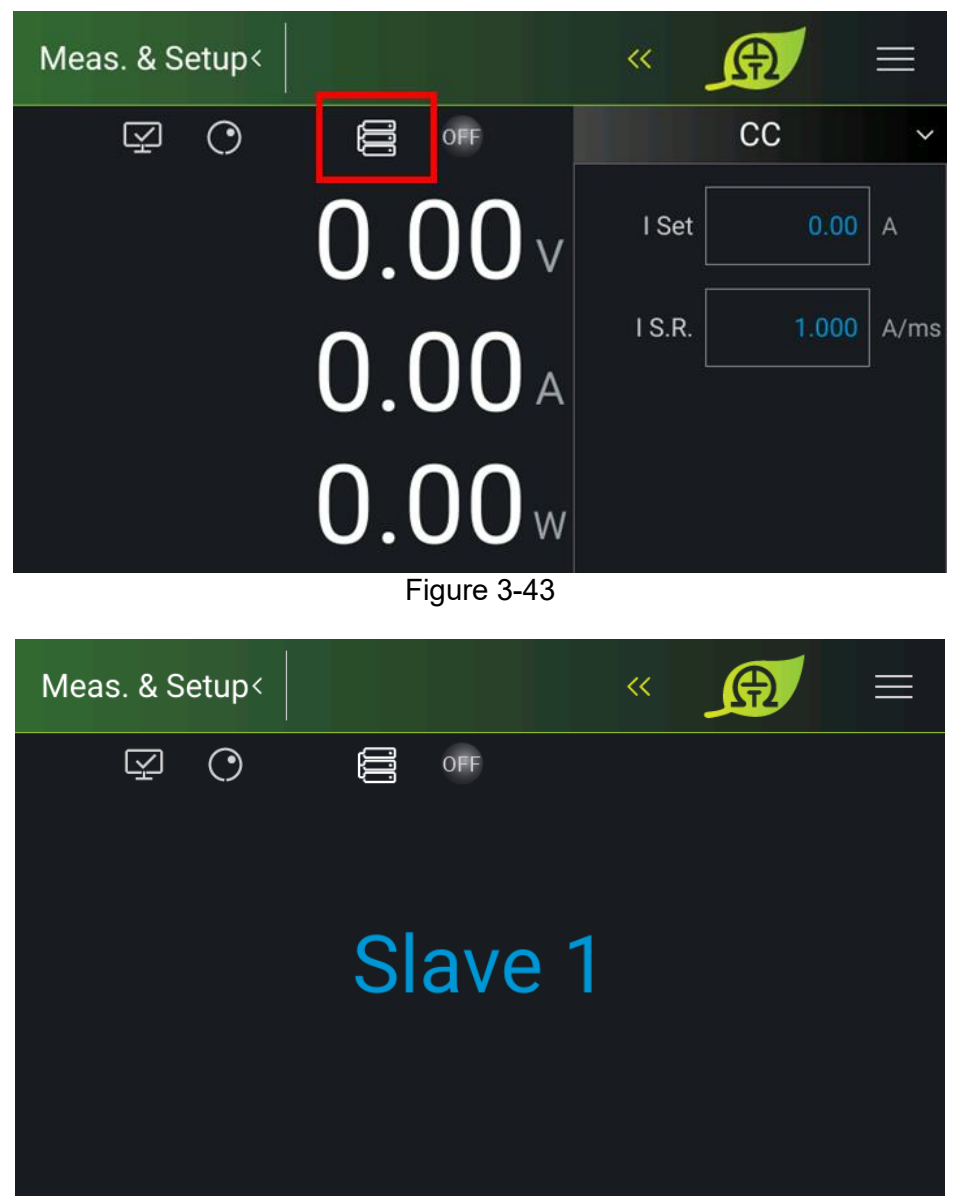

Figure 3-44

# <span id="page-66-0"></span>**4. Remote Operation**

# **4.1 Overview**

The 63700 Series Regenerative DC Electronic Load can be controlled remotely via USB, GPIB, or Ethernet.

The USB interface supports USB 2.0/USB 1.1. GPIB interface is an 8-bit parallel data bus that synchronizes with the host bus commands. The Ethernet interface is used in the local area network for data transmission.

## **4.1.1 USB Interface**

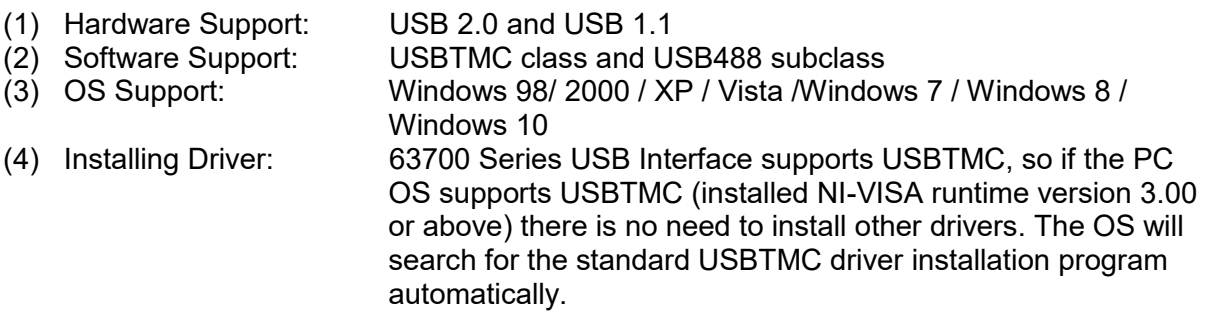

If the PC's operating system does not support USBTMC, it is suggested to install the NI-VISA runtime version 3.00 or above first. When the installation of NI-VISA runtime is done, the USBTMC driver program is stored in the operating system. The PC can communicate with the 63700 Series via NI-VISA after using the USB.

Related Documents:

- 1. USB Test and Measurement Class (USBTMC) specification, Revision 1.0, [www.usb.org](http://www.usb.org/)
- 2. USB Test and Measurement Class USB488 subclass specification, Revision 1.0, [www.usb.org](http://www.usb.org/)

# **4.1.2 Setting GPIB and Ethernet Parameters**

See section [3.2.3.](#page-56-2)

## **4.1.3 Ethernet Remote Control**

To remote program a 63700 Series Regenerative DC Electronic Load via a PC with an Ethernet interface, the electronic load needs to confirm the IP address, Gateway address, and Subnet mask in advance. To ensure reliable data transmission, TCP is used for data transmission and the communication port is 5025.

# **4.2 GPIB Function of 63700 Series**

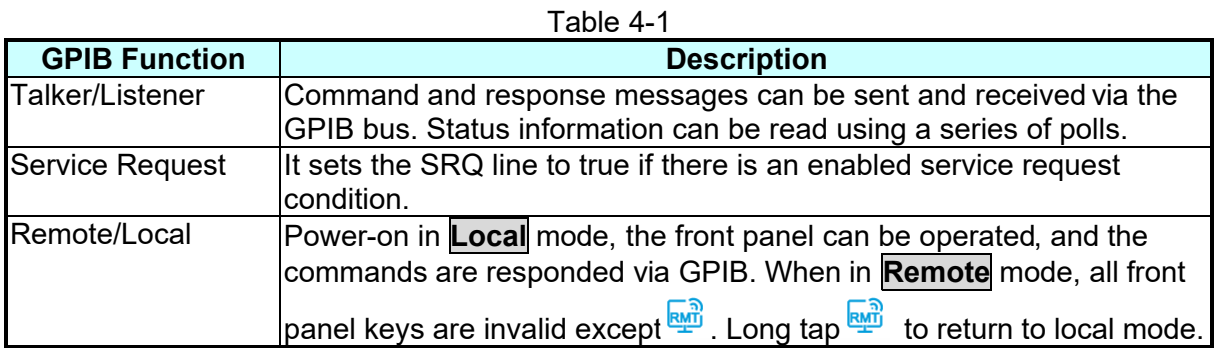

# **4.3 Introduction to Programming**

All commands and response messages are transmitted in ASCII codes. The response messages must be read completely before a new command is sent, or the remaining response messages will be lost and cause a query interrupt error.

# **4.3.1 Conventions**

The conventions used in this section are listed in the table below.

| ם שיש ד-z      |         |  |                                                                                                    |
|----------------|---------|--|----------------------------------------------------------------------------------------------------|
| Angle brackets | $\prec$ |  | >  Items in angle brackets are parameter abbreviations.                                                                                              |
| Vertical bar   |         |  | The vertical bar separates alternative parameters.                                                                                                   |
| Square         |         |  | Items in square brackets are optional. For example,                                                                                                  |
| brackets       |         |  | OUTP[:STATe] means that :STATe may be omitted.                                                                                                    |
| <b>Braces</b>  |         |  | Braces indicate the parameters that may be repeated.                                                                                                 |
|                |         |  | The notation $<$ A> $\{<$ , B> $\}$ means that parameter "A" must be<br>entered while parameter "B" may be omitted or entered once or<br>more times. |
|                |         |  |                                                                                                    |

Table 4-2

## **4.3.2 Numerical Data Formats**

The numerical data format of the 63700 Series Regenerative DC Electronic Load is listed in Table 4-3. Numerical data can be added to the suffix to distinguish data while the multiplier can be placed before the suffix. [Table](#page-68-0) 4-4 lists the suffix used by the 63700 Series Regenerative DC Electronic Load and [Table](#page-68-1) 4-5 lists the multiplier.

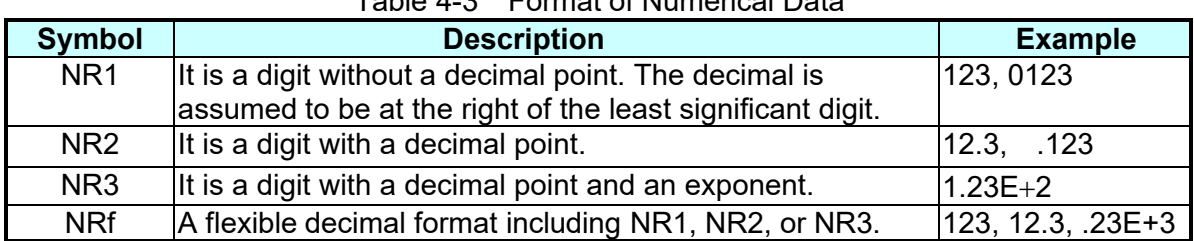

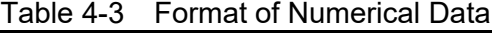

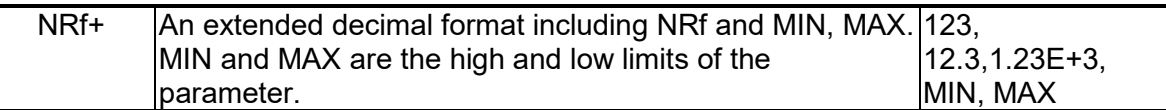

<span id="page-68-0"></span>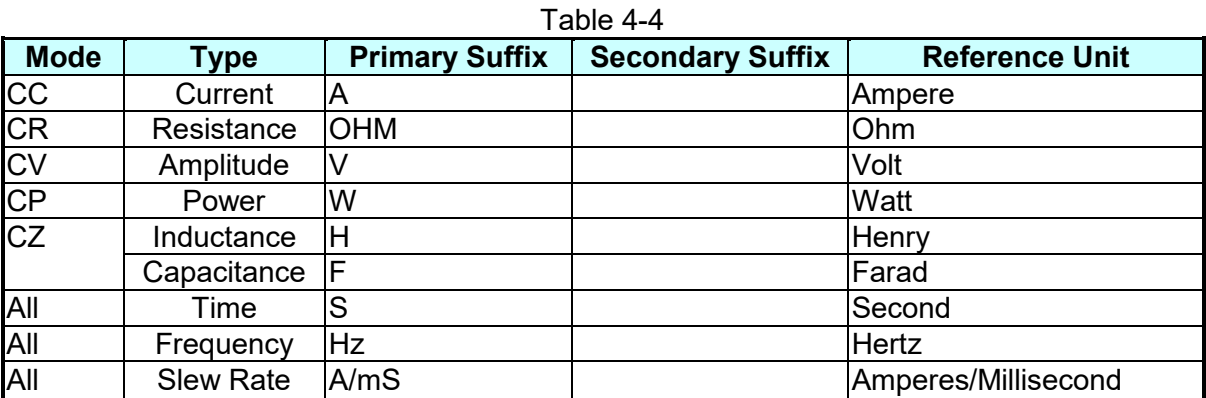

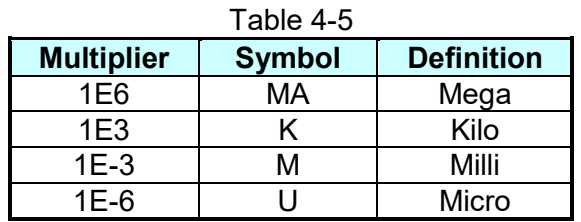

## <span id="page-68-1"></span>**4.3.3 Boolean Data Format**

The <Boolean> parameter uses the form ON|OFF only.

## **4.3.4 Character Data Format**

The character strings returned by the query command are shown in either of the following forms:

<CRD> Character Response Data: character string with a maximum length of 12. <SRD> String Response Data: character string.

# **4.3.5 Basic Definition**

## **4.3.5.1 Command Tree Structure**

The commands of the DC electronic load are based on a hierarchical structure, also known as a tree system. To obtain a particular command, the full path to that command must be specified. This path is represented in the structure by placing the highest node in the farthest left position of the hierarchy. Lower nodes in the hierarchy are indented in the position to the right, below the parent node.

### **4.3.5.2 Program Headers**

Program headers are keywords that identify the command. They follow the syntax described in section [4.6](#page-70-0) of IEEE 488.2. The Regenerative DC Electronic Load accepts characters in both upper and lower case without distinguishing the difference. Program headers consist of two distinctive types, common command headers, and instrument-controlled headers.

## **4.3.5.3 Common Command and Query Headers**

The syntax of the common command and query headers is described in IEEE 488.2. It is used together with the IEEE 488.2-defined common commands and queries. The commands with a leading " \* " are common commands.

## **4.3.5.4 Instrument-Controlled Headers**

Instrument-controlled headers are used for all other instrument commands. Each of them has a long form and a short form. 63700 Series only accepts the exact short and long forms. A special notation will be taken to differentiate the short form header from the long one of the same header in this subsection. The short-form header is shown in characters of upper case, whereas the rest of the headers are shown in lower case.

## **4.3.5.5 Program Header Separator (:)**

If a command has more than one header, the user must separate them with a colon (FETC:CURR FUNC:SHAP). Data must be separated from the program header in one space at least.

## **4.3.5.6 Program Message**

The program message consists of a sequence of zero or other elements of the program message unit that are separated by separator elements of the program message unit.

## **4.3.5.7 Program Message Unit**

The program message unit represents a single command, programming data, or query.

Example: VOLT?, OUTPut ON.

#### **4.3.5.7.1 Program Message Unit Separator (;)**

The separator (semicolon ;) separates the program message unit from one other element in a program message.

Example: VOLT 80; CURR 15<PMT>

### **4.3.5.7.2 Program Message Terminator (<PMT>)**

A program message terminator represents the end of a program message. Three permitted terminators are:

- (1) <END> : end or identify (EOI)
- (2) <NL> : new line which is a single ASCII-encoded byte 0A (10 decimals).
- (3) <NL> <END> : new line with EOI.

**A** Notice

The response message is terminated by <NL> <END> for GPIB.

# **4.4 Traversal of Command Tree**

Multiple program message unit elements can be sent in a program message. The first command is always referred to as the root node. Subsequent commands are referred to the same tree level as the previous command in a program message. A colon preceding a program message unit changes the header path to the root level.

Example:<br>CURRent:STATic:SLEW 1 : CURRent:STATic:SLEW 1 Only the first colon is a specific root. CURRent:STATic:SLEW 1;: CURRent:STATic 100 Only the third colon is a specific root.

All colons are header separators.

# **4.5 Execution Order**

The 63700 Series Regenerative DC Electronic Load executes program messages by the order received. Program message units except coupled commands are executed in order of reception. The execution of coupled commands is deferred until the program message terminator is received. A coupled command sets parameters, which are affected by the setting of other commands. Problems may arise because the prior state of the 63700 Series Regenerative DC Electronic Load will affect the response of a coupled parameter to its programming.

# <span id="page-70-0"></span>**4.6 Commands**

This section describes the syntax and parameters of all commands for DC electronic load.

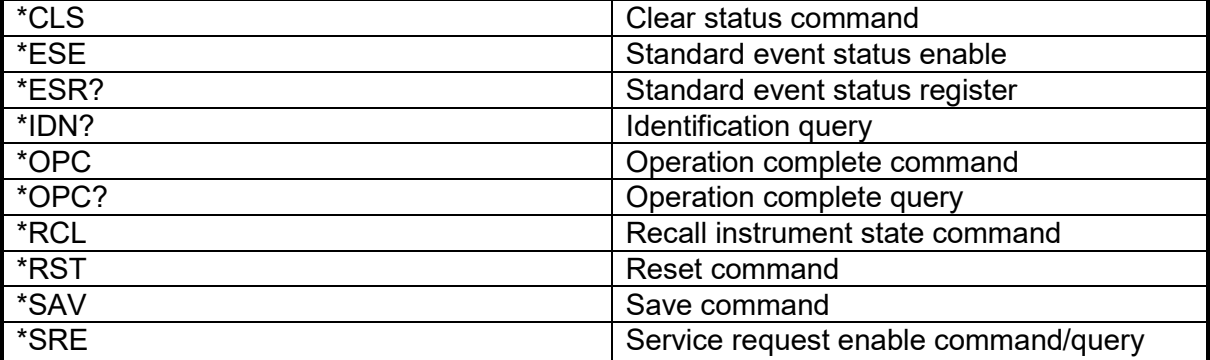

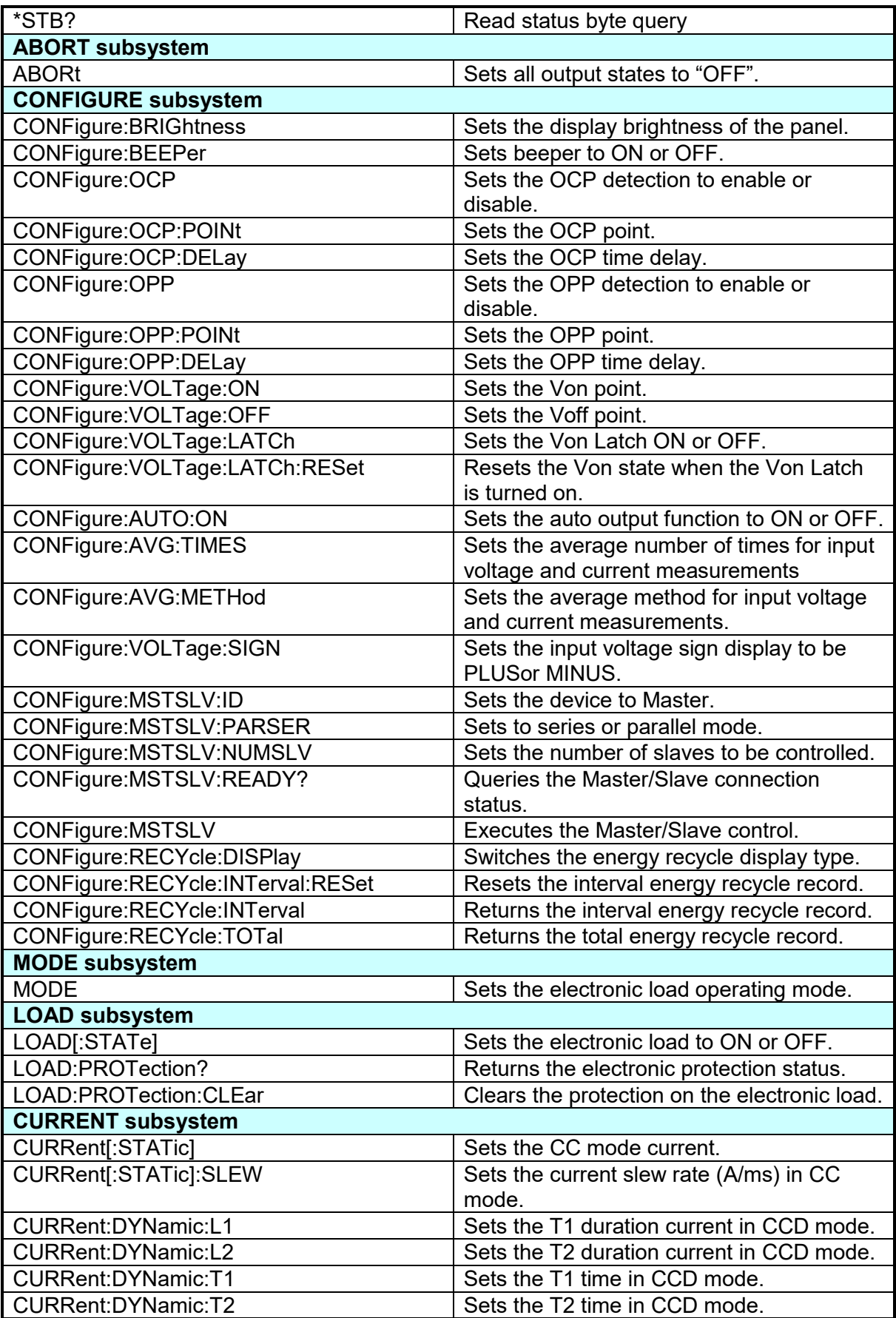
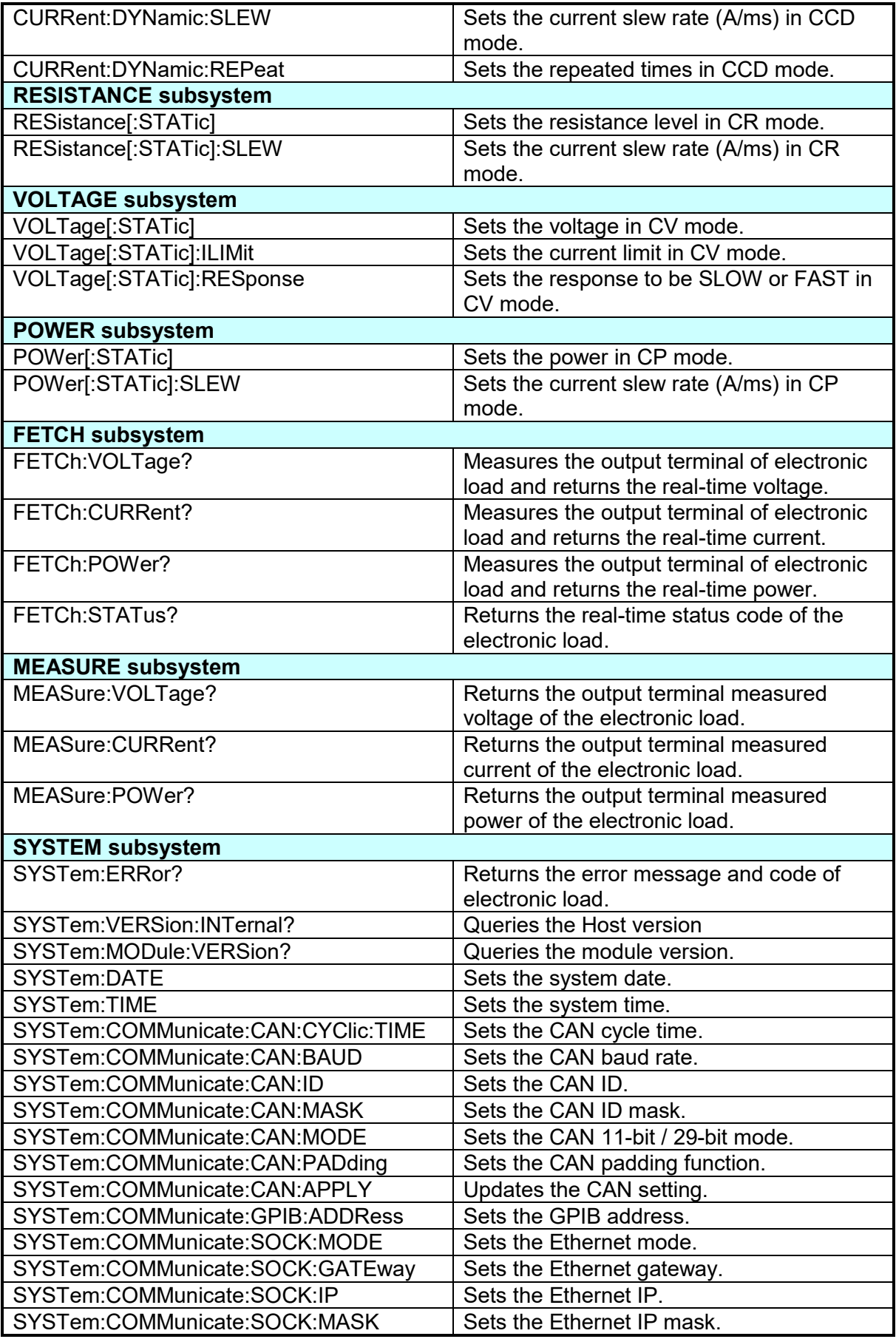

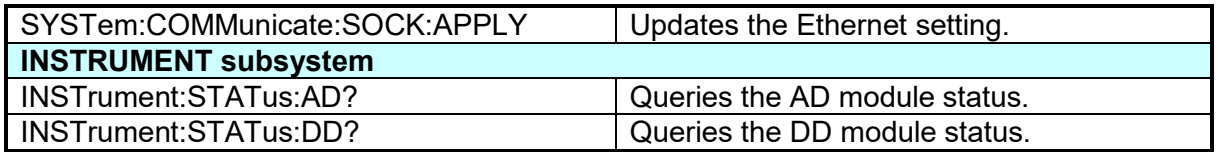

## **4.6.1 Common Command Syntax**

Commands are defined by IEEE488.2 standard containing common and query commands. Common commands begin with a "\*" and consist of three letters and/or one "?" (query). Common commands and queries are listed alphabetically.

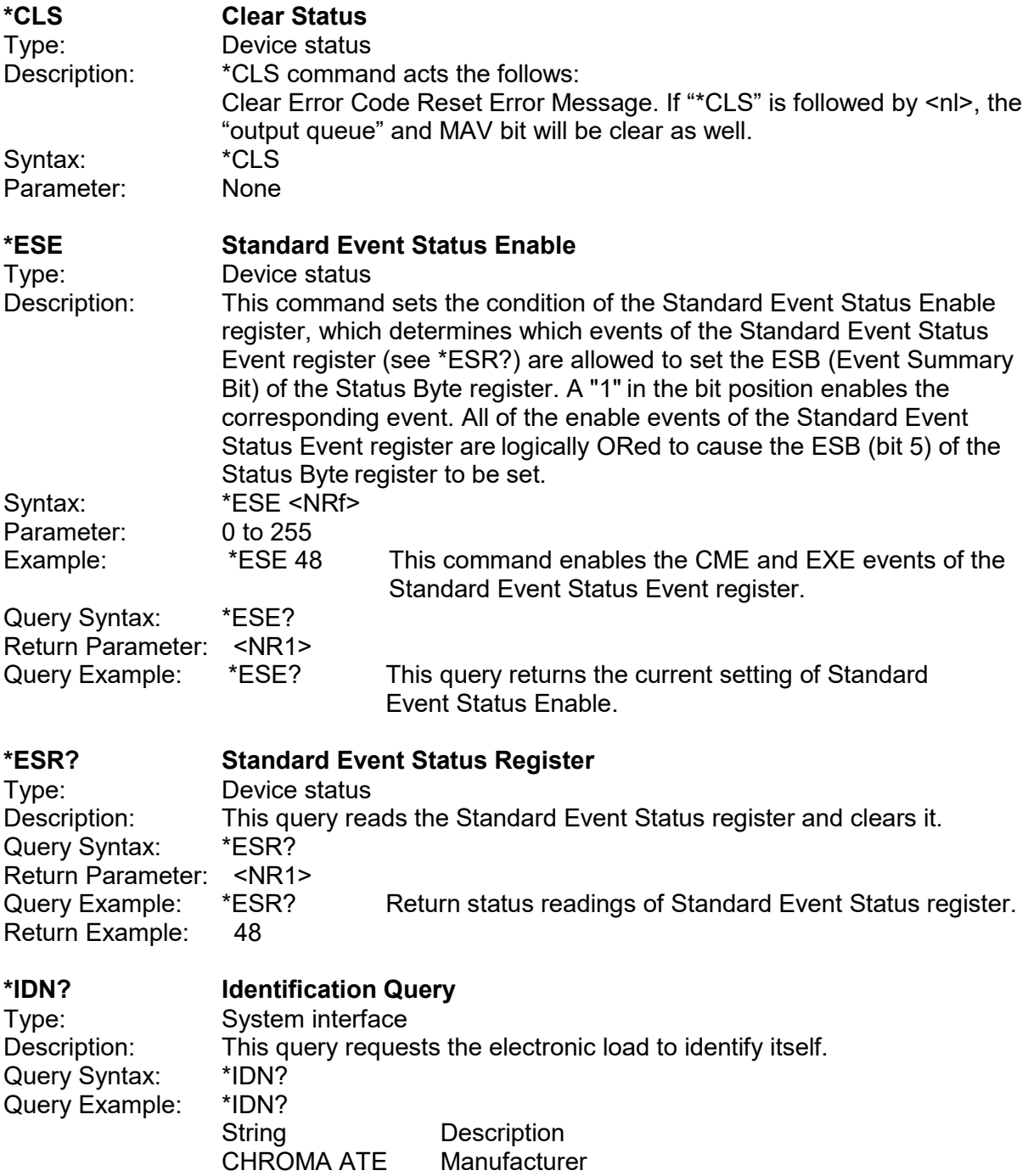

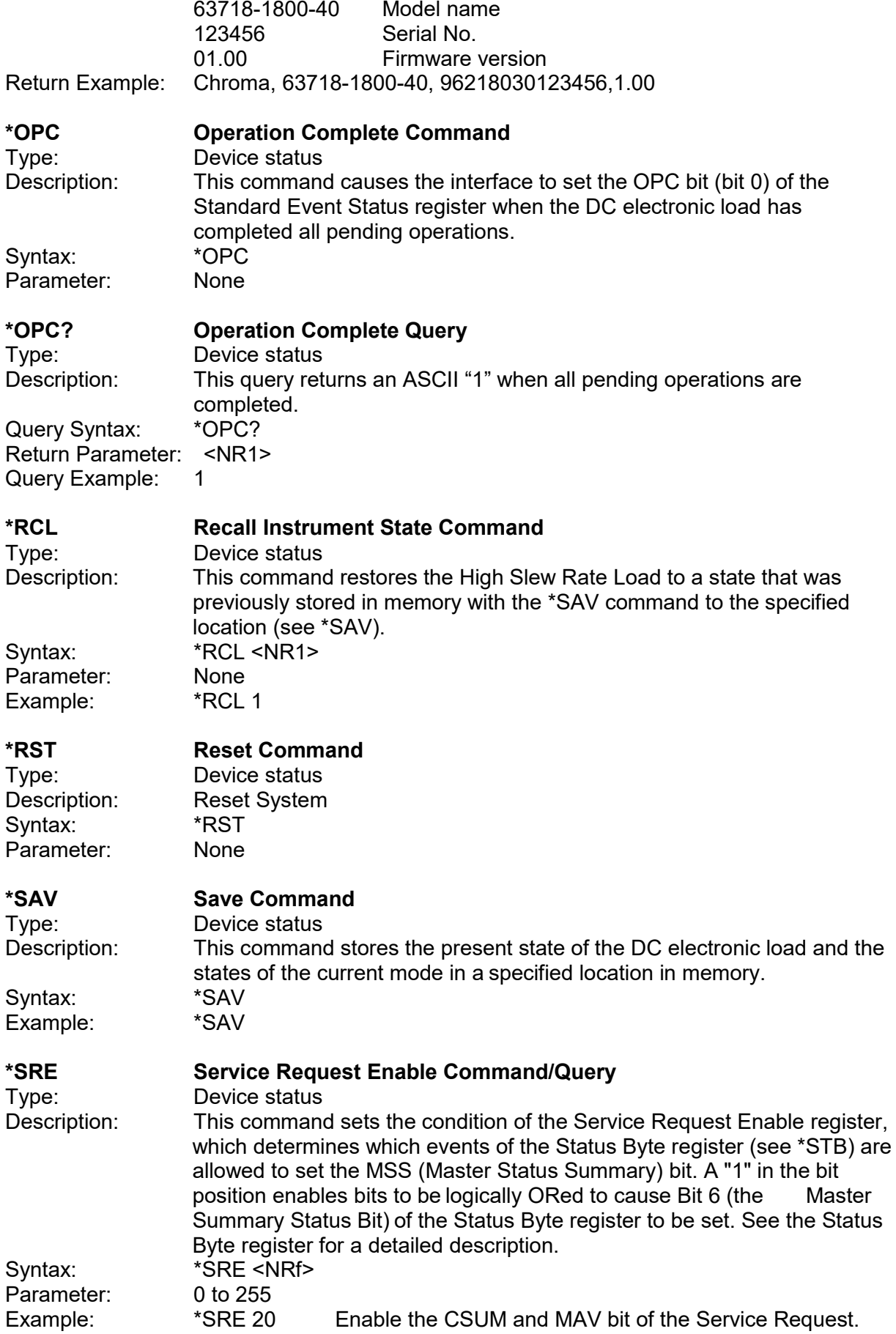

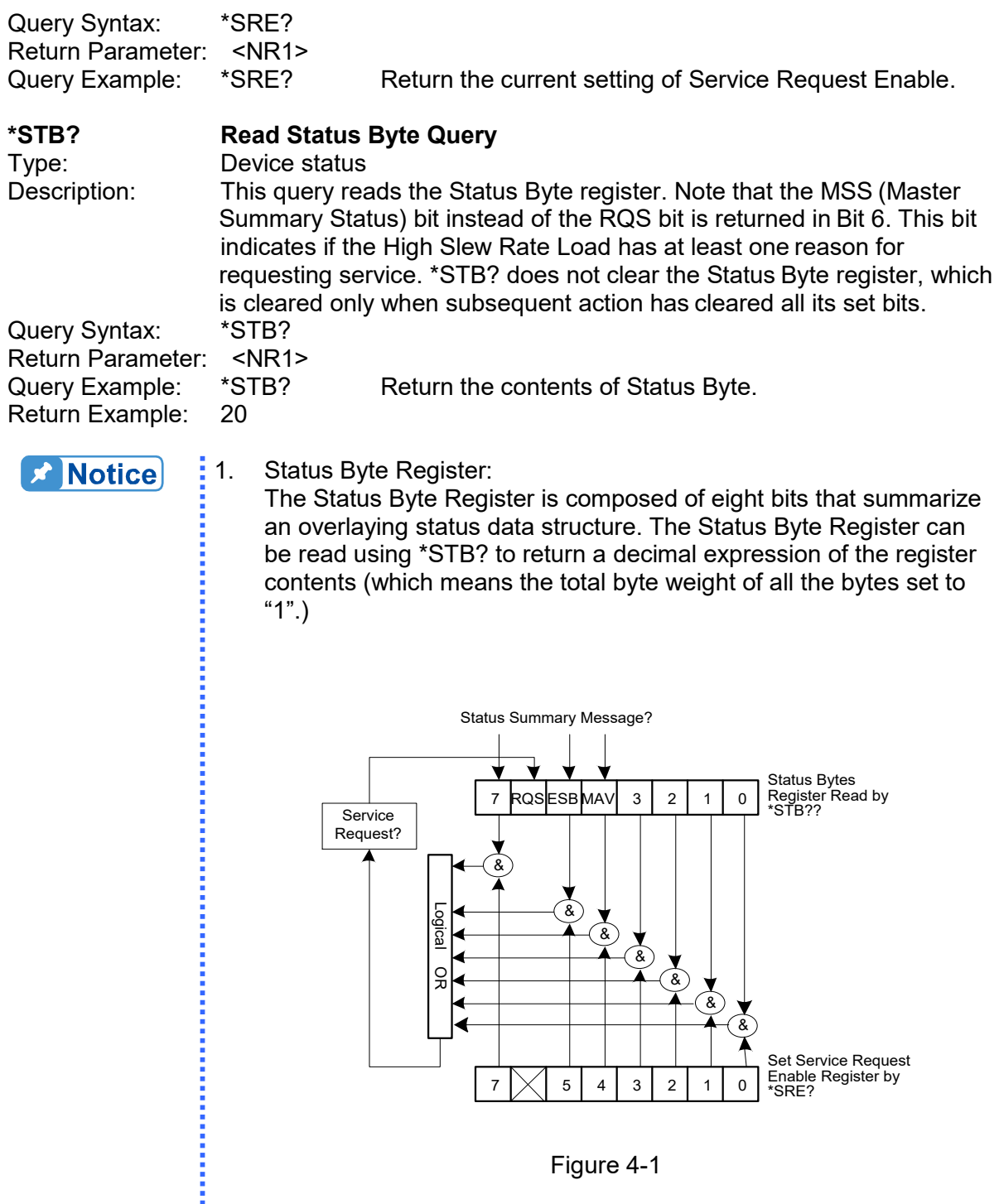

Logical OR

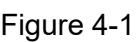

T<br>
T<br>
T<br>
T<br>
TRE?<br>
SRE?<br>
T<br>
SRE?<br>
SRE?

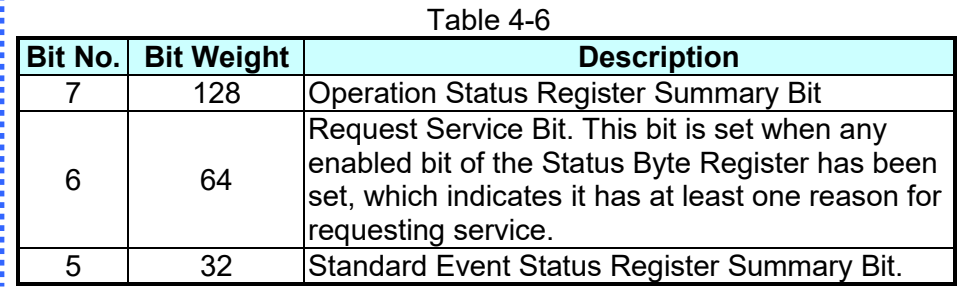

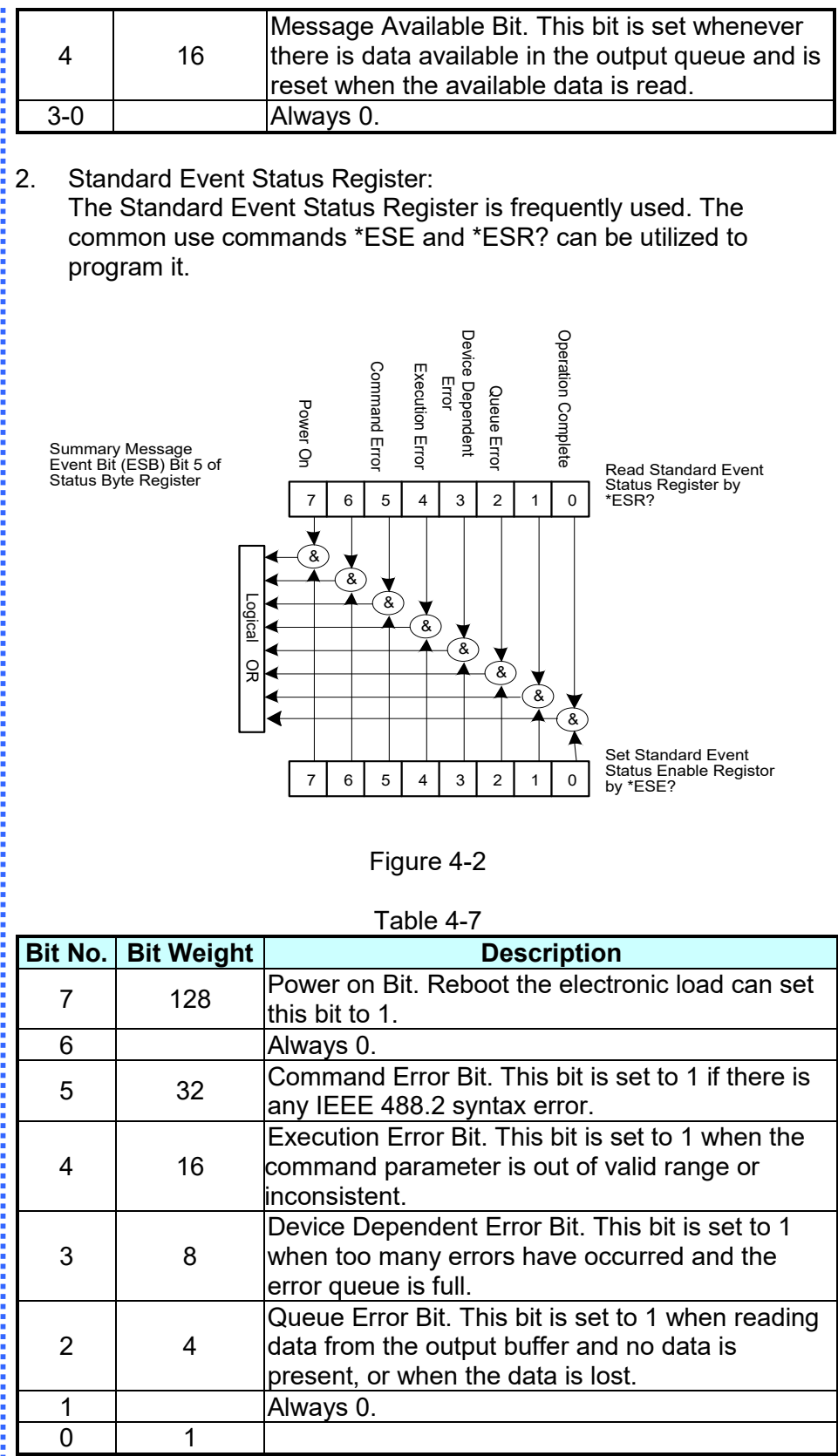

## **4.6.2 Specific Commands for 63700 Series**

## **4.6.2.1 ABORT Subsystem**

## **ABORt**

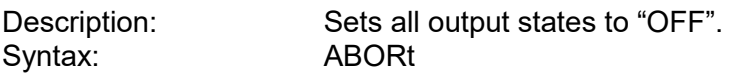

## **4.6.2.2 CONFIGURE Subsystem**

### **1. CONFigure:BRIGhtness**

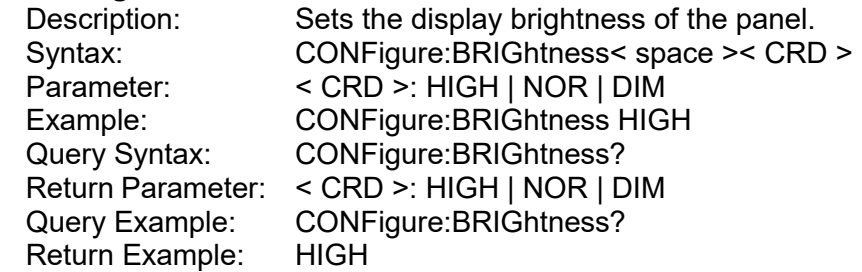

### **2. CONFigure:BEEPer**

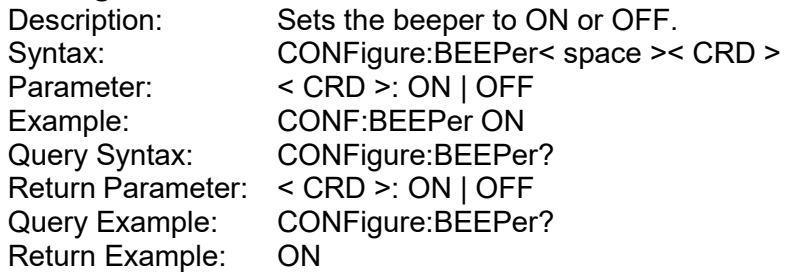

## **3. CONFigure:OCP**

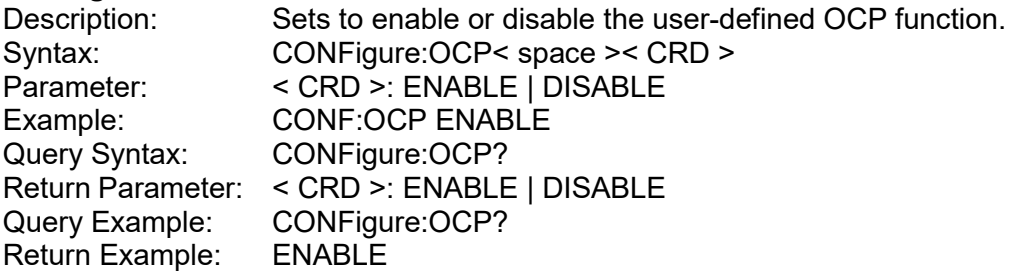

## **4. CONFigure:OCP:POINt**

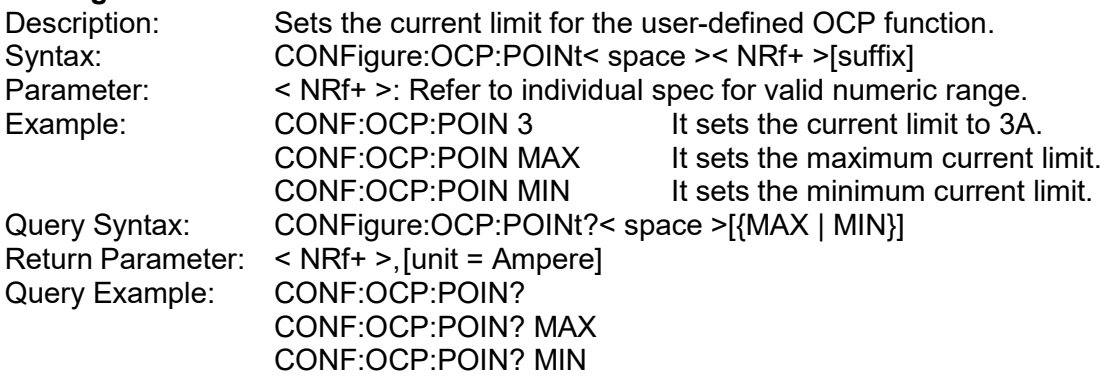

Return Example: 4.400000e+01

## **5. CONFigure:OCP:DELay**

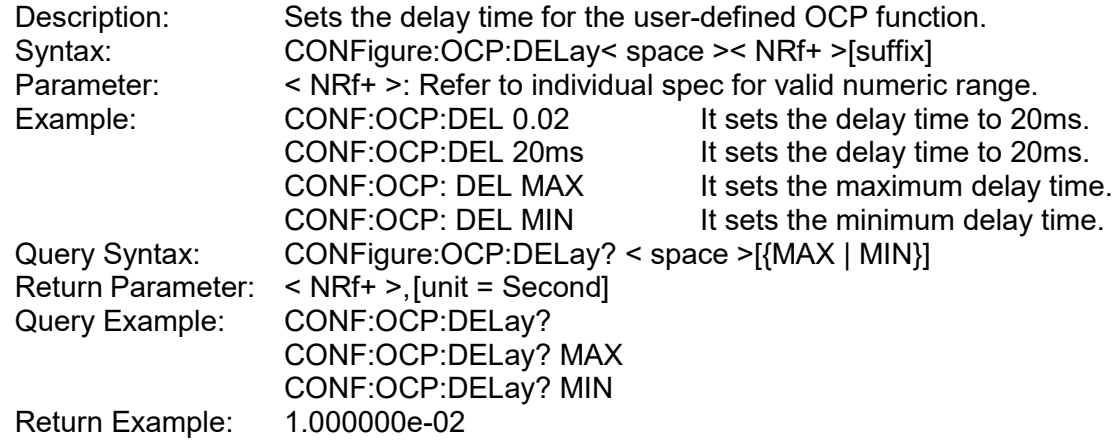

## **6. CONFigure:OPP**

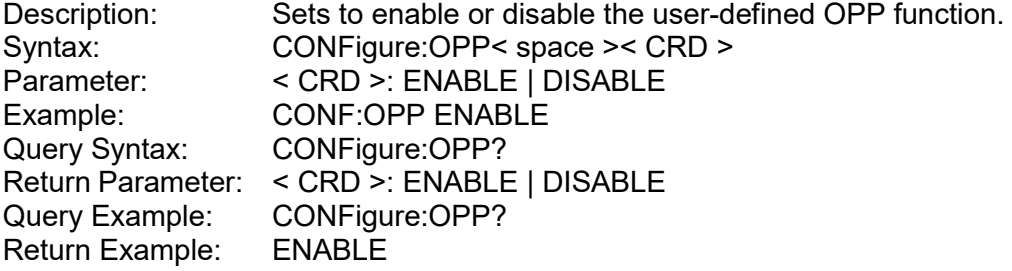

## **7. CONFigure:OPP:POINt**

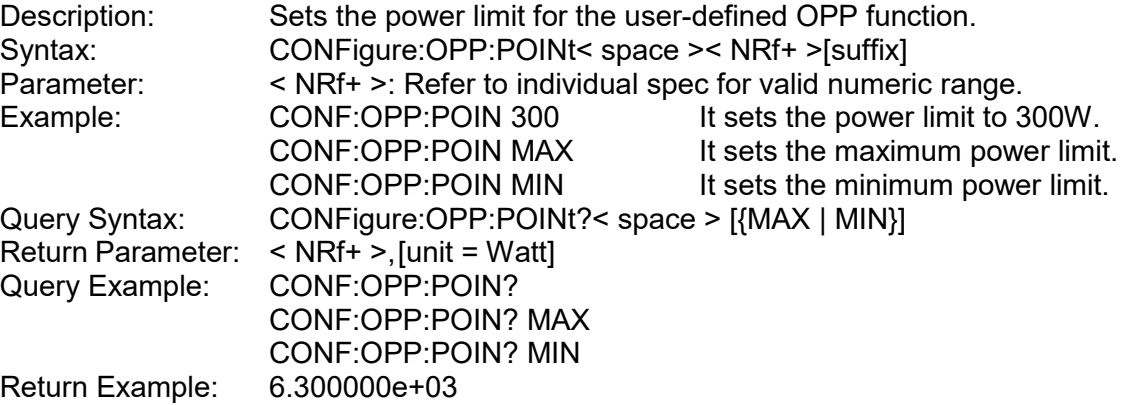

## **8. CONFigure:OPP:DELay**

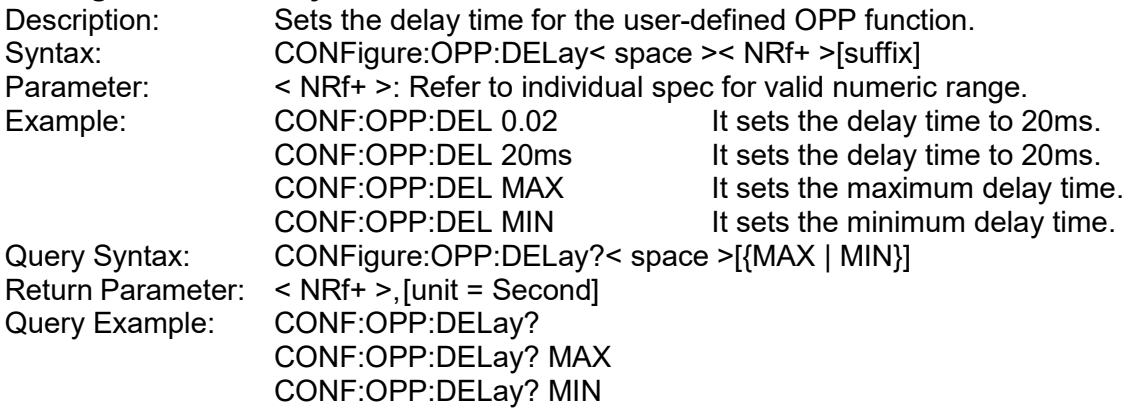

Return Example: 1.000000e-02

### **9. CONFigure:VOLTage:ON**

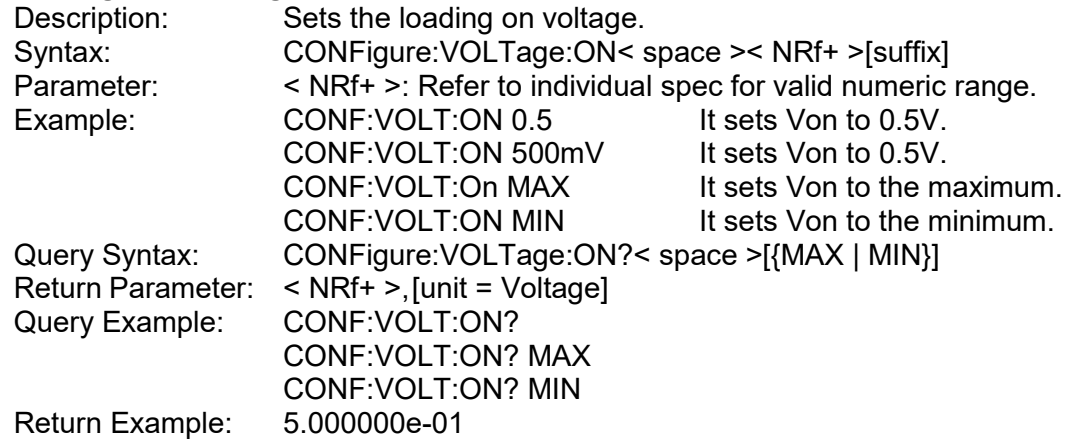

## **10. CONFigure:VOLTage:OFF**

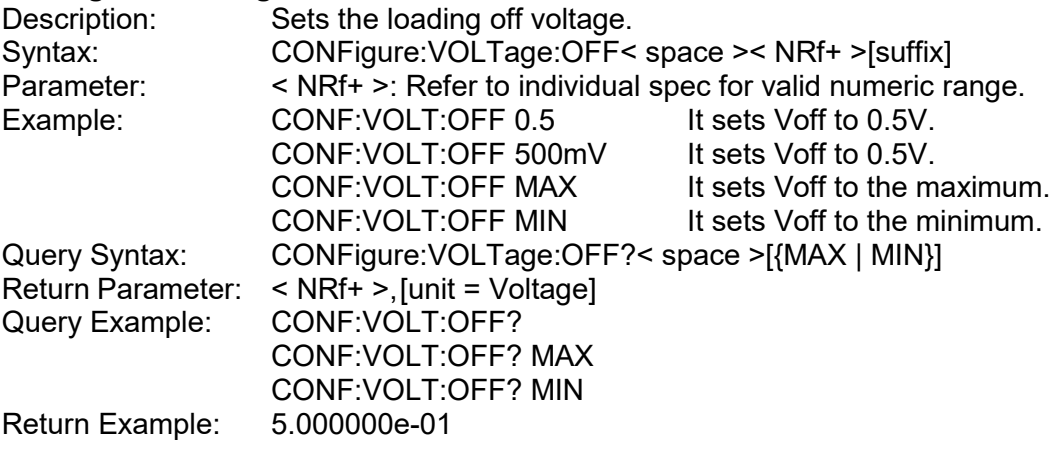

## **11. CONFigure:VOLTage:LATCh**

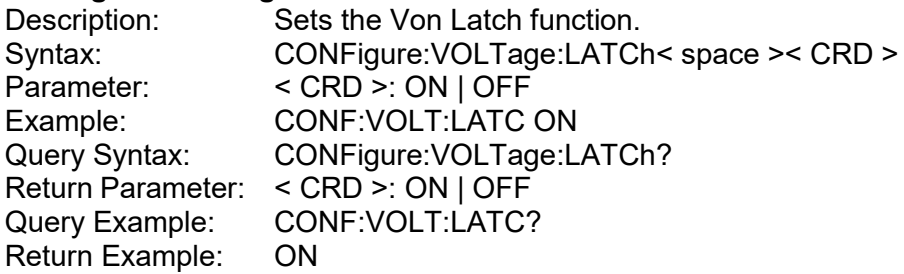

## **12. CONFigure:VOLTage:LATCh:RESet**

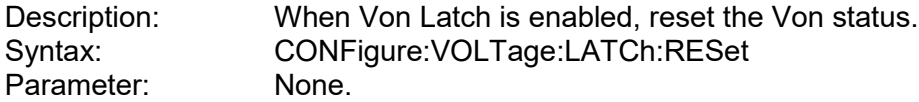

## **13. CONFigure:AUTO:ON**

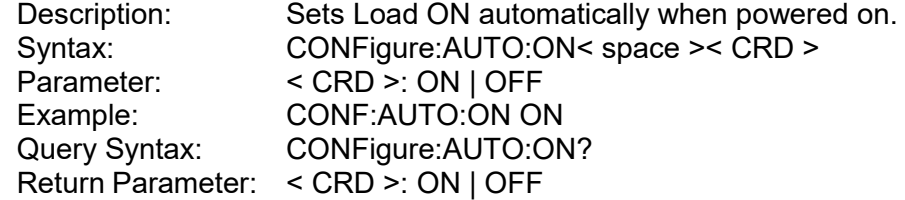

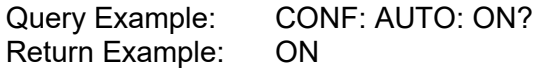

## **14. CONFigure:AVG:TIMES**

Description: Sets the average times for measuring input voltage/current.<br>Syntax: CONFigure:AVG:TIMES< space ><NR1> CONFigure:AVG:TIMES< space ><NR1><br>0: 1 time Parameter: 1: 2 times 2: 4 times 3: 8 times 4: 16 times 5: 32 times Example: CONF:AVG:TIMES 0<br>Query Syntax: CONFigure:AVG:TIM CONFigure:AVG:TIMES? Return Parameter: 0~5 0: 1 time 1: 2 times 2: 4 times 3: 8 times 4: 16 times 5: 32 times Query Example: CONF:AVG:TIMES? Return Example: 0

### **15. CONFigure:AVG:METHod**

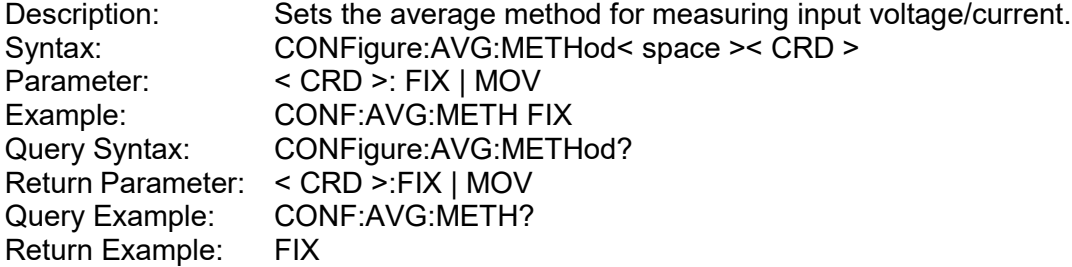

### **16. CONFigure:VOLTage:SIGN**

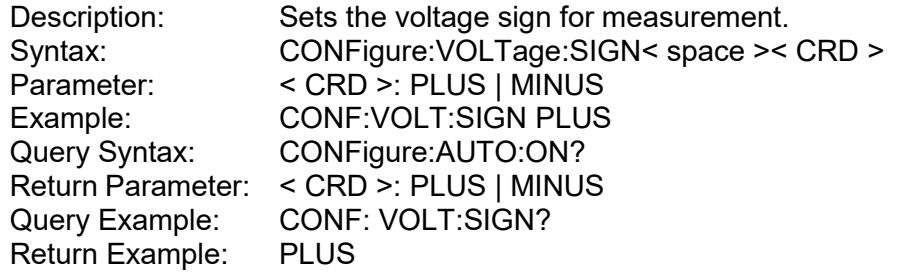

#### **17. CONFigure:MSTSLV:ID**

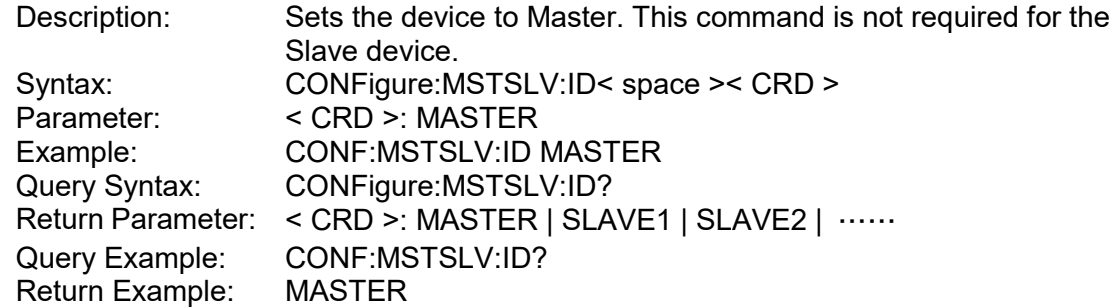

**Note**: CONFigure:MSTSLV? must be OFF when setting it. (Not in series/parallel mode.)

### **18. CONFigure:MSTSLV:PARSER**

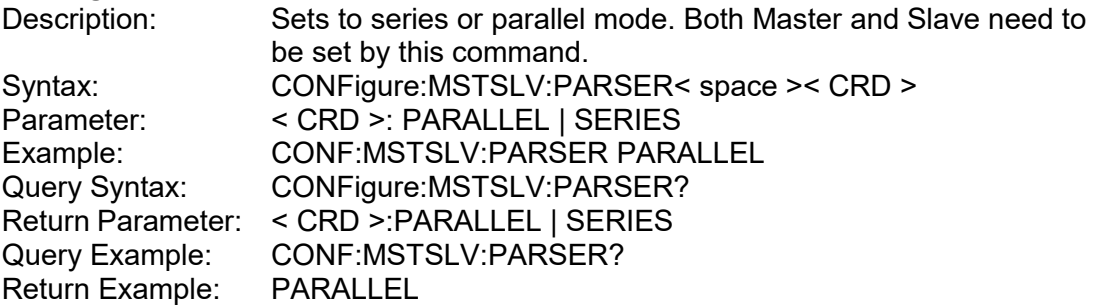

**Note**: 1. CONFigure:MSTSLV? must be OFF when setting it. (Not in series/parallel mode.)<br>2. The command for series connection is not supported at present. The command for series connection is not supported at present.

#### **19. CONFigure:MSTSLV:NUMSLV**

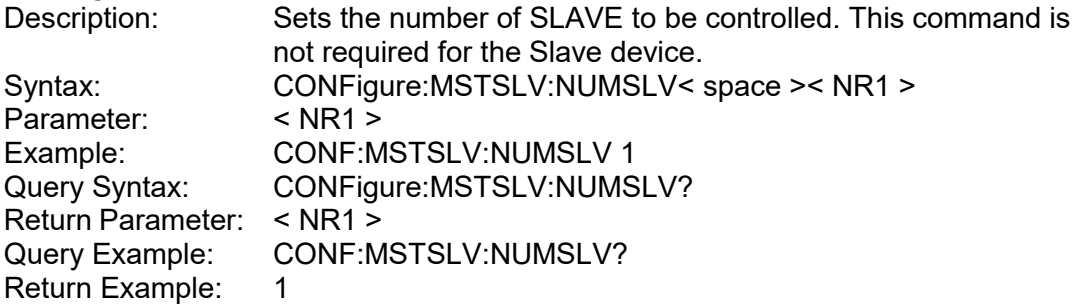

**Note**: 1. CONFigure:MSTSLV? must be OFF when setting it. (Not in series/parallel mode.) 2. The series mode is not valid at present and only 2 slaves can be set when in parallel mode.

#### **20. CONFigure:MSTSLV:READY?**

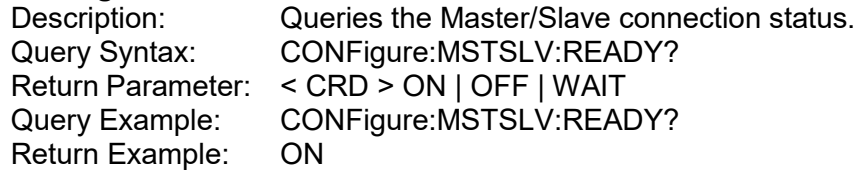

#### **21. CONFigure:MSTSLV**

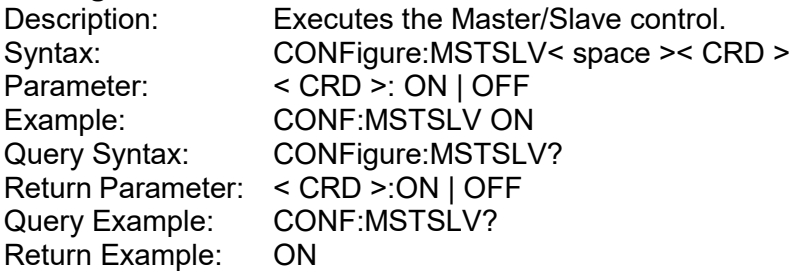

**Note :** Set the following 3 commands before controlling this function:<br>
→ CONFigure:MSTSLV:ID<br>
→ ONFigure:MSTSLV:PARSER<br>
→ CONFigure:MSTSLV:NUMSLV

- CONFigure:MSTSLV:ID
- ONFigure:MSTSLV:PARSER
- CONFigure:MSTSLV:NUMSLV

 Use CONFigure:MSTSLV:READY? to query the connection status at present. If the status is WAIT, query again until the status is ON | OFF to perform this function.

### **22. CONFigure:RECYcle:DISPlay**

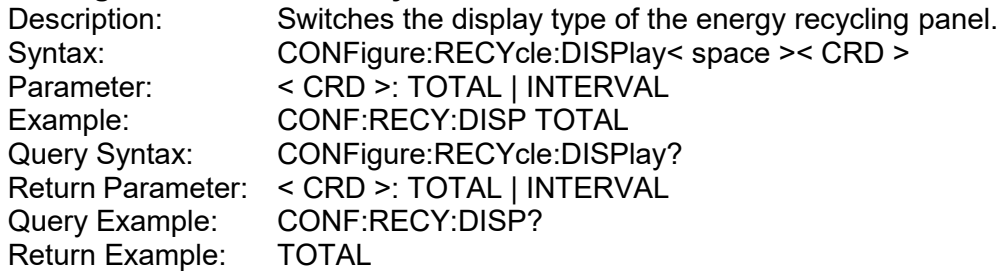

#### **23. CONFigure:RECYcle:INTerval:RESet**

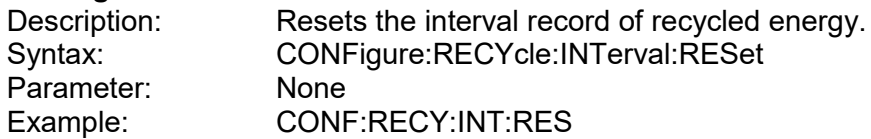

#### **24. CONFigure:RECYcle:INTerval**

Description: Returns the interval record of recycled energy. Query Syntax: CONFigure:RECYcle:INTerval? Return Parameter: < NRf+ >,[unit = Watt] Example: CONF:RECY:INT?

#### **25. CONFigure:RECYcle:TOTal**

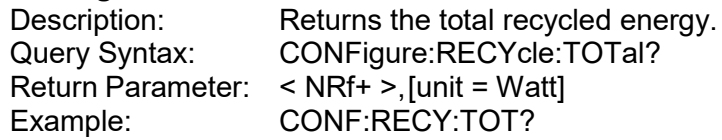

## **4.6.2.3 MODE Subsystem**

## **1. MODE**

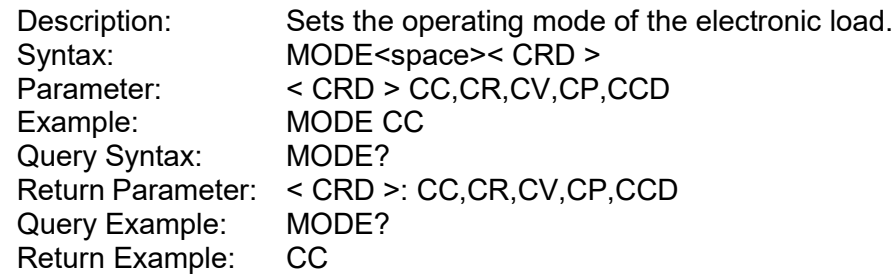

## **4.6.2.4 LOAD Subsystem**

#### **1. LOAD[:STATe]**

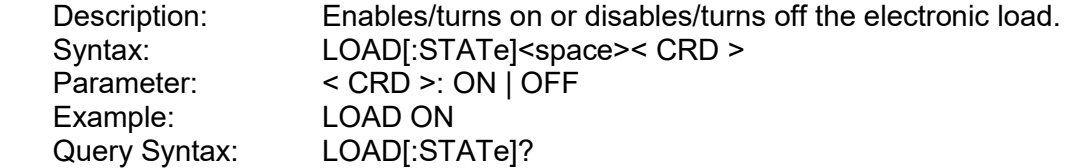

Return Parameter: < CRD >:ON | OFF Query Example: LOAD?<br>Return Example: ON Return Example:

#### **2. LOAD:PROTection?**

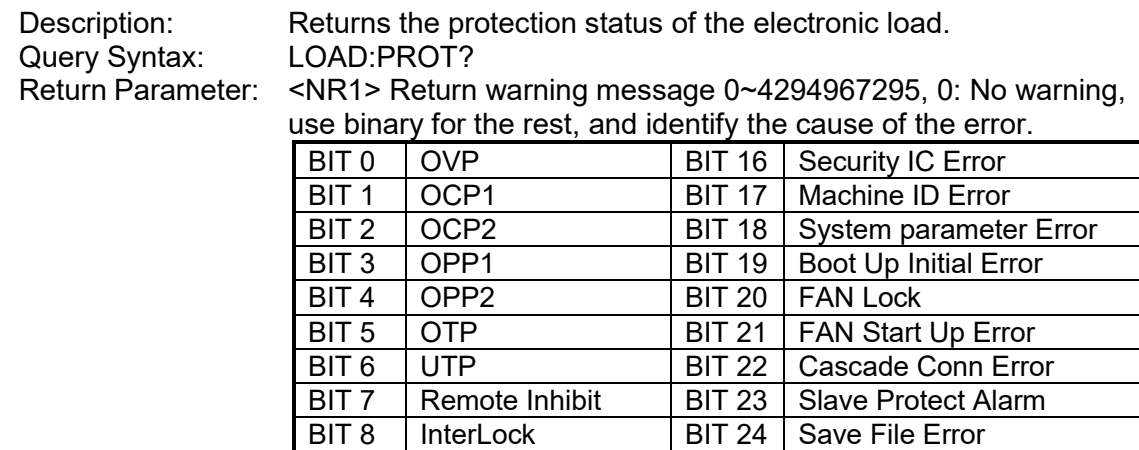

BIT 9 | AD Number Error | BIT 25 | In Boot Mode

BIT 27 | Reserve

BIT 10 DD Number Error BIT 26 REV

BIT 12 | AD\_PROTECT | BIT 28 | Reserve BIT 13 | DD\_PROTECT | BIT 29 | Reserve BIT 14 FPGA Fail BIT 30 Reserve<br>BIT 15 Calibration Error BIT 31 Reserve

BIT 11 CD FPGA Number

BIT 15 Calibration Error

Query Example: LOAD? Return Example: 0

### **3. LOAD:PROTection:CLEar**

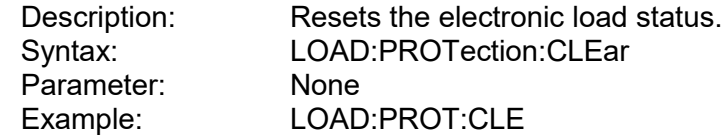

## **4.6.2.5 CURRENT Subsystem**

## **1. CURRent[:STATic]**

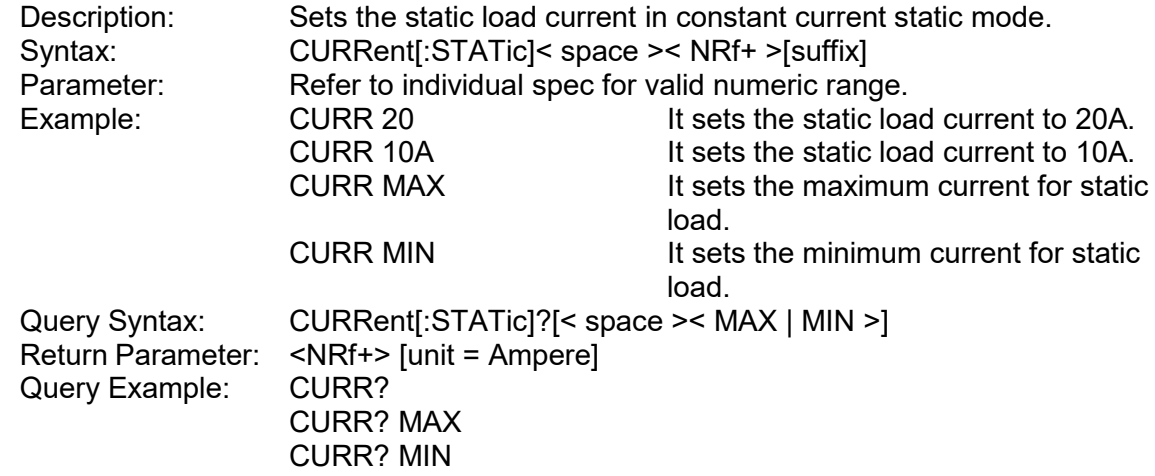

Return Example: 2.000000e+01

## **2. CURRent[:STATic]:SLEW**

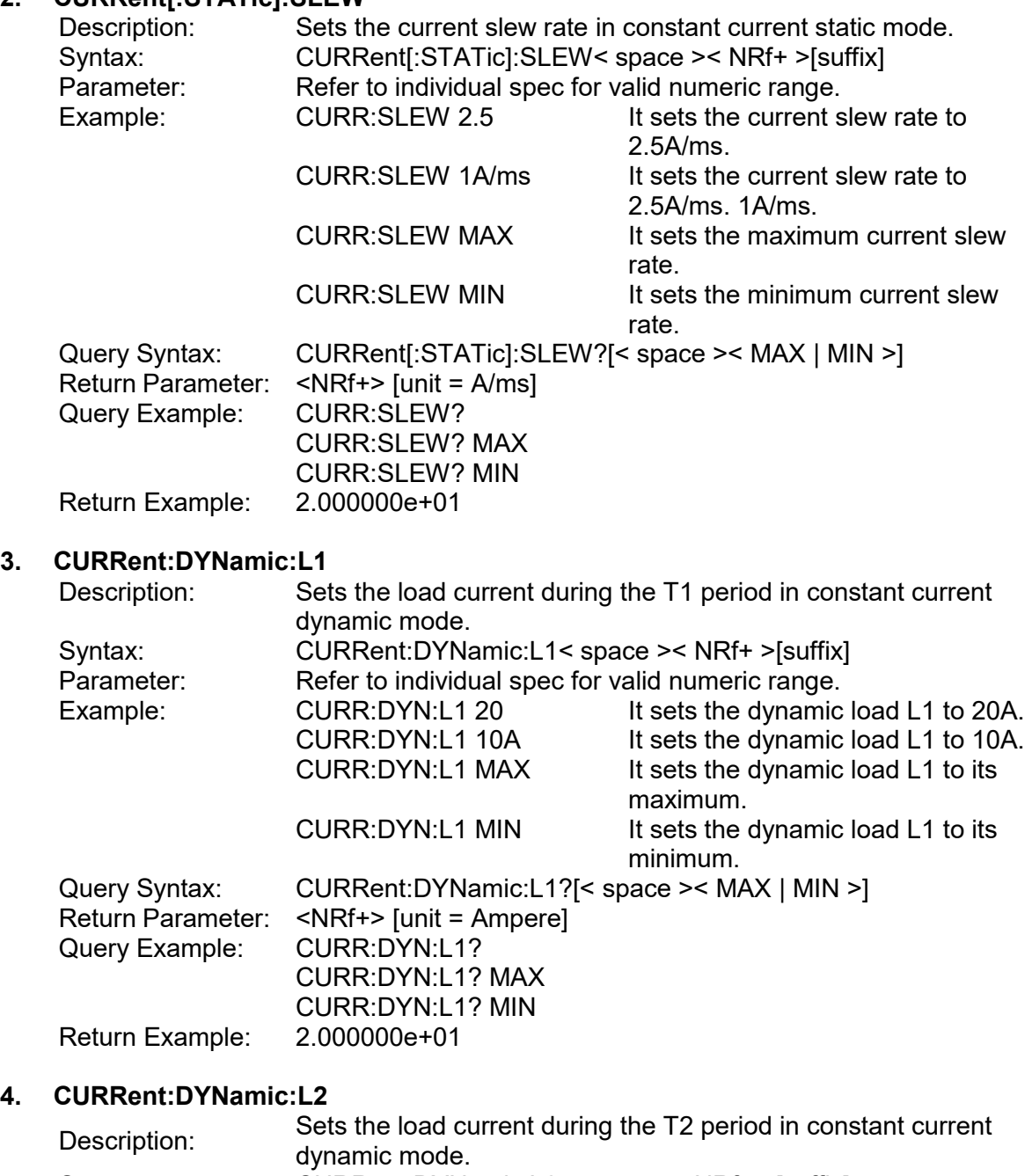

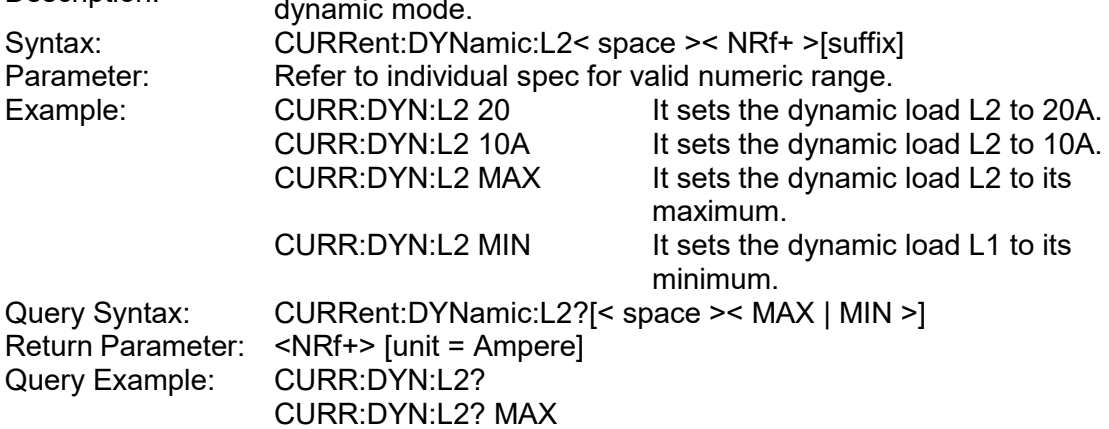

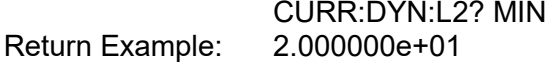

## **5. CURRent:DYNamic:T1**

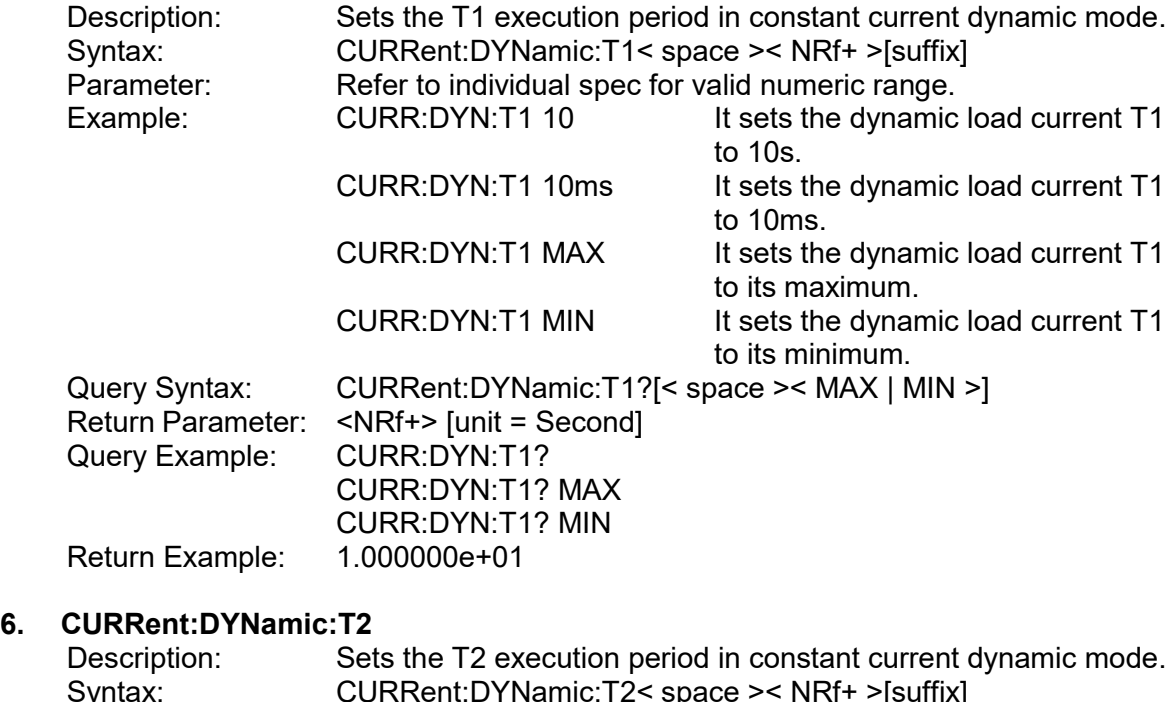

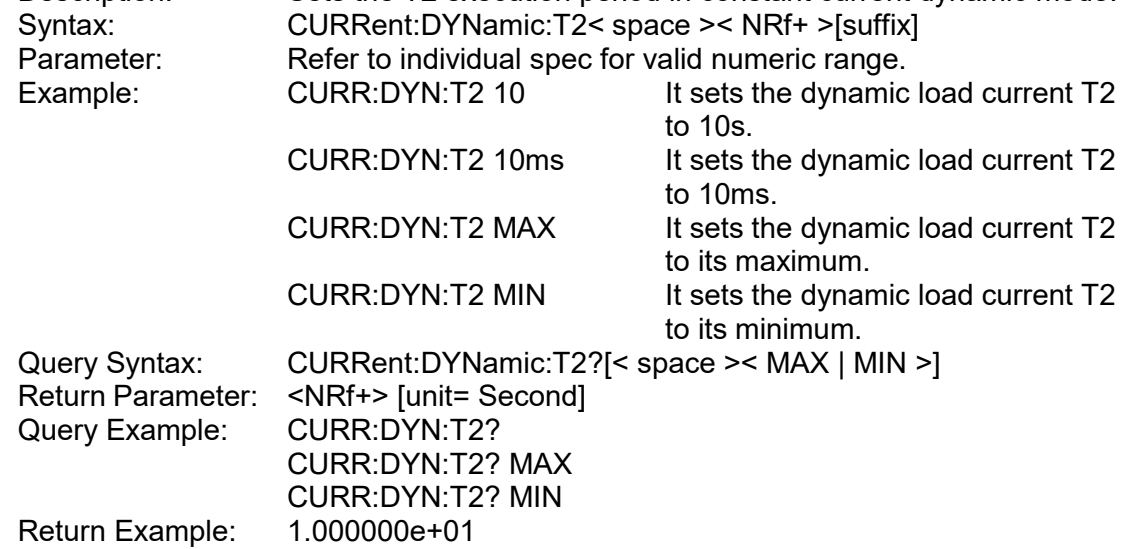

## **7. CURRent:DYNamic:SLEW**

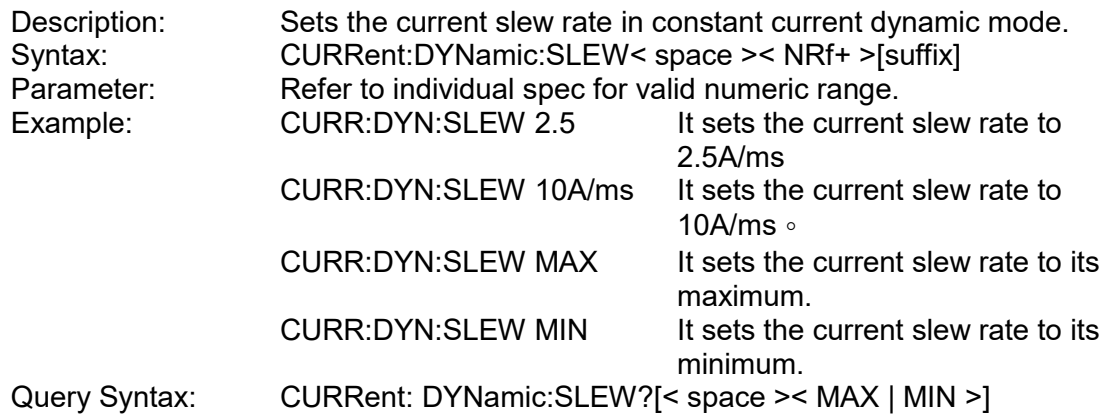

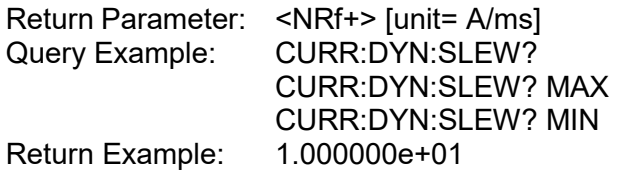

#### **8. CURRent:DYNamic:REPeat**

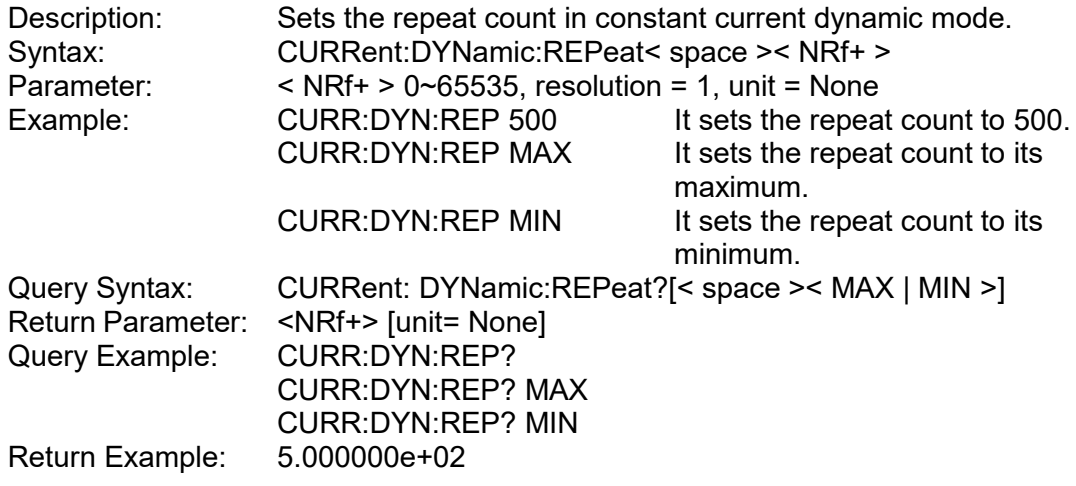

**Note:** Setting parameter 0 means unlimited times.

## **4.6.2.6 RESISTANCE Subsystem**

## **1. RESistance[:STATic]**

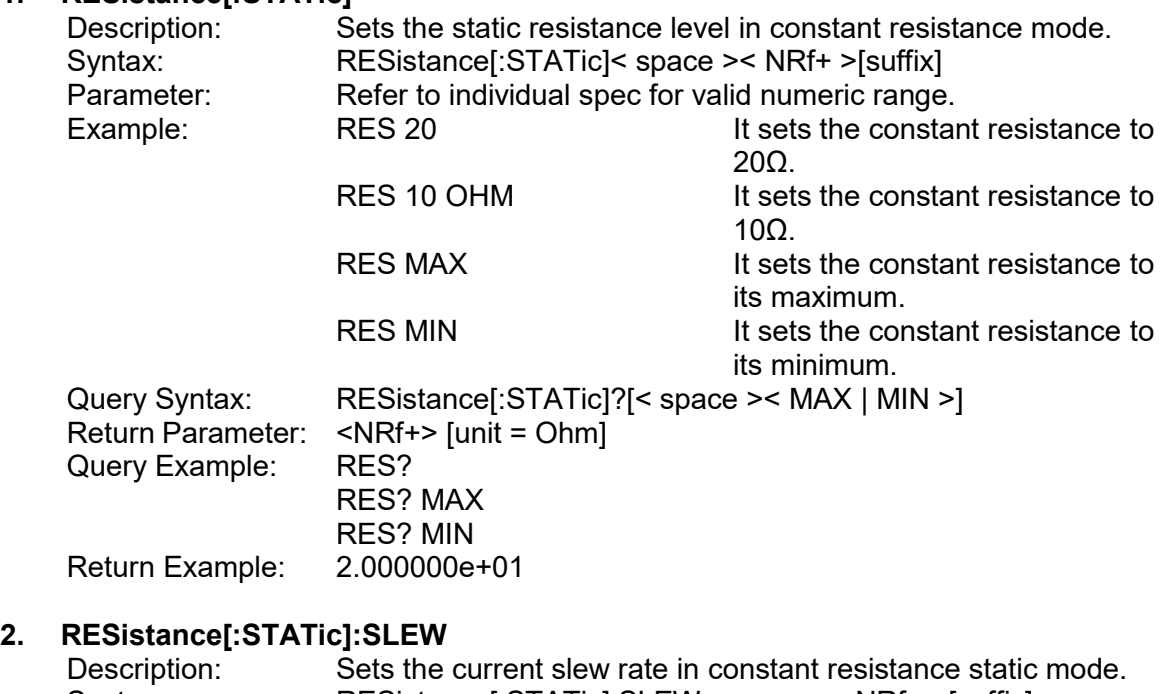

## Syntax: RESistance[:STATic]:SLEW< space >< NRf+ >[suffix] Parameter: Refer to individual spec for valid numeric range. Example: RES:SLEW 2.5 It sets the current slew rate to

2.5A/ms.

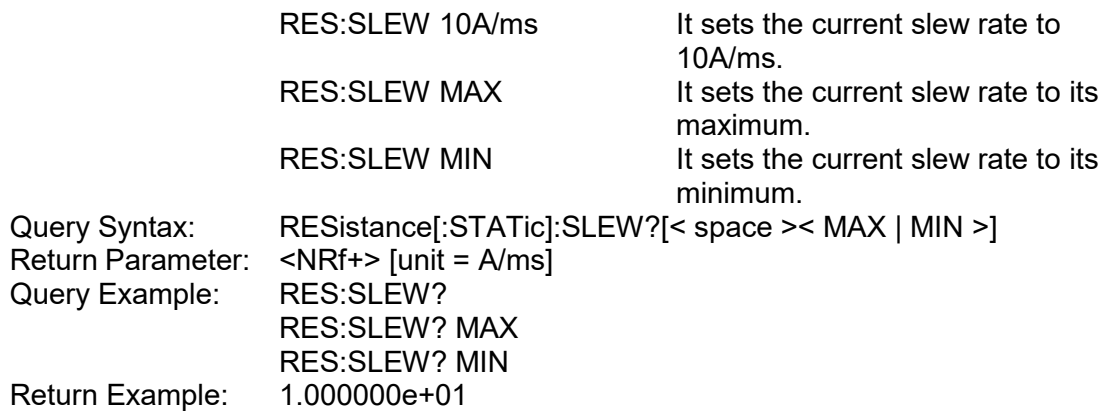

## **4.6.2.7 VOLTAGE Subsystem**

## **1. VOLTage[:STATic]**

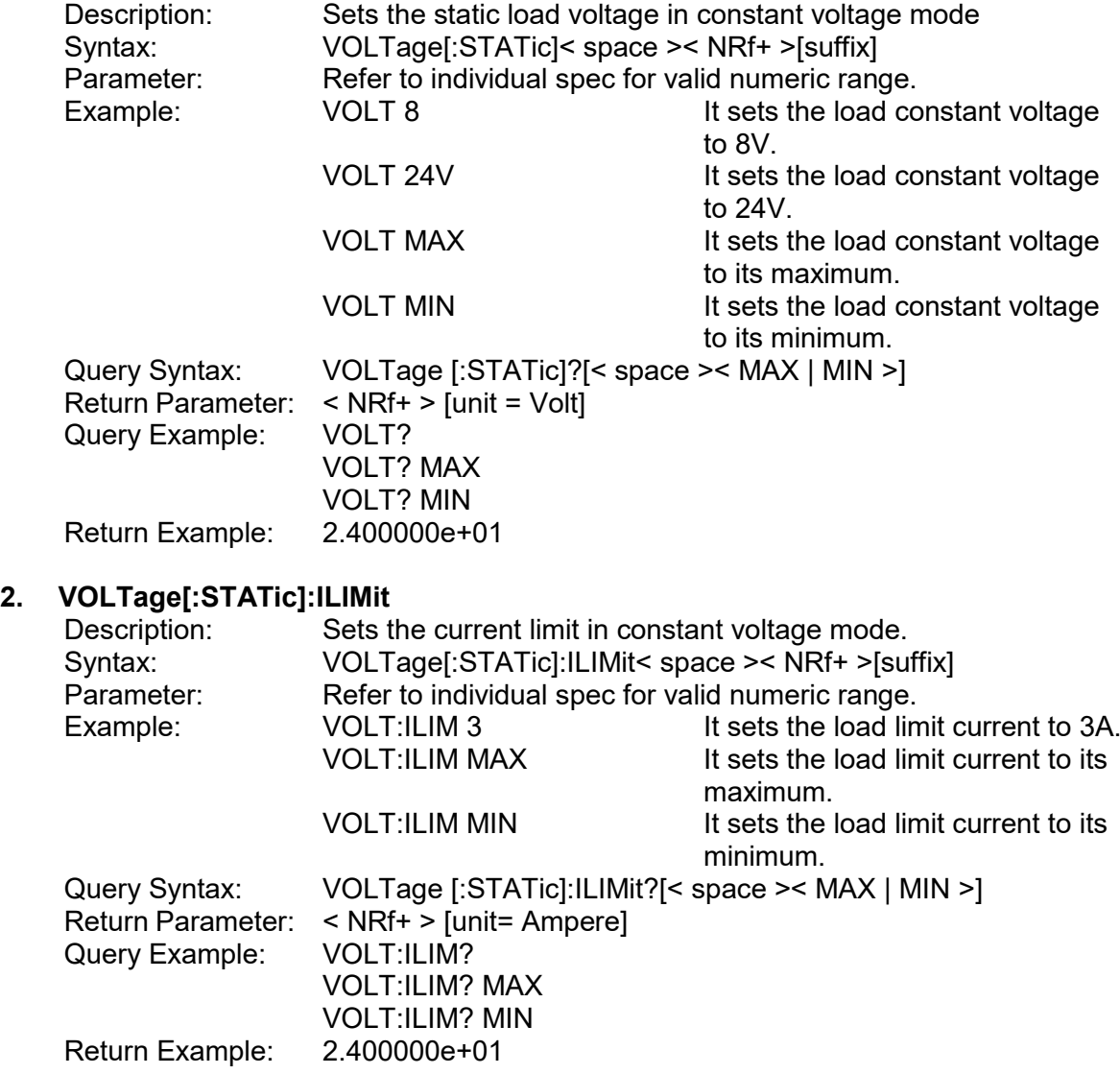

## **3. VOLTage[:STATic]:RESponse**

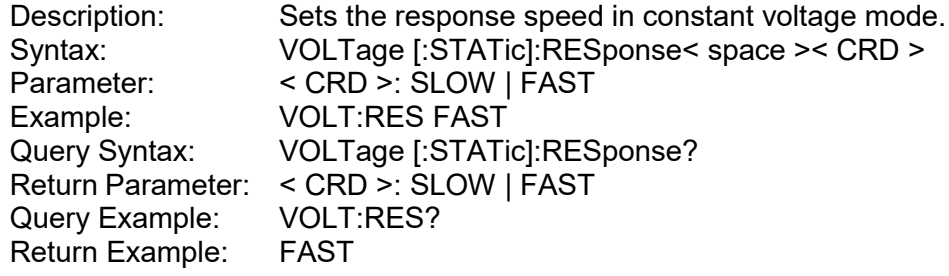

## **4.6.2.8 POWER Subsystem**

## **1. POWer[:STATic]**

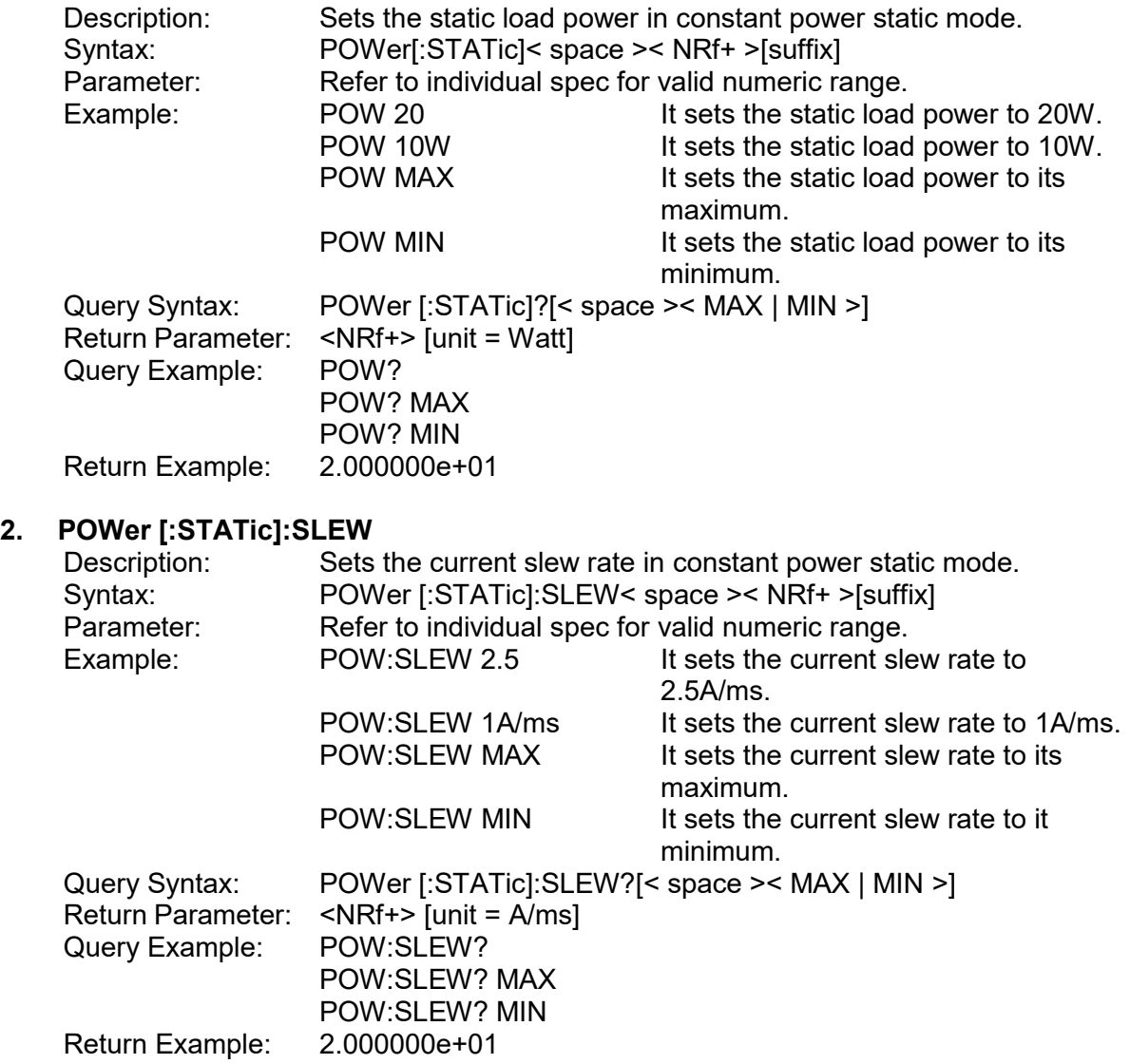

## **4.6.2.9 FETCH Subsystem**

## **1. FETCh:VOLTage?**

Measures the output of electronic load and returns real-time voltage. Query Syntax: FETCh:VOLTage? Return Parameter: <NRf+> [unit = Volt]<br>Query Example: FETC:VOLT? Query Example: FETC:VOLT?<br>Return Example: 9.983100e+00

# **2. FETCh:CURRent?**

Return Example:

Measures the output of electronic load and returns real-time current (with sign). Query Syntax: FETCh:CURRent? Return Parameter: < NRf+ > [unit = Ampere] Query Example: FETC:CURR?<br>Return Example: 2.000000e-04 Return Example:

## **3. FETCh:POWer?**

Measures the output of electronic load and returns real-time power (with sign). Query Syntax: FETCh:POWer? Return Parameter: < NRf+ > [unit = Watt]<br>Query Example: FETC:POW? Query Example: FETC:POW?<br>Return Example: 5.000000e+03

## **4. FETCh:STATus?**

Return Example:

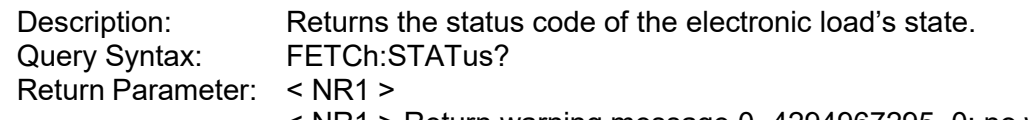

< NR1 > Return warning message 0~4294967295, 0: no warning, use binary for the rest, and identify the cause of the error.

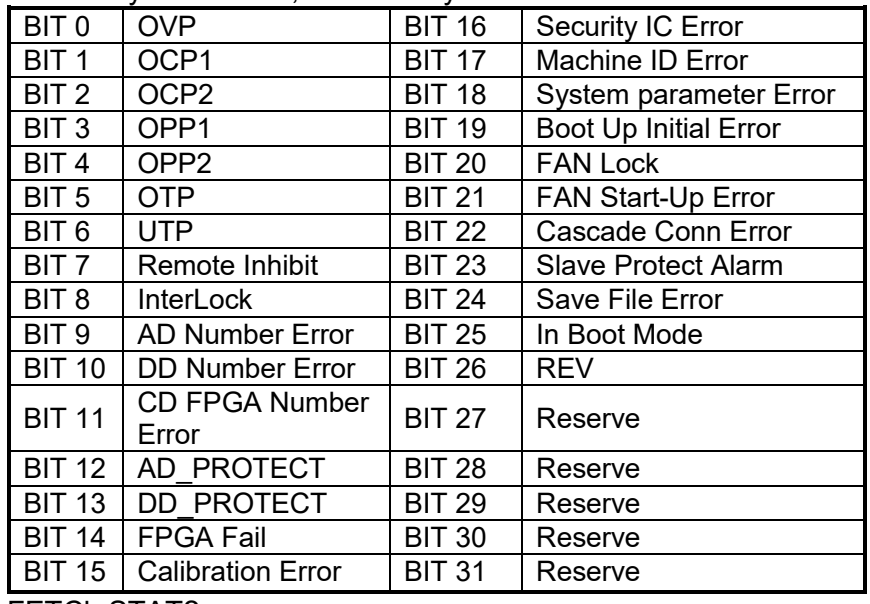

Query Example: FETCh:STAT? Return Example: 0

## **4.6.2.10 MEASURE Subsystem**

## **1. MEASure:VOLTage?**

Returns the voltage measured at the output of the electronic load. Query Syntax: MEASure:VOLTage? Return Parameter: < NRf+ > [unit = Volt] Query Example: MEAS:VOLT? Return Example: 8.120000e+01

## **2. MEASure:CURRent?**

Description: Returns the current measured at the output of the electronic load.<br>Query Syntax: MEASure:CURRent? MEASure:CURRent? Return Parameter: < NRf+ > [unit = Ampere]<br>Query Example: MEAS: CURR? Query Example: Return Example: 3.150000e+01

## **3. MEASure:POWer?**

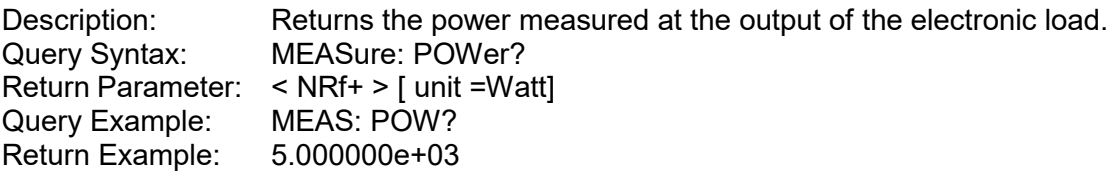

## **4.6.2.11 SYSTEM Subsystem**

### **1. SYSTem:ERRor?**

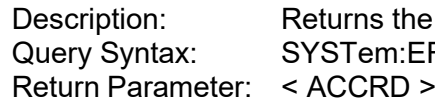

e error message and code of the electronic load. RRor?

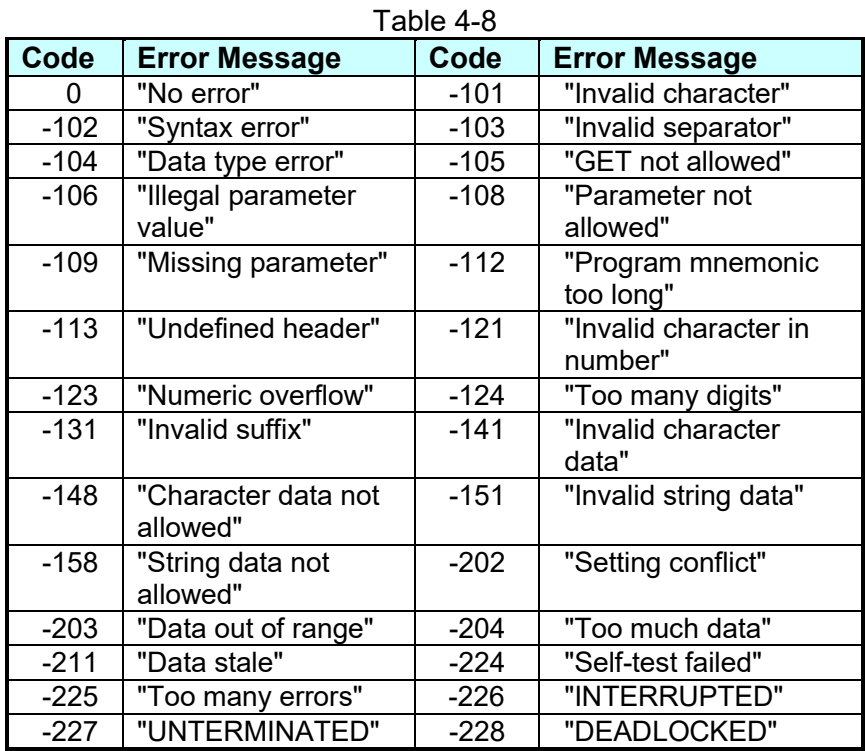

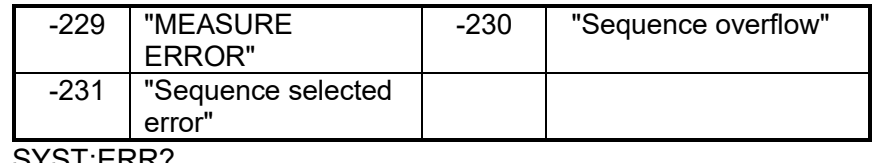

Query Example: SYST:ERR? Return Example: -203, "Data out of range"

## **2. SYSTem:VERSion:INTernal?**

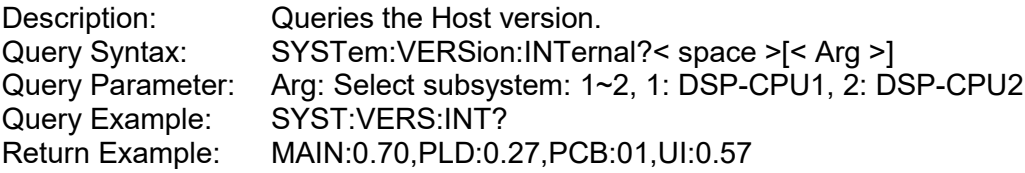

## **3. SYSTem:MODule:VERSion?**

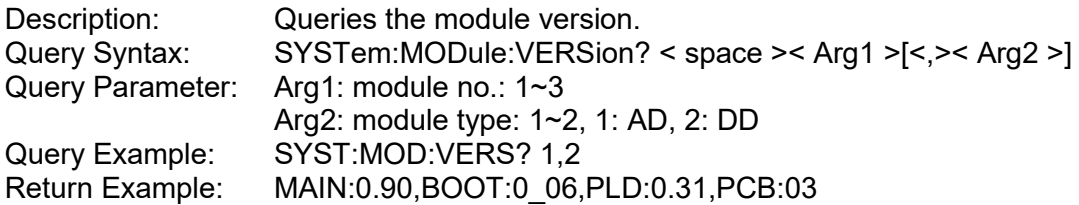

## **4. SYSTem:DATE**

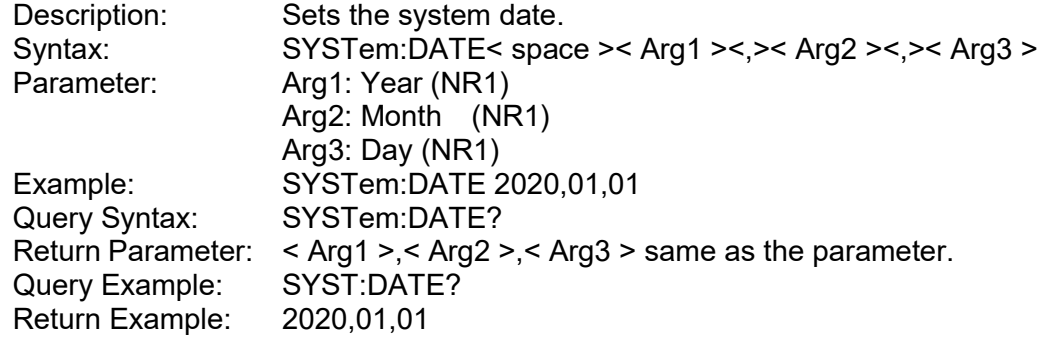

### **5. SYSTem:TIME**

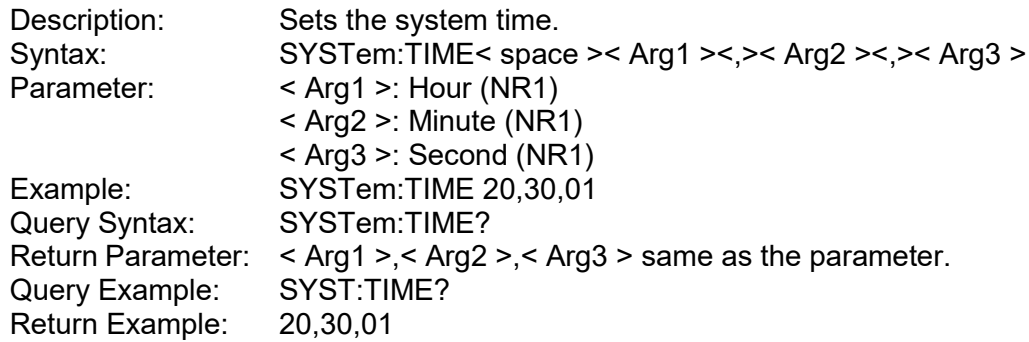

## **6. SYSTem:COMMunicate:CAN:CYClic:TIME**

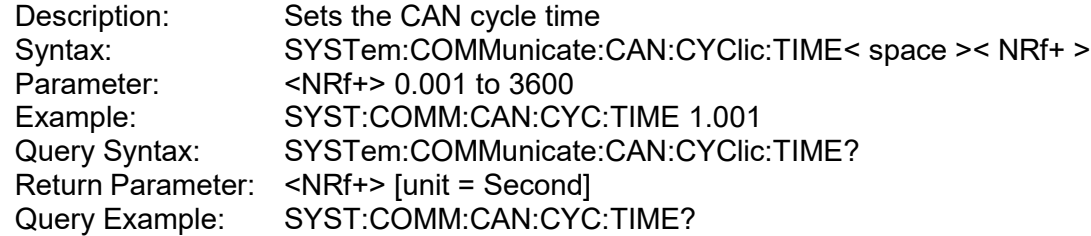

Return Example: 1.001000e+00

## **7. SYSTem:COMMunicate:CAN:BAUD**

Description: Sets the CAN baud rate.<br>Syntax: SYSTem:COMMunicate: SYSTem: COMMunicate: CAN: BAUD< space ><NR1> Parameter:

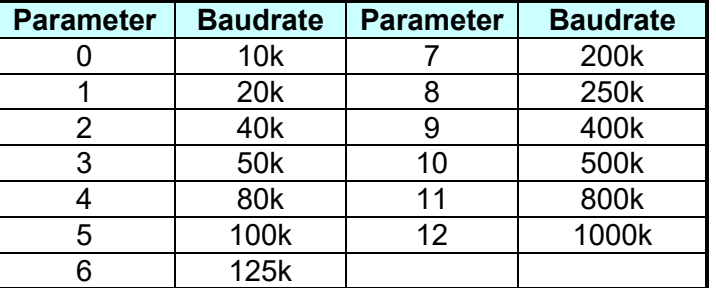

Return Example:

Example: SYST:COMM:CAN:BAUD 12 Query Syntax: SYSTem:COMMunicate:CAN:BAUD? Return Parameter: <NR1><br>Query Example: SYST: SYST:COMM:CAN:BAUD?<br>12

#### **8. SYSTem:COMMunicate:CAN:ID**

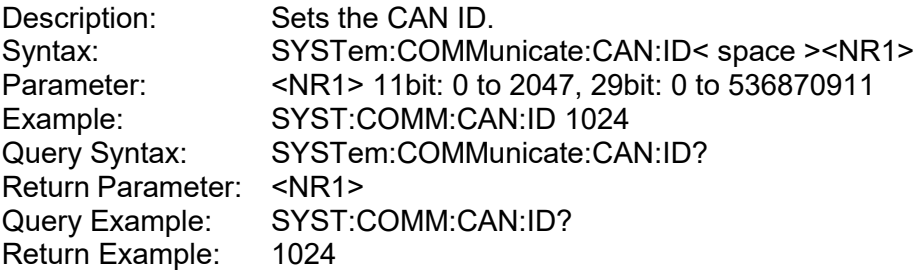

## **9. SYSTem:COMMunicate:CAN:MASK**

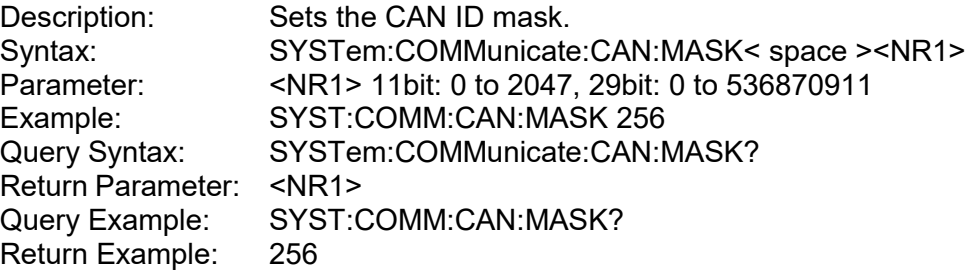

## **10. SYSTem:COMMunicate:CAN:MODE**

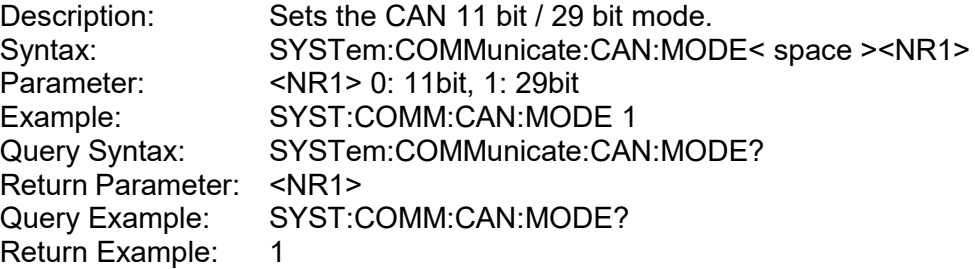

### **11. SYSTem:COMMunicate:CAN:PADding**

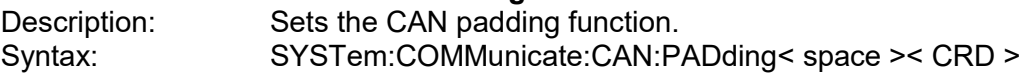

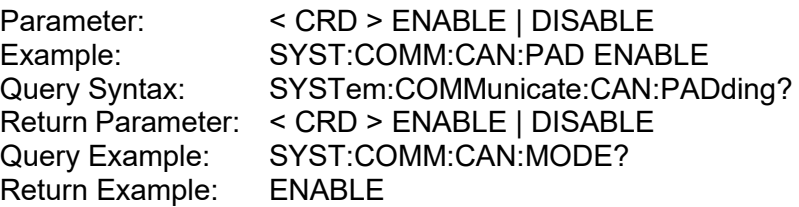

## **12. SYSTem:COMMunicate:CAN:APPLY**

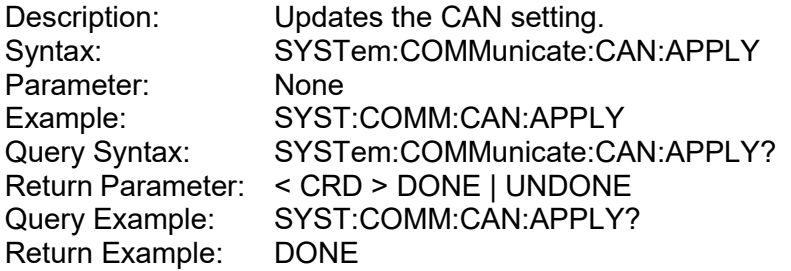

## **13. SYSTem:COMMunicate:GPIB:ADDRess**

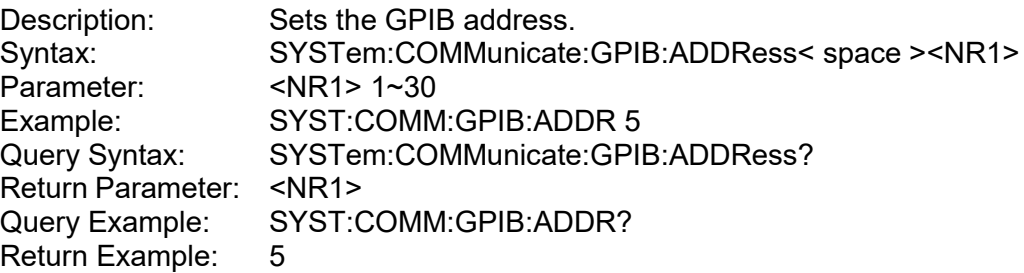

## **14. SYSTem:COMMunicate:SOCK:MODE**

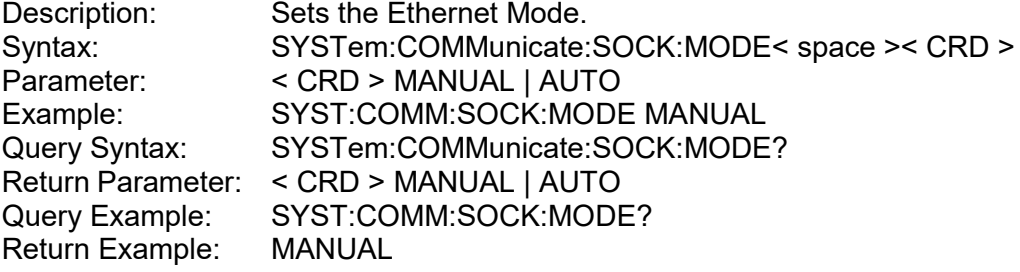

## **15. SYSTem:COMMunicate:SOCK:GATEway**

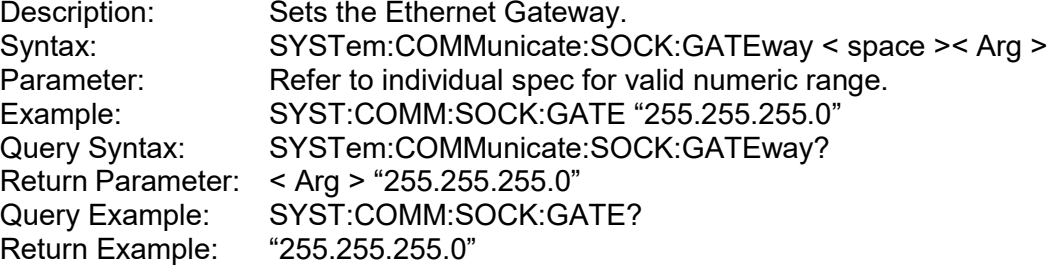

## **16. SYSTem:COMMunicate:SOCK:IP**

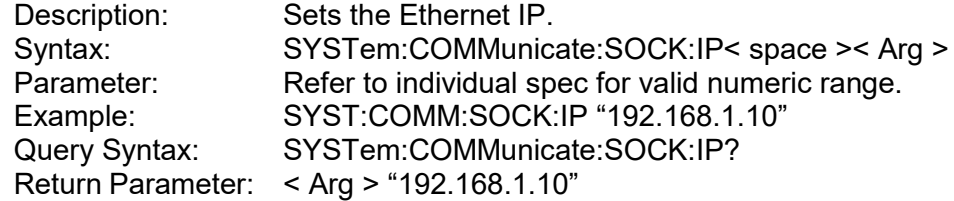

Query Example: SYST:COMM:SOCK:IP?<br>Return Example: "192.168.1.10" Return Example:

## **17. SYSTem:COMMunicate:SOCK:MASK**

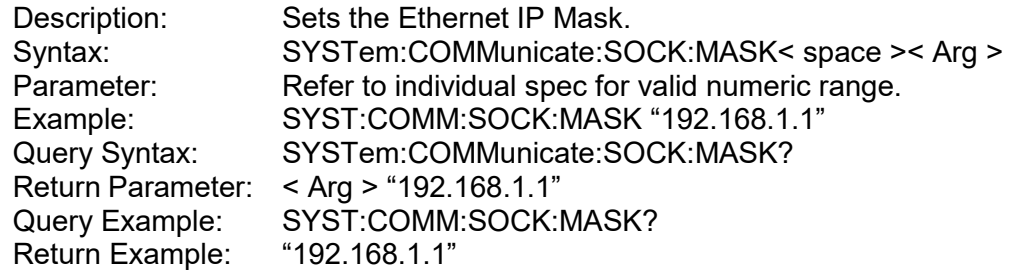

## **18. SYSTem:COMMunicate:SOCK:APPLY**

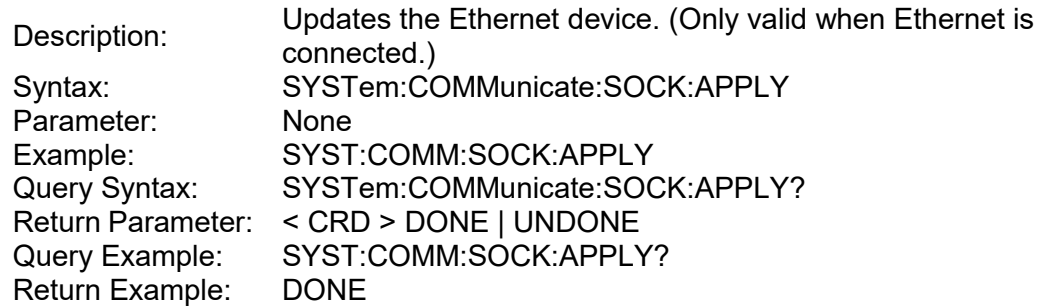

## **4.6.2.12 INSTRUMENT Subsystem**

## **1. INSTrument:STATus:AD?**

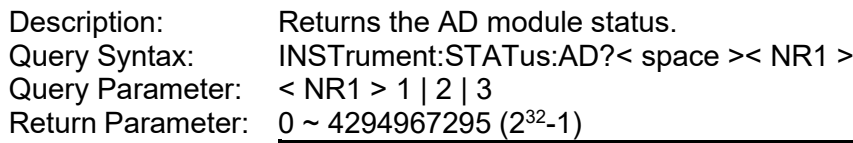

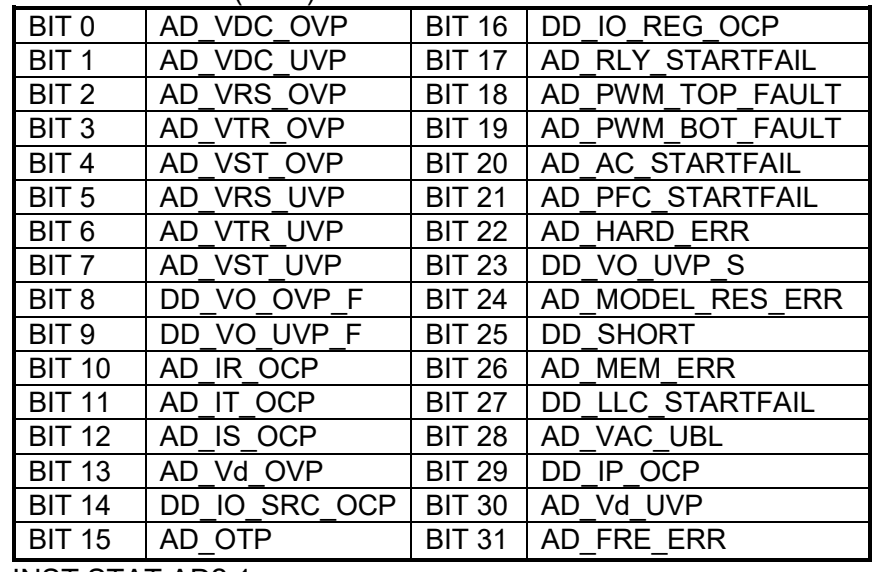

Query Example: INST:STAT:AD? 1 Return Example: 4194304

## **2. INSTrument:STATus:DD?**

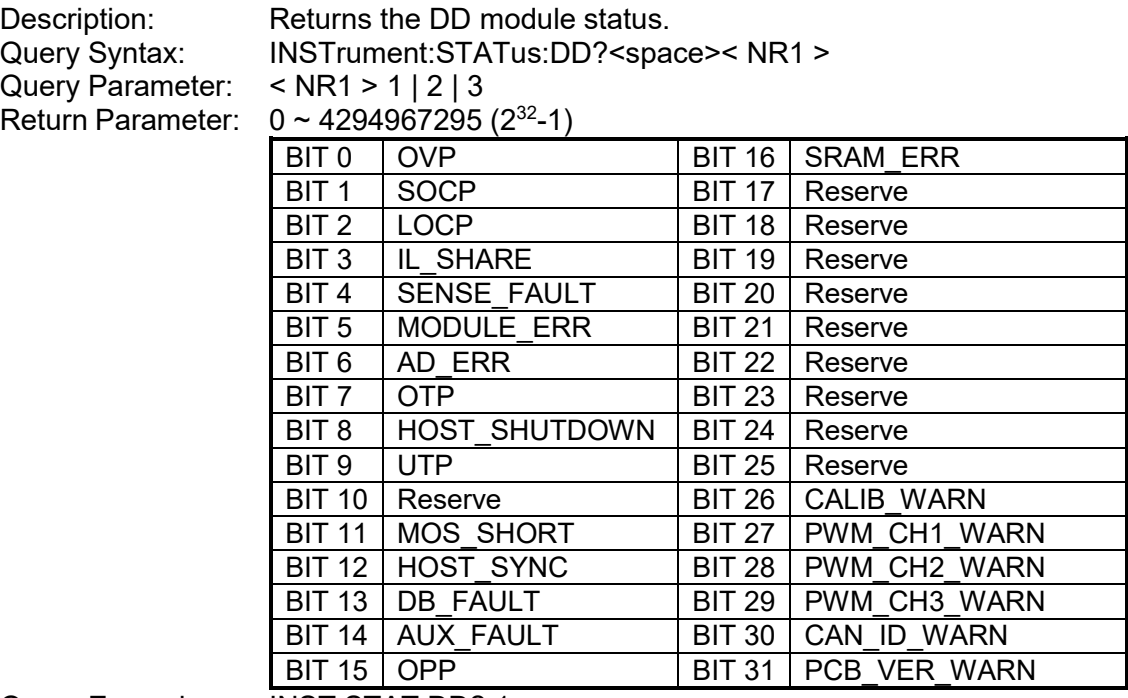

Query Example:<br>Return Example:

INST:STAT:DD? 1<br>256

# **5. Self Test and Troubleshooting**

## **5.1 Overview**

Follow the actions described in this chapter to inspect the instrument and troubleshoot problems if the 63700 Series Regenerative DC Electronic Load is unable to operate normally. Please consult with Chroma or its sales agent if the information provided in this manual is unable to resolve the problem.

## **5.2 Troubleshooting**

Operation problems and suggestions for resolution:

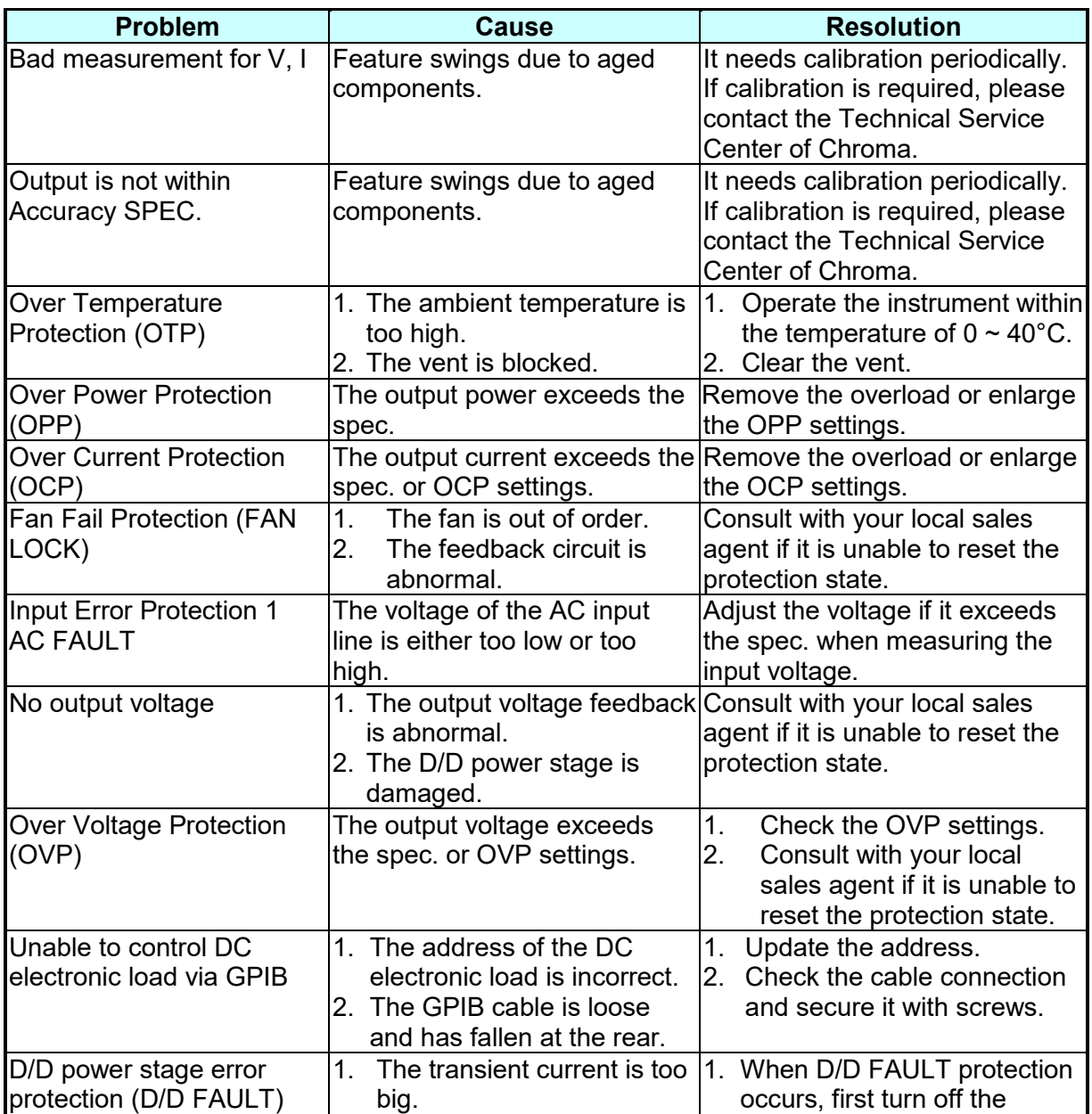

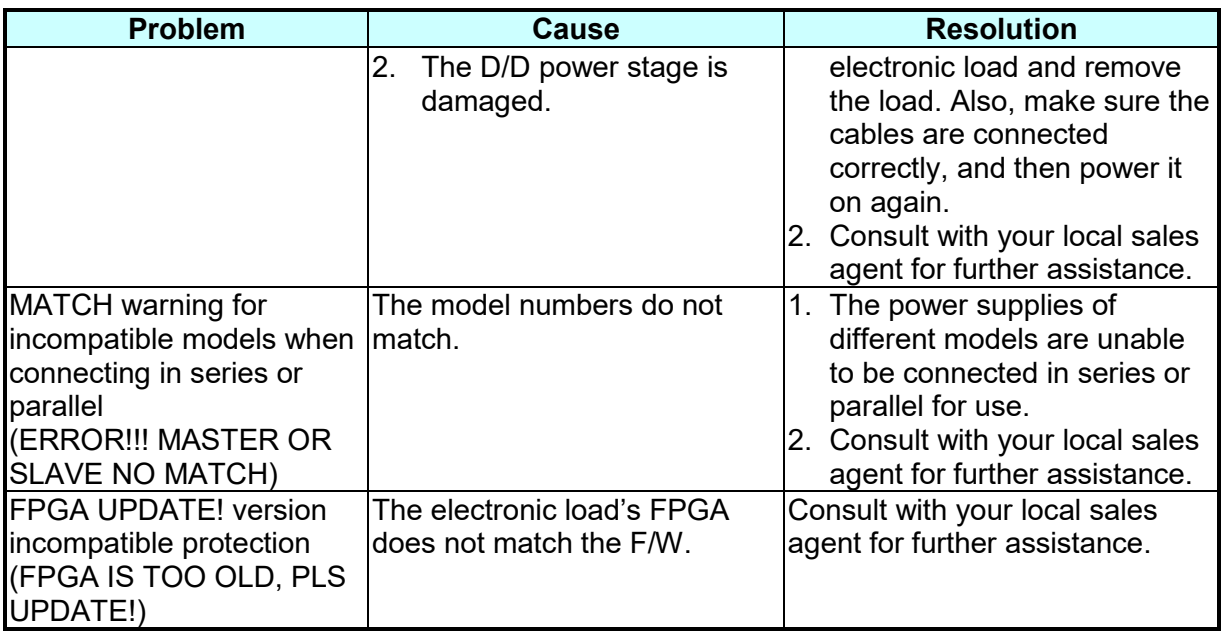

# **Appendix A Analog Interface Pin Assignments**

The 25-pin connector is located at the rear panel as Figure A-1 shows:

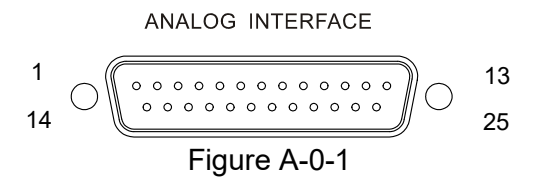

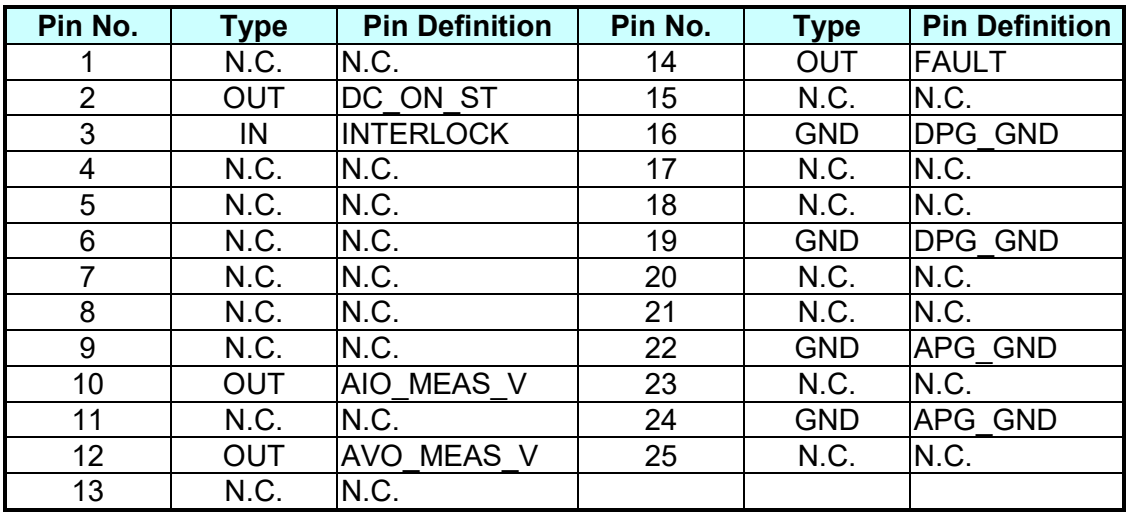

- (1) PIN 1: N.C.
- (2) PIN 2: DC\_ON\_ST, DC ON output signal, Pull: High (positive edge trigger).
- (3) PIN 3: INTERLOCK, this function allows users to control the electronic load for temporary OFF. See section [3.2.2.3.3](#page-48-0) for detailed info.
- (4) PIN 4: N.C.
- (5) PIN 5: N.C.
- (6) PIN 6: N.C.
- $(7)$  PIN 7: N.C.
- (8) PIN 8: N.C.
- (9) PIN 9: N.C.
- (10) PIN 10: AIO\_MEAS\_V, current measurement only that allows you to set in "voltage form" with input voltage range from 0V to 10V.
- (11) PIN 11: N.C.
- (12) PIN 12: AVO\_MEAS\_V, voltage measurement only that allows you to set in "voltage form" with input voltage range from 0V to 10V.
- (13) PIN 13: N.C.
- (14) PIN 14: FAULT, the signals include output over voltage, output over current, output over power and FOLDBACK, over temperature, fan failure, and input over voltage or input under voltage protection; Pull: Low (negative edge trigger).
- (15) PIN 15: N.C.
- (16) PIN 16: DPG\_GND, analog signal for grounding.
- (17) PIN 17: N.C.
- (18) PIN 18: N.C.
- (19) PIN 19: DPG\_GND, analog signal for grounding.
- (20) PIN 20: N.C.
- (21) PIN 21: N.C.
- (22) PIN 22: APG\_GND, analog signal for grounding.
- (23) PIN 23: N.C.
- (24) PIN 24: APG\_GND, analog signal for grounding.
- (25) PIN 25: N.C.

# **Appendix B List of Protection**

Follow the protections described in this appendix to inspect the instrument and troubleshoot any problems if the 63700 Regenerative DC Electronic Load is unable to operate normally. Please consult Chroma or the sales agent if the information provided in this manual is unable to resolve the problem.

The table below lists the system protection:

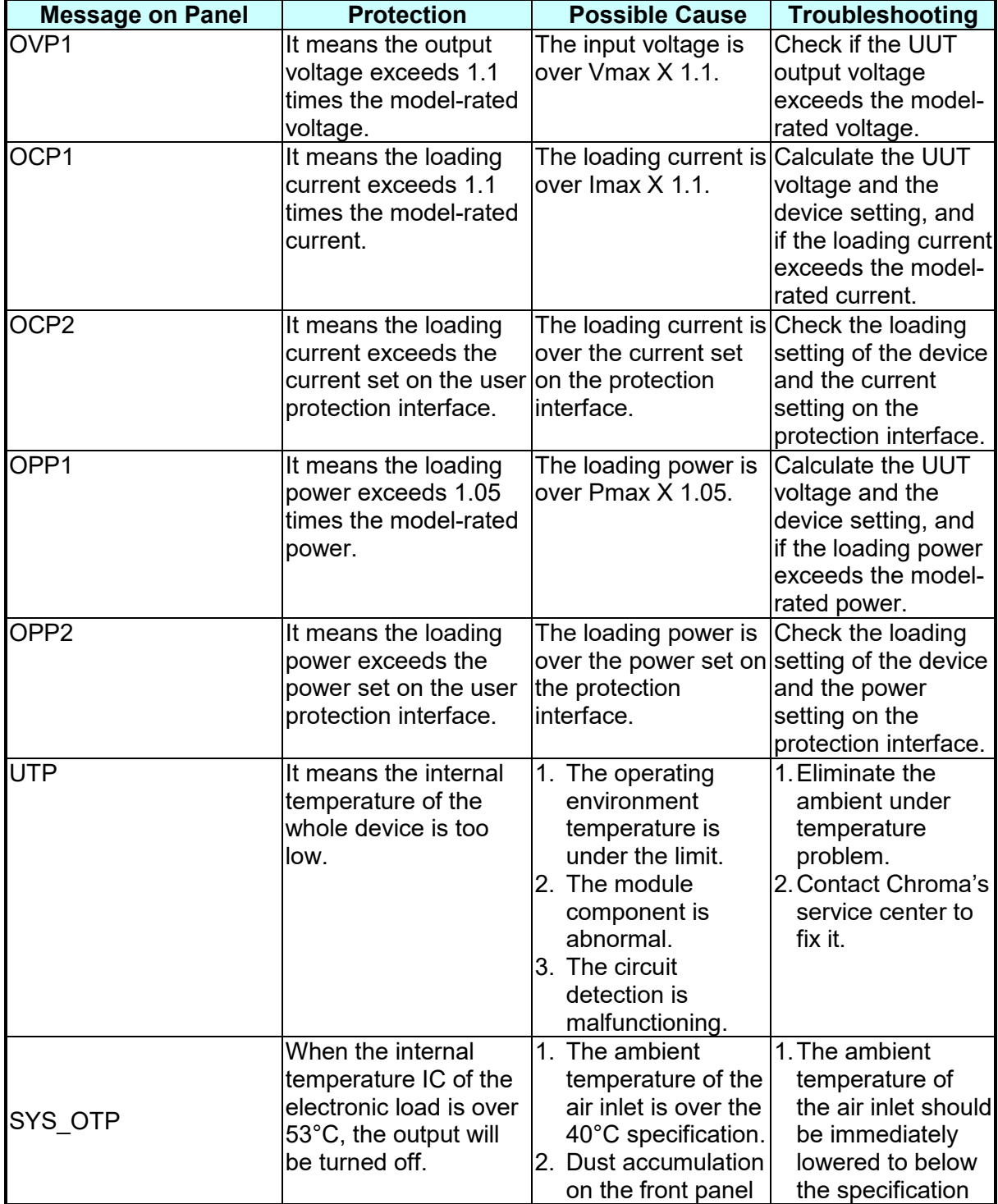

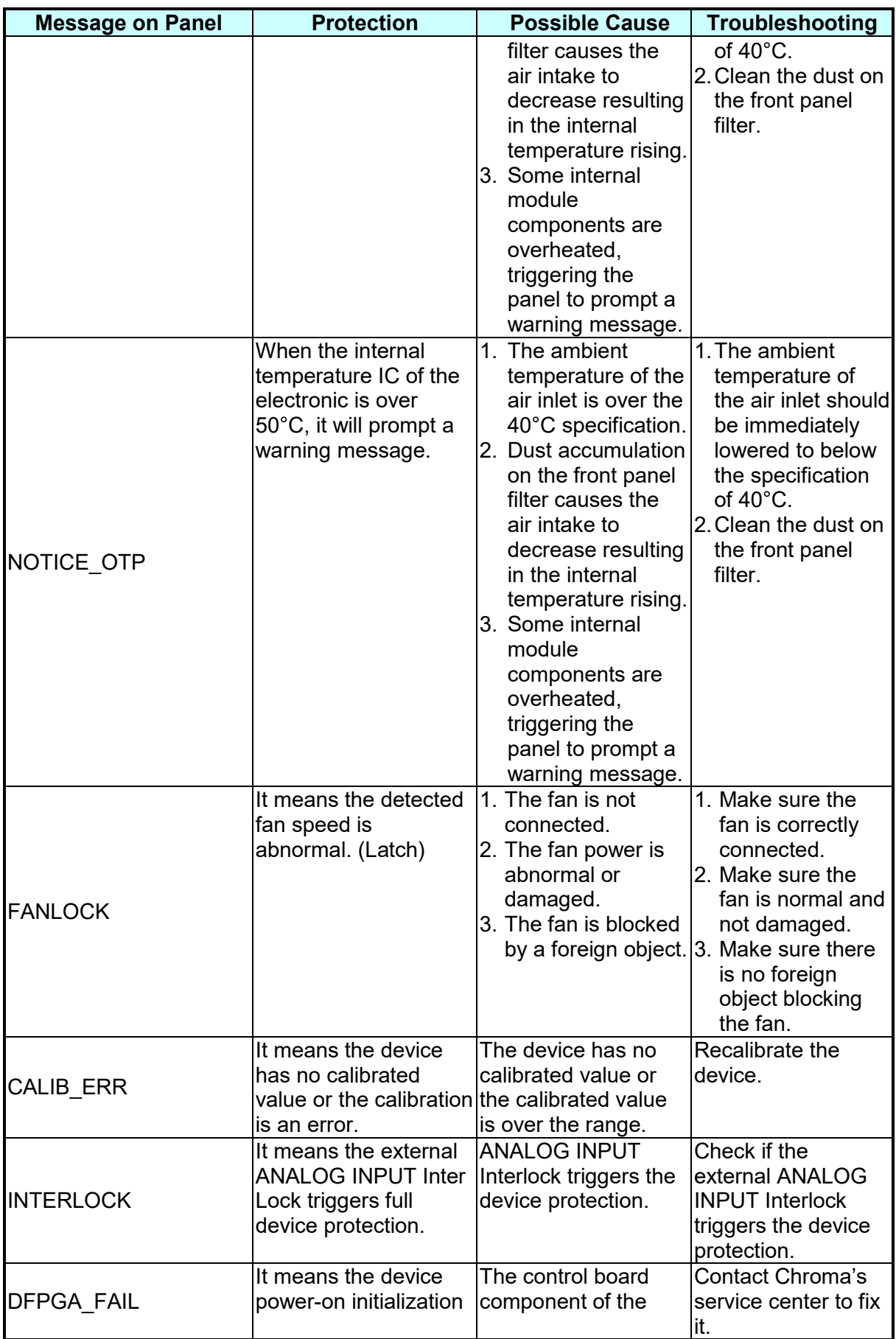

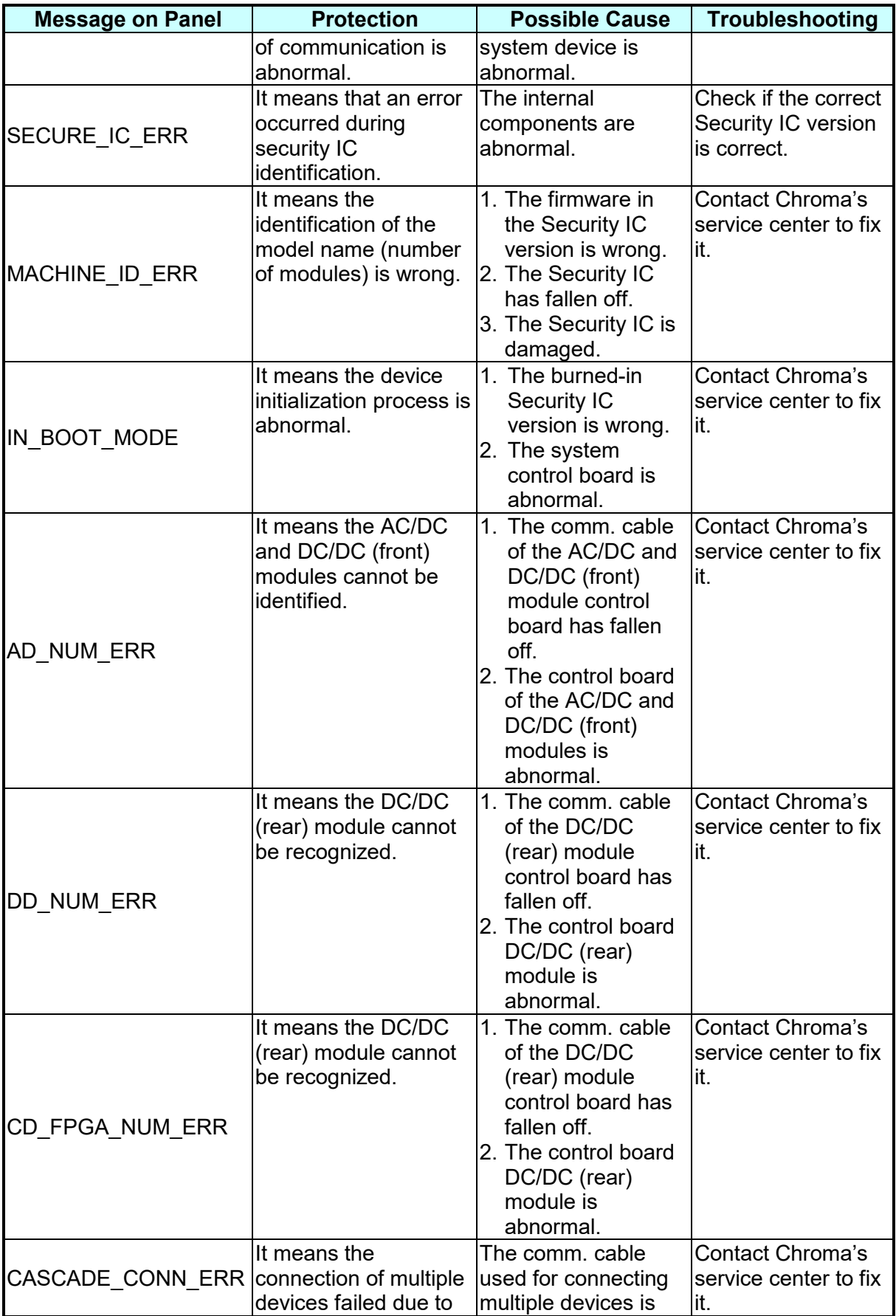

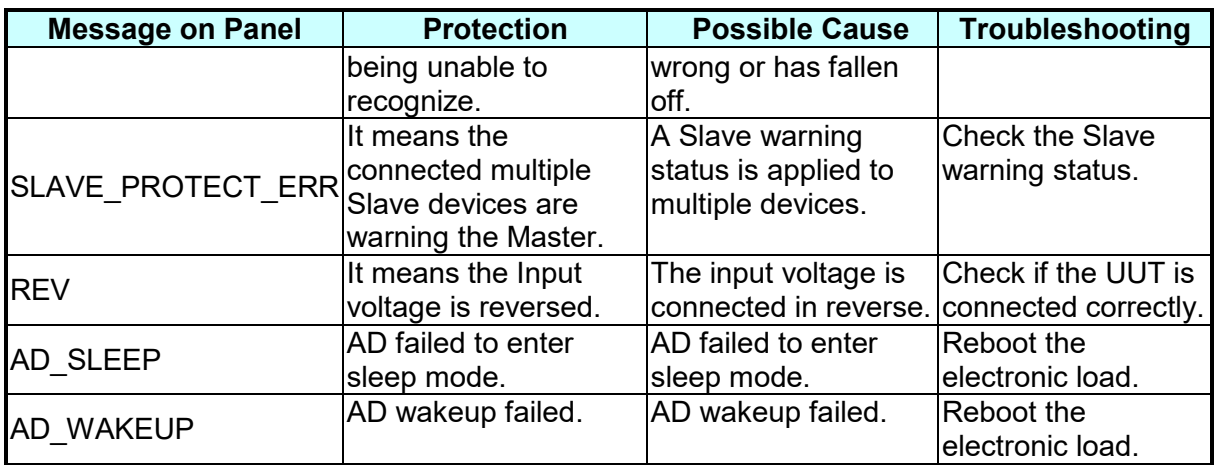

The table below lists the protections of front stage module:

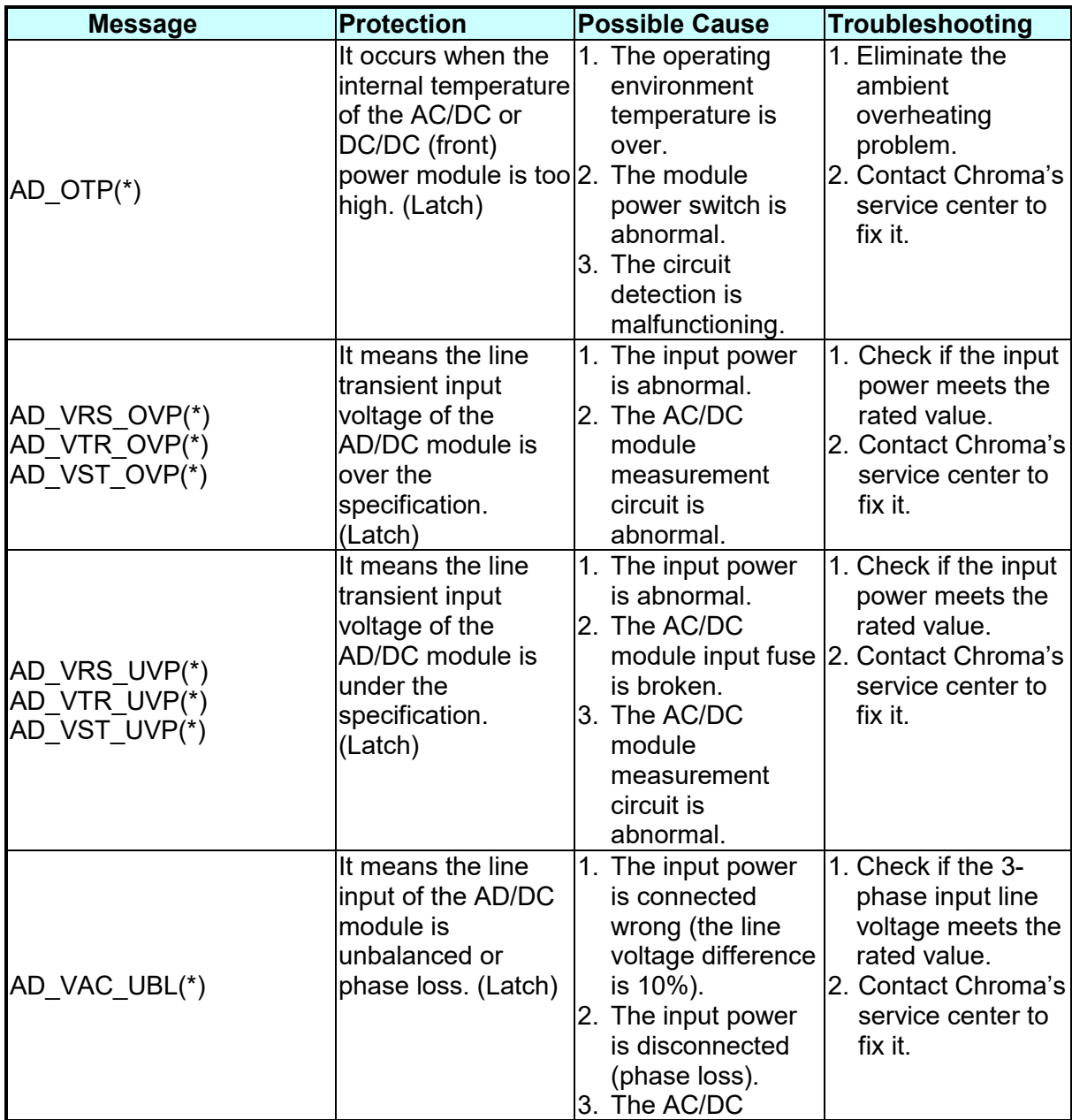

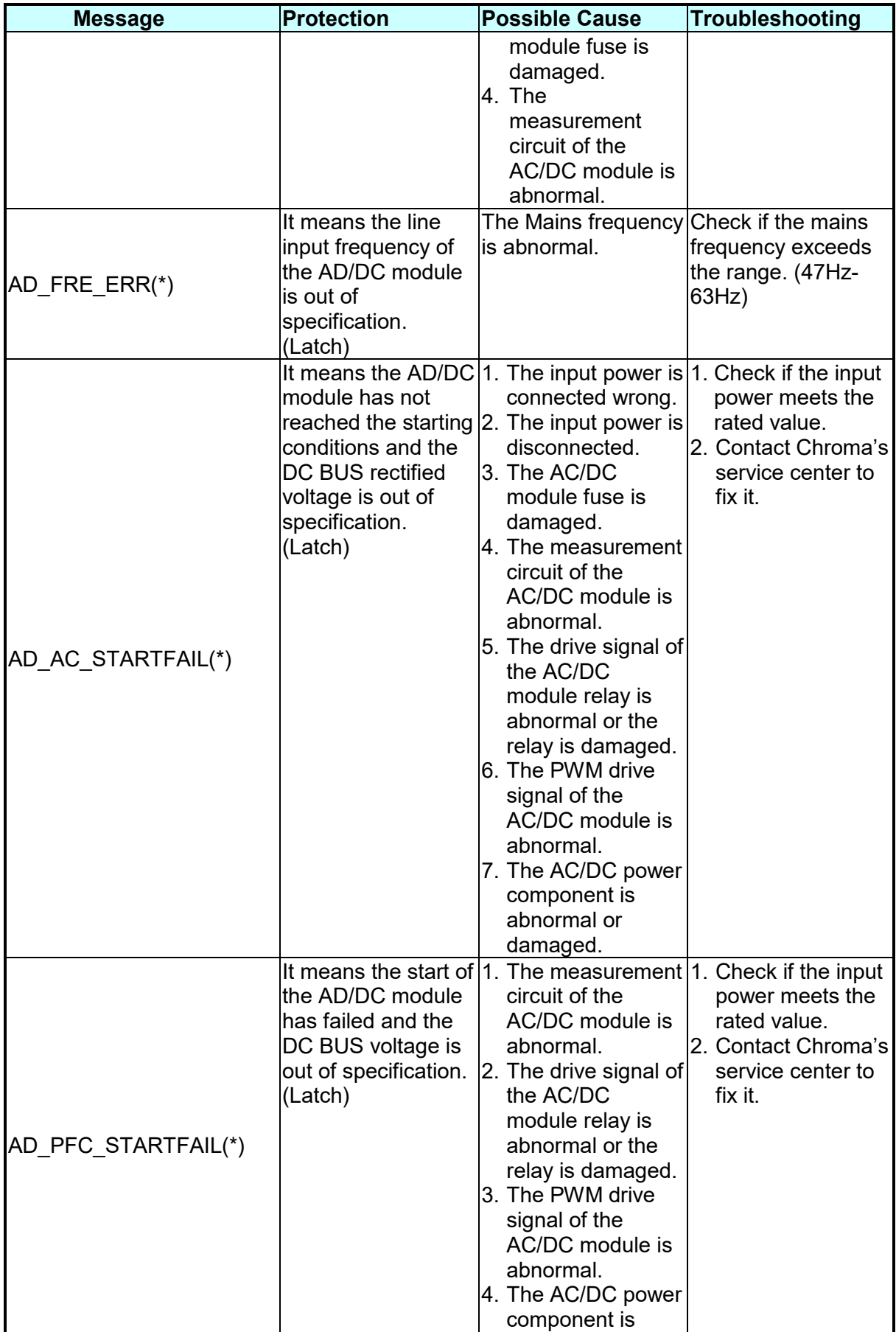

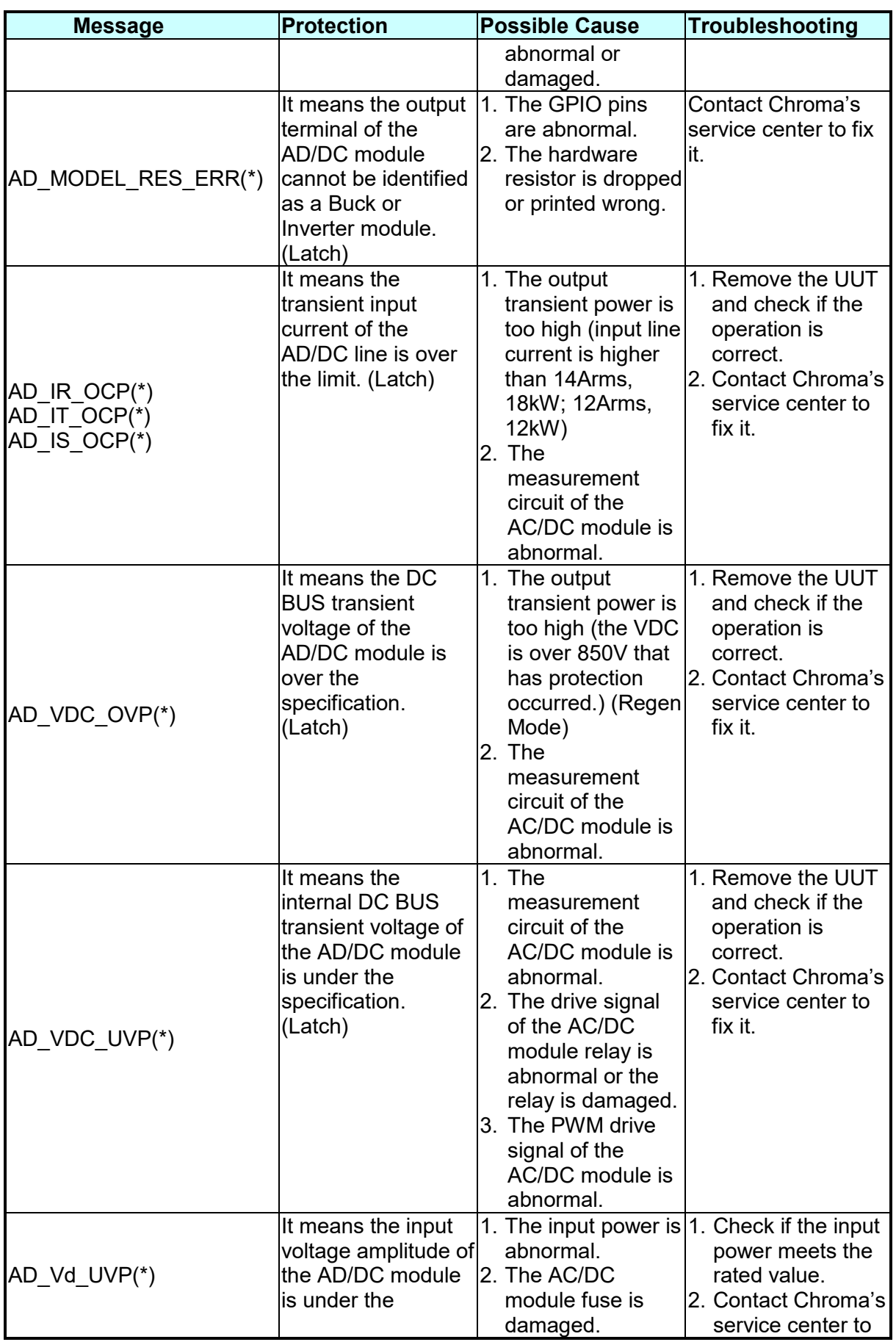

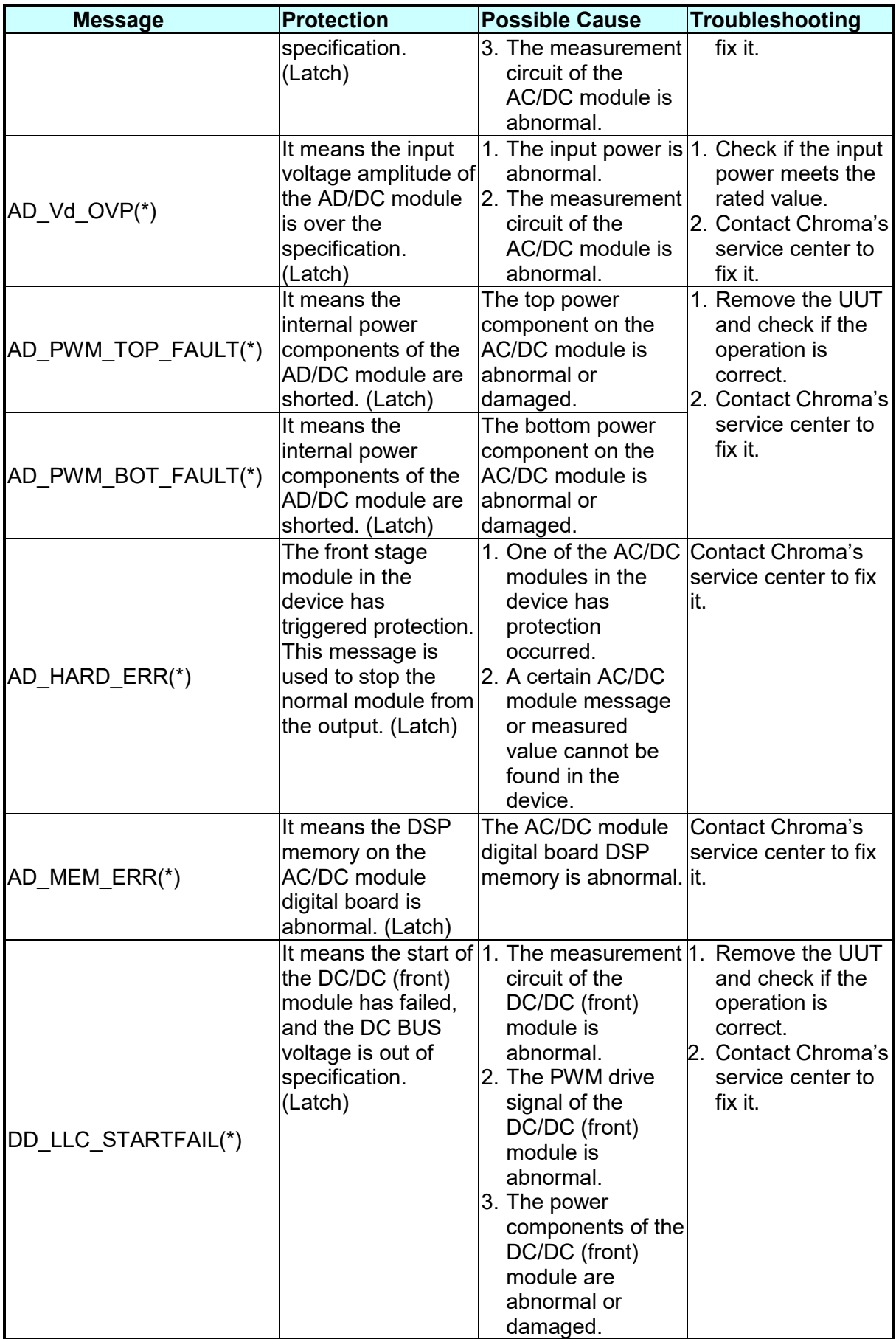

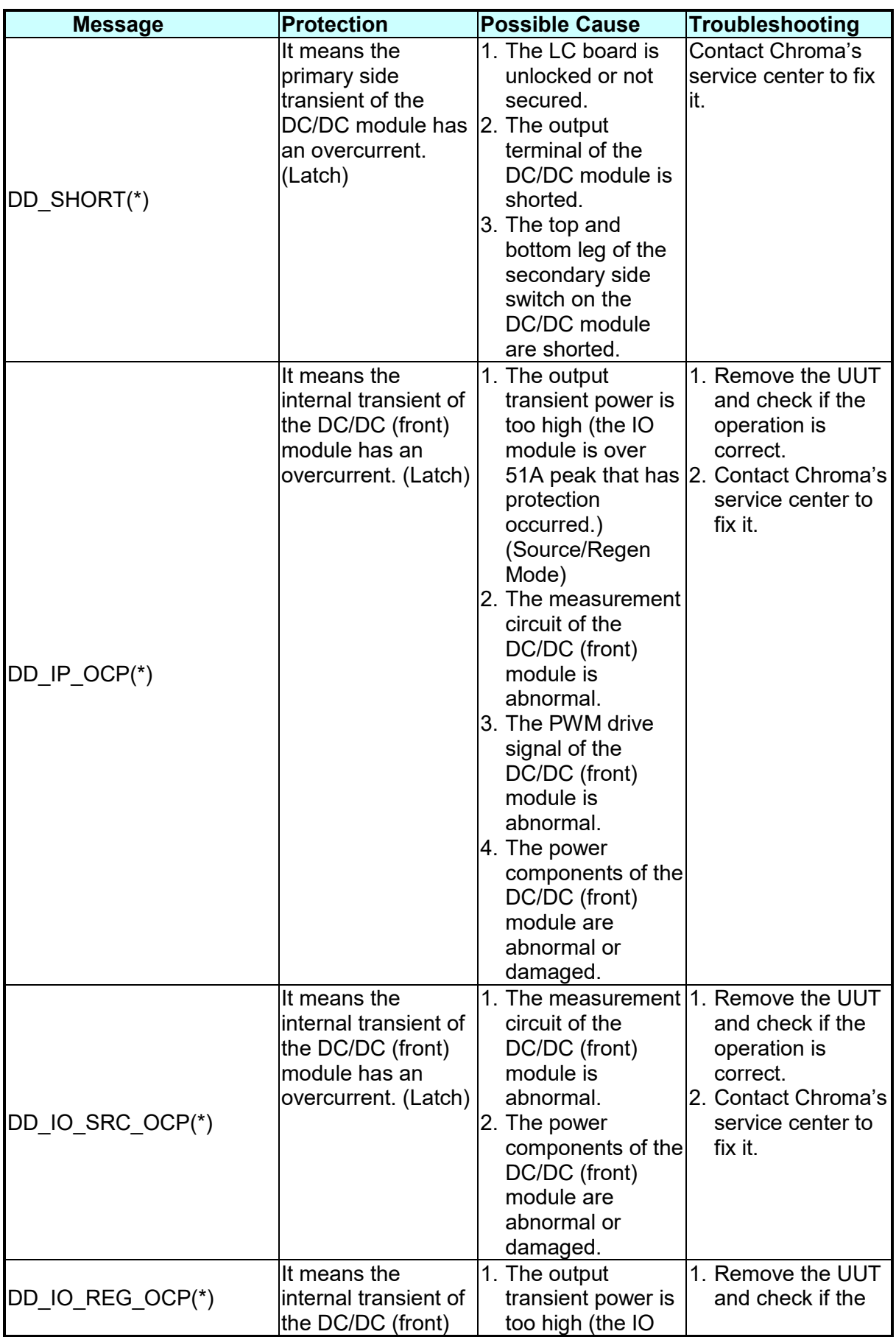
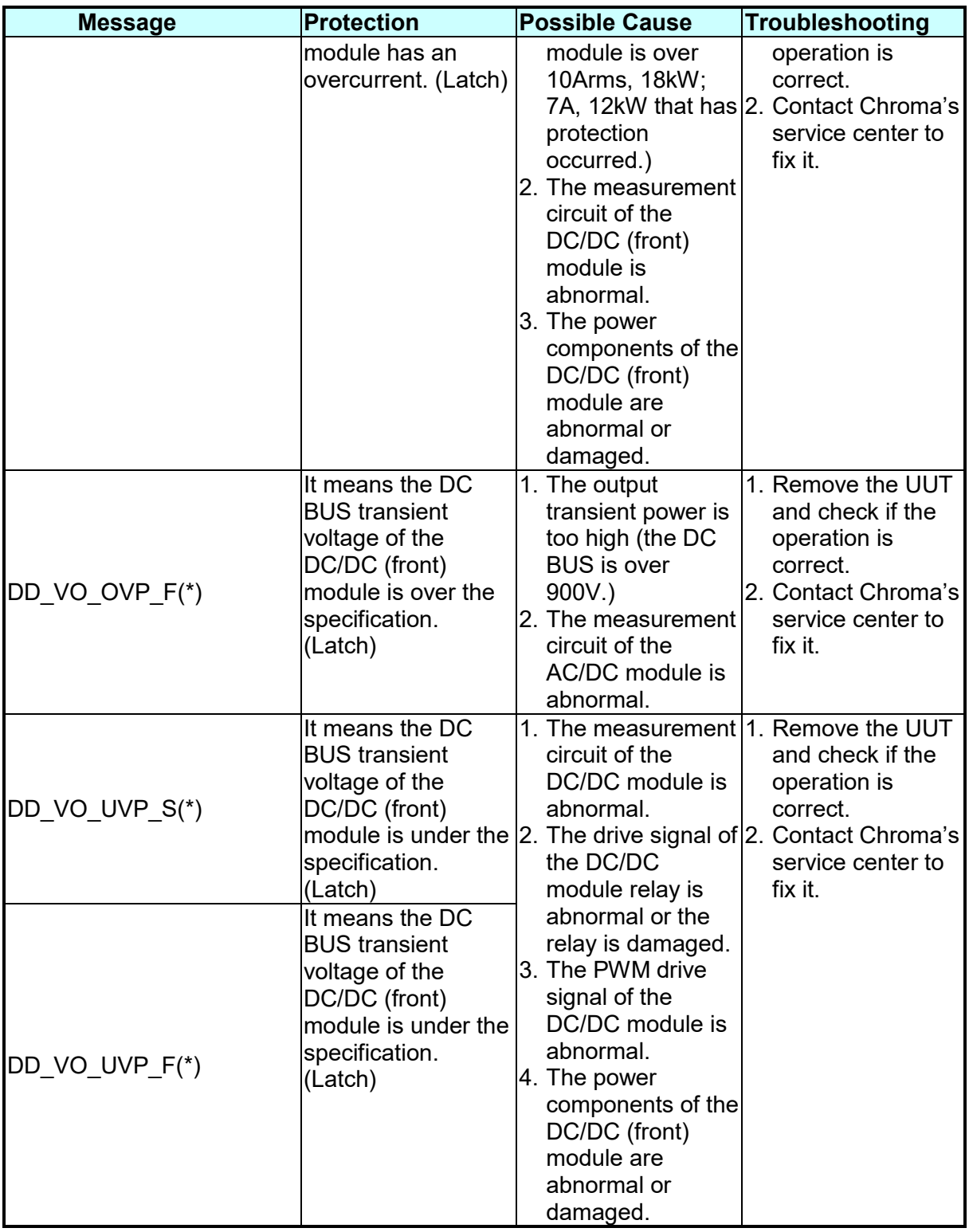

The table below lists the protections of the rear stage module:

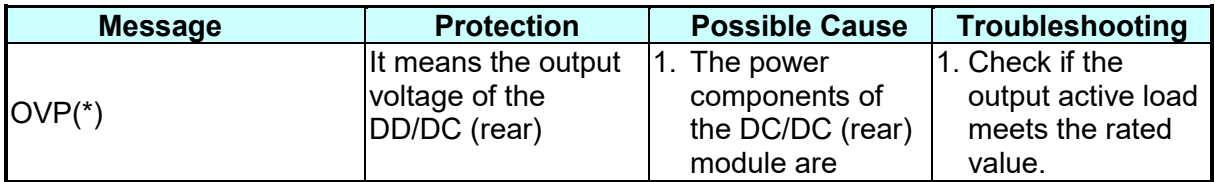

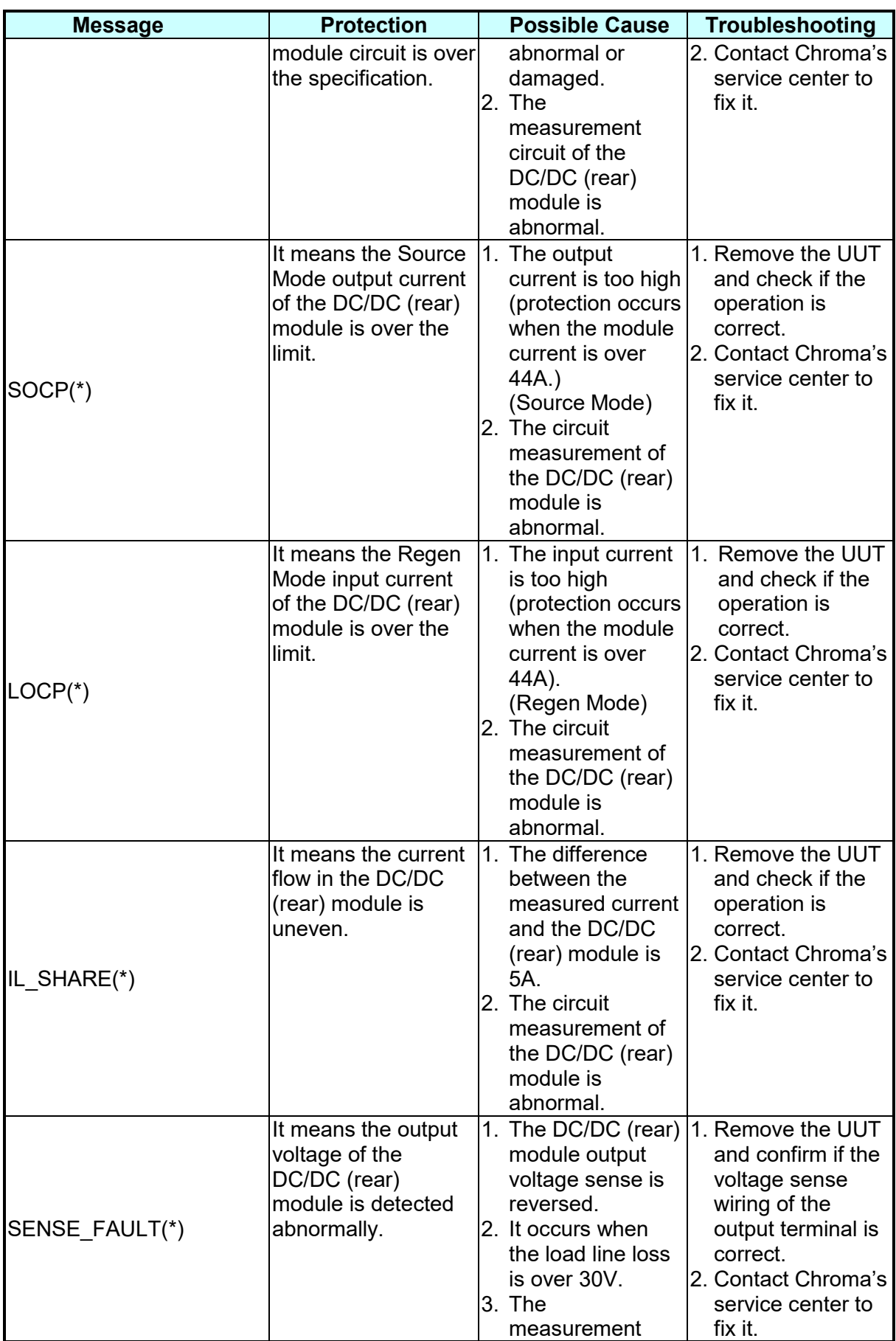

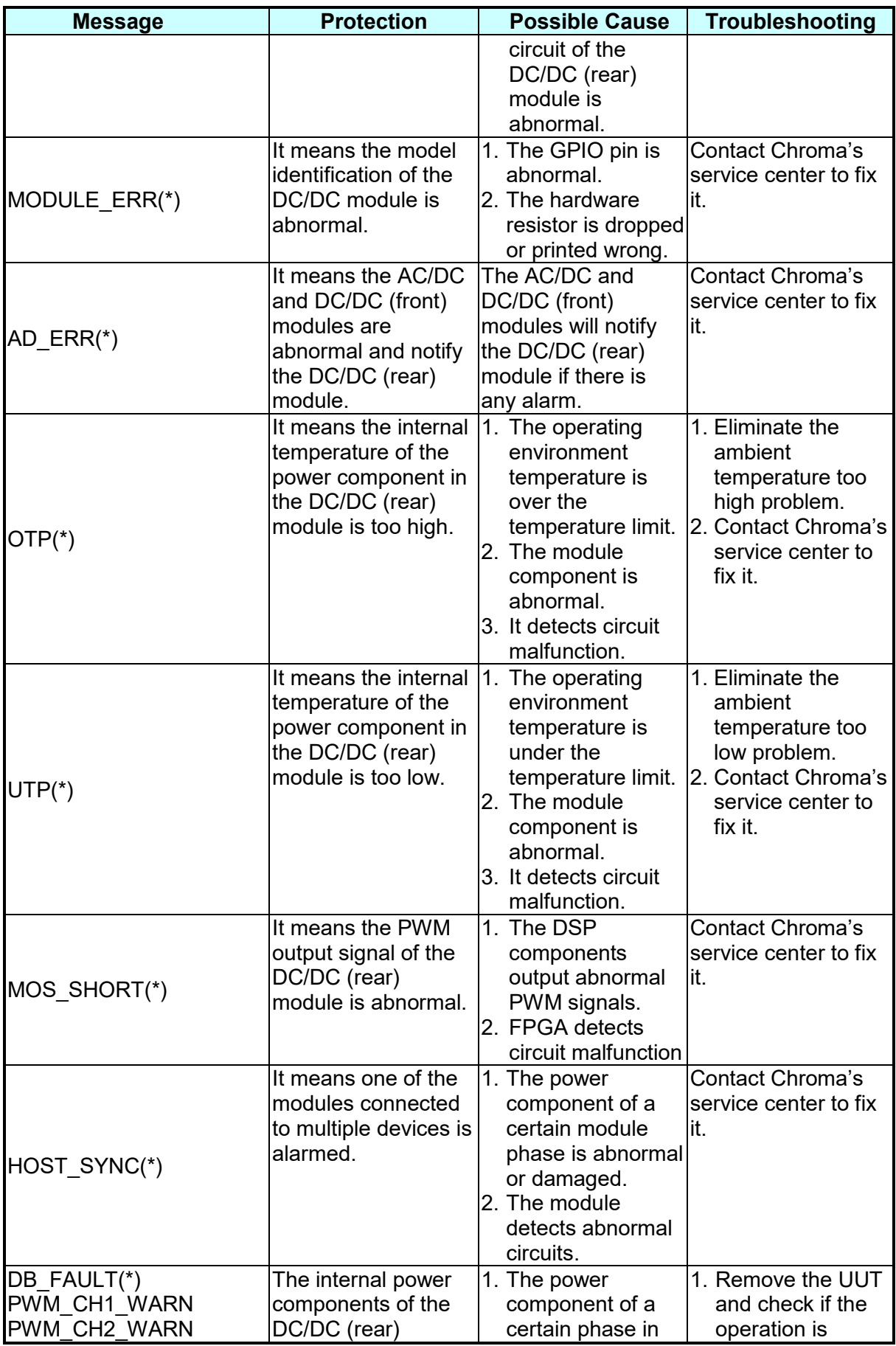

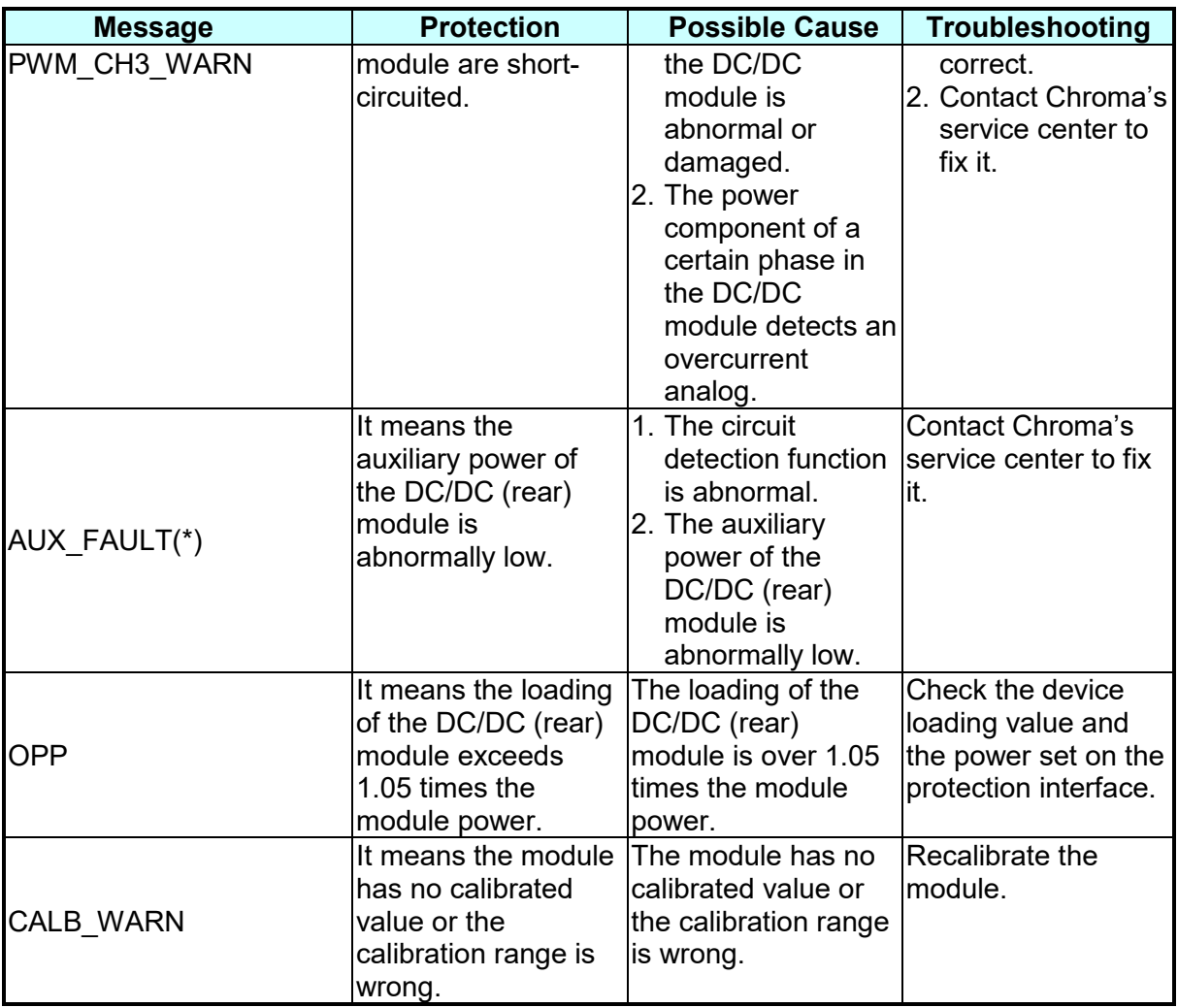

## **X** Notice

š

The protection message is marked \_F(FAST) and \_S(SLOW) by a transient and steady state.

The protection point varies by the measurement error, thus protection circuits may act before reaching the protection point set. DC/DC module is divided into the DC/DC (front) module and DC/DC : (rear) module.

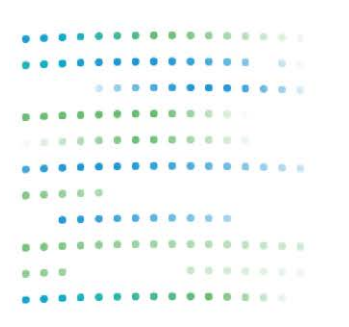

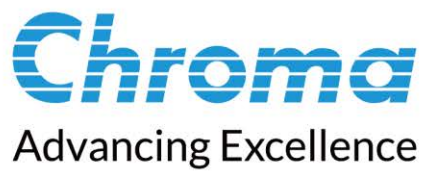

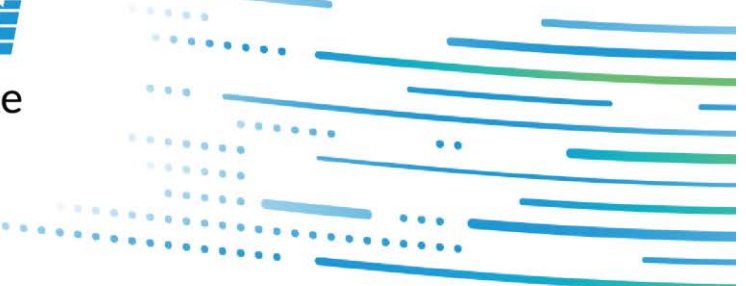

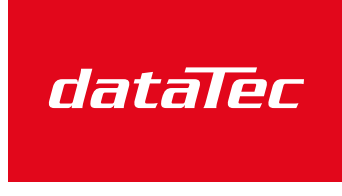

Mess- und Prüftechnik. Die Experten.

Ihr Ansprechpartner / Your Partner:

dataTec AG E-Mail: info@datatec.eu >>> www.datatec.eu

## **Chroma ATE Inc.**